### **Forschungs-Bericht**

#### **Titel/Thema**

Aufbau, Inbetriebnahme und Verifizierung einer optischen Datenstrecke mit Hilfe des Fibre Channel Protokolls

Universität, Gebäude 37 D-66123 Saarbrücken

Telefon +49 (0) 6 81/93 02-0 Telefax +49 (0) 6 81/93 02-0 e-mail: Datum: 30.09.2008

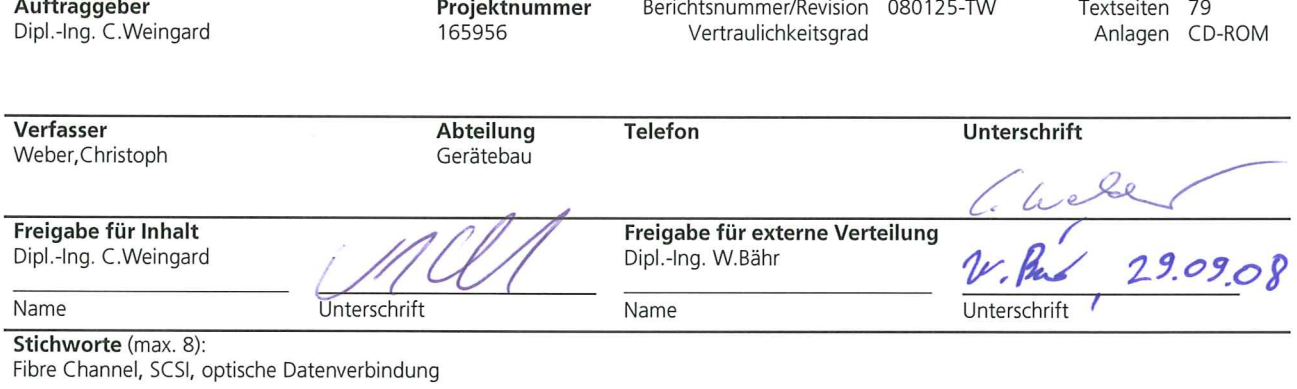

#### Zusammenfassung

Das Ziel der vorliegenden Diplomarbeit bestand darin zusammen mit einem Kommilitonen eine optische Datenverbindung mit Hilfe des Fibre Channel Standards herzustellen.

Die verschiedenen, umfangreichen Aufgabengebiete wurden unterteilt in die PC-seitige Anbindung einer Fibre Channel Kaufkarte (Host Bus Adapter) und dem Design der optischen Schnittstelle in eine FPGA- Hardware.

Diese Diplomarbeit behandelt im ersten Teil die PC- seitige Anbindung an die Übertragungsstrecke. Ziel war es, den Zugriff auf die Interfacekarte mit Hilfe von C oder C++ Programmierung und der Fibre Channel HBA API Shared Library für Windows herzustellen und anschließend eine Testsoftware zu entwickeln, um ein weiterverwendbares Softwaremodul zur Einbindung in andere Projekte zu erhalten. Mit zunehmenden Fortschritt der Arbeit wurden die Grenzen des ersten Ansatzes immer deutlicher. Daher wurde nach weiteren Möglichkeiten zur Problemlösung gesucht. Das Sinnvollste schien hier, das FPGA so zu programmieren, dass es sich als SCSI- Festplatte im Windows Betriebssystem anmeldet. Mit einfachen File I/O- Befehlen, sollte so ein erster Datenaustausch realisiert werden. Um die FPGA- Programmierung zu beschleunigen, beschäftigt sich der zweite Teil dieser Diplomarbeit mit dem SCSI- Protokoll.

Verteiler<sup>1</sup>

#### Hinweis

Weitergabe sowie Vervielfältigung dieser Unterlage, Verwertung und Mitteilung ihres Inhaltes ist - auch auszugsweise - nicht gestattet, soweit nicht ausdrücklich zugestanden. Zuwiderhandlung verpflichtet zum Schadenersatz. Alle Rechte vorbehalten, insbesondere für den Fall der Patenterteilung oder GM-Eintragung

<sup>1</sup> 1 x Auftraggeber, 1 x IZFP, falls nur Zusammenfassung zur Kenntnisnahme: "z.K." anfügen.

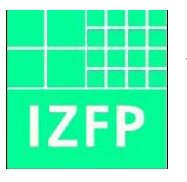

 Fraunhofer Institut für zerstörungsfreie Prüfverfahren

Hochschule für Technik und Wirtschaft des Saarlandes University of Applied Sciences

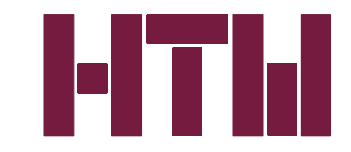

Fachbereich Elektrotechnik

# **Diplomarbeit**

# **2008**

# Aufbau, Inbetriebnahme und Verifizierung einer optischen Datenstrecke mit Hilfe des Fibre Channel Protokolls

Christoph Weber Matrikelnummer: geb. in D 66113 Saarbrücken 3419606

**Betreuer**: Dipl.- Ing. (FH) Christoph Weingard (IzfP)

Dipl.- Ing. (FH) Hendrik Theado (IzfP)

**Referent**: Prof. Dr.-Ing. Volker Schmitt Hochschule für Technik und Wirtschaft des Saarlandes

### **Eidesstattliche Erklärung**

Die vorliegende Arbeit habe ich eigenständig verfasst. Dabei standen mir ausschließlich die genannten Hilfsmittel zur Verfügung. Das Thema wurde in gleicher oder ähnlicher Form noch nicht an anderer Stelle vorgelegt.

Saarbrücken, den …………………

Christoph Weber

### Inhaltsverzeichnis:

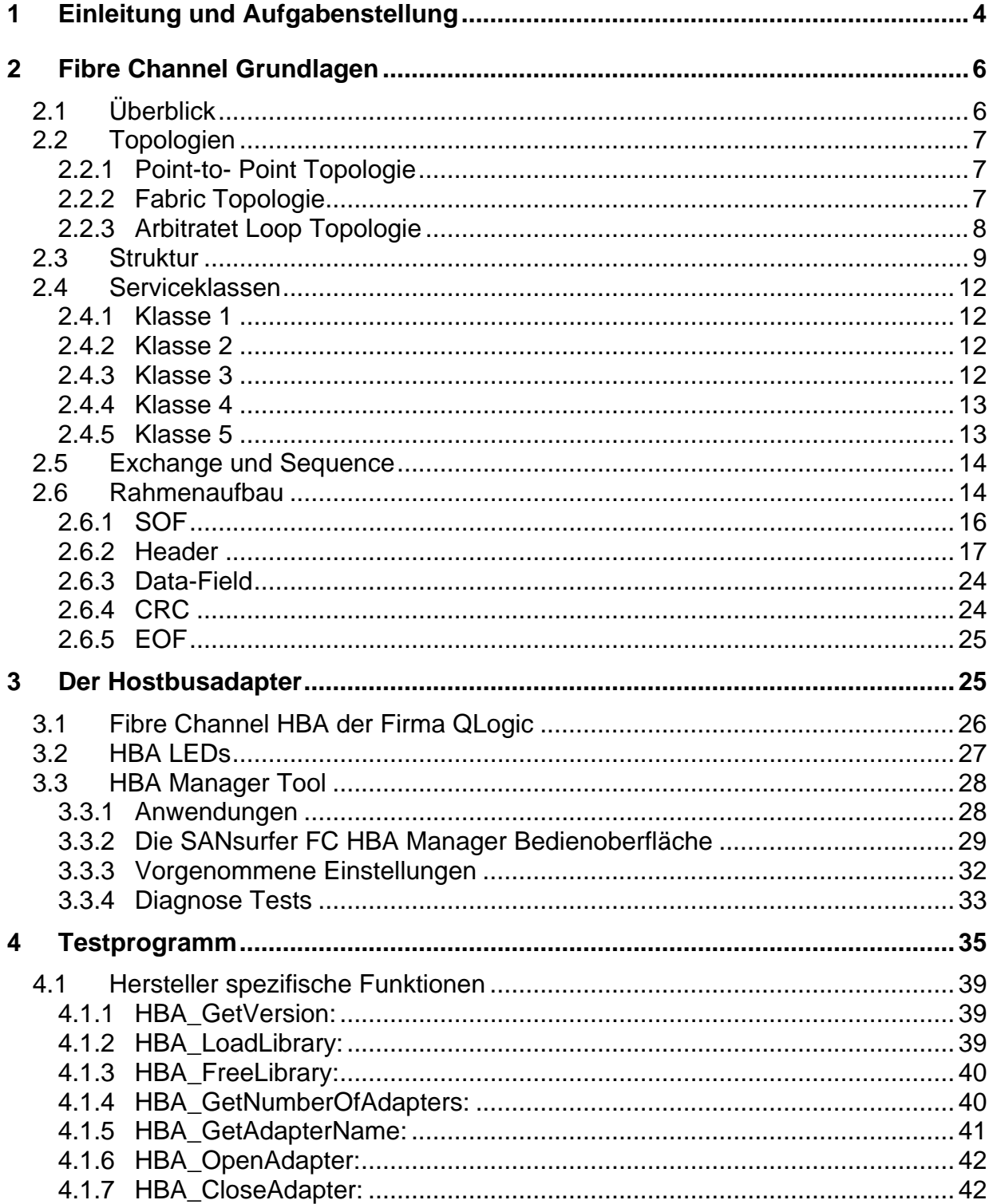

Christoph Weber

### Diplomarbeit

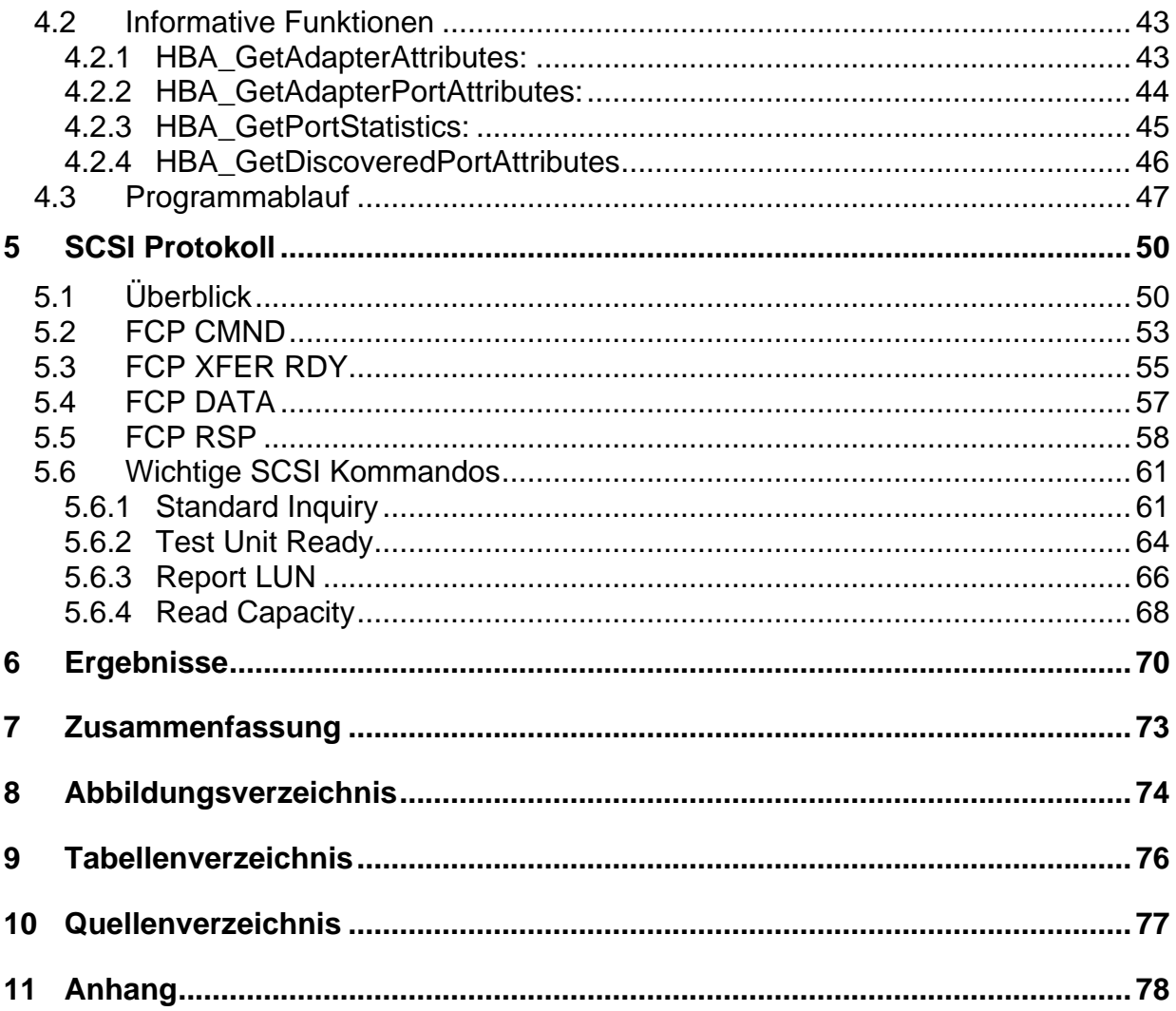

# <span id="page-5-0"></span>**1 Einleitung und Aufgabenstellung**

Computer mit höchsten Rechenleistungen, Messgeräte mit den genauesten Messergebnissen sind nur zwei von unzähligen technischen Errungenschaften, die ständig verbessert und weiterentwickelt werden. Die dazu analog ansteigende Menge von Daten muss immer schneller übertragen werden, um drohende Datenstaus und daraus resultierende Informationsverluste zu vermeiden. Zur Zeit wird am Fraunhofer Institut für zerstörungsfreie Prüfverfahren zur schnellen Datenübertragung Ethernet, mit einer Übertragungsgeschwindigkeit von 100Mbit/s, eingesetzt. Die Probleme mit diesem System entstehen nicht nur durch die steigenden Datenmengen, welche übertragen werden sollen, sondern auch durch die Störanfälligkeit für elektromagnetische Einflüsse des Übertragungsmediums . Aus diesem Grund wird nach einer Möglichkeit gesucht, das bestehende Ethernet- System durch eine bessere Technologie zu ersetzen.

Resultierend aus der oben genannten Problematik ergab sich für mich die Möglichkeit, eine Diplomarbeit am IZFP zu schreiben. Im Rahmen dieser Arbeit sollte eine optische Datenübertragungsstrecke mit bis zu 4 Gigabit / s zur schnellen Datenübertragung zwischen Frontend mit Prüfhardware und einem Bedienrechner unter Nutzung des Fibre Channel Protokolls aufgebaut, in Betrieb genommen und verifiziert werden. Dazu sollte zunächst eine optische Verbindung zwischen einem FPGA-Entwicklungsboard ( FPGA = Field Programmable Gate Array ) der Firma Xilinx und einem Fibre Channel fähigen PCI- Express Host Bus Adapter ( HBA ) etabliert und im Folgenden eine Maximierung der Nutzdatenrate an der laufenden Strecke vorgenommen werden, mit dem Ziel, die Ergebnisse in zukünftigen Projekten zu verwenden. Die Motivation der Arbeit lag im Erreichen einer möglich hohen Datenübertragungsrate zwischen Frontendelektronik und Bedienrechner wie zum Beispiel bei der Übertragung von HF- Rohdaten aus Mehrkanal- Prüfsystemen gefordert wird. Dabei soll es später möglich sein, unter Verwendung des Fibre

4

Channel Standards, PC- seitig verschiedene Interfacekarten einzusetzen, um so auch für zukünftige Anwendungen gerüstet zu sein.

Auf Grund des Umfangs wurde das Thema in zwei Diplomarbeiten unterteilt. Eine Diplomarbeit beschäftigt sich mit dem Design und der Implementierung der optischen Schnittstelle in der FPGA- Hardware , sowie dem Erstellen von Automatismen, die anschließenden Tests dienen sollen.

Diese Diplomarbeit behandelt im ersten Teil die PC- seitige Anbindung an die Übertragungsstrecke. Ziel war es, den Zugriff auf die Interfacekarte mit Hilfe von C oder C++ Programmierung und der Fibre Channel HBA API Shared Library für Windows herzustellen und anschließend eine Testsoftware zu entwickeln, um ein weiterverwendbares Softwaremodul zur Einbindung in andere Projekte zu erhalten. Mit zunehmenden Fortschritt der Arbeit wurden die Grenzen des ersten Ansatzes immer deutlicher. Daher wurde nach weiteren Möglichkeiten zur Problemlösung gesucht. Das Sinnvollste schien hier, das FPGA so zu programmieren, dass es sich als SCSI-Festplatte im Windows Betriebssystem anmeldet. Mit einfachen File I/O- Befehlen , sollte so ein erster Datenaustausch realisiert werden. Um die FPGA- Programmierung zu beschleunigen, beschäftigt sich der zweite Teil dieser Diplomarbeit mit dem SCSI-Protokoll.

# <span id="page-7-0"></span>**2 Fibre Channel Grundlagen**[7,8]

# 2.1 Überblick

Fibre Channel ist ein Standardprotokoll aus dem Bereich der Speichernetzwerke und ist für serielle, kontinuierliche Hochgeschwindigkeitsübertragungen großer Datenmengen konzipiert worden. Viele Storage Area Networks ( SANs) basieren heute auf der Implementierung des Fibre Channel Standards. Die erreichten Datentransferraten betragen heute bis zu 8 Gbits /s . Als Übertragungsmedium wird sowohl Kupferkabel als auch Glasfaserkabel verwendet. Letztere sind dagegen störunanfällig gegenüber elektromagnetischen Einflüssen.

Ähnlich wie bei klassischen Netzwerken, bei denen jede Netzwerkkarte eine MAC-Adresse hat, hat bei Fibre Channel jedes Gerät einen WWNN (World Wide Node Name) sowie jeder Port pro Gerät einen WWPN (World Wide Port Name). Es handelt sich dabei um einen 64-Bit-Wert (meist hexadezimal dargestellt), der jedes Fibre Channel Gerät eindeutig identifiziert. FC- Geräte können über mehr als nur einen Port verfügen, in diesem Fall hat das Gerät weiterhin nur eine WWNN, aber es besitzt WWPNs in der gleichen Anzahl wie es Ports besitzt. Die WWNN und die WWPN sind sich in der Regel sehr ähnlich.

Die erhältlichen Erweiterungskarten, die es Servern ermöglicht, über Fibre Channel zu kommunizieren, nennt man Hostbus Adapter, kurz HBA.

<span id="page-8-0"></span>

### 2.2 Topologien

Die Fibre Channel Technologie ist durch seine drei möglichen Topologien sehr flexibel anwendbar. Die Abbildungen 2.2.1 bis 2.2.3 sollen einen kleinen Überblick verschaffen. In dieser Diplomarbeit soll lediglich eine Point-to-Point Struktur realiesiert werden.

### 2.2.1 Point-to- Point Topologie

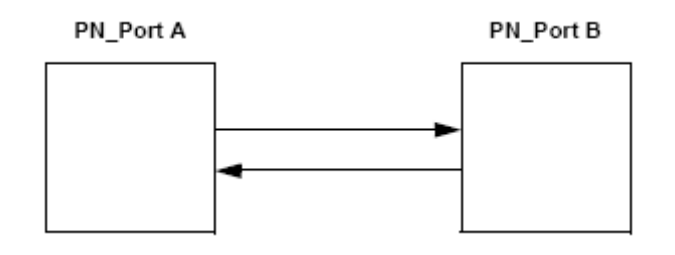

Abbildung 2.2.1: Point-to- Point Topologie [ 7 ]

### 2.2.2 Fabric Topologie

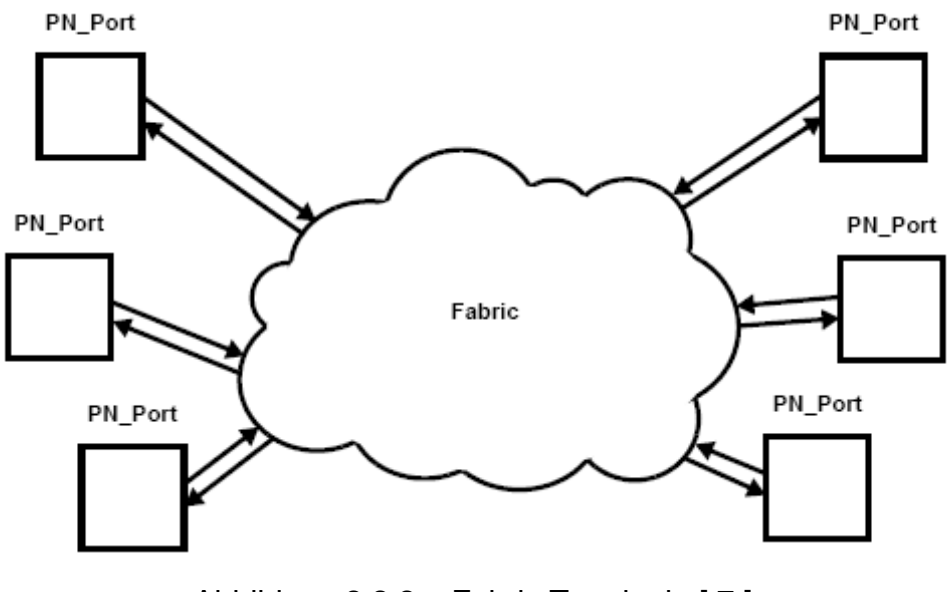

Abbildung 2.2.2: Fabric Topologie [ 7 ]

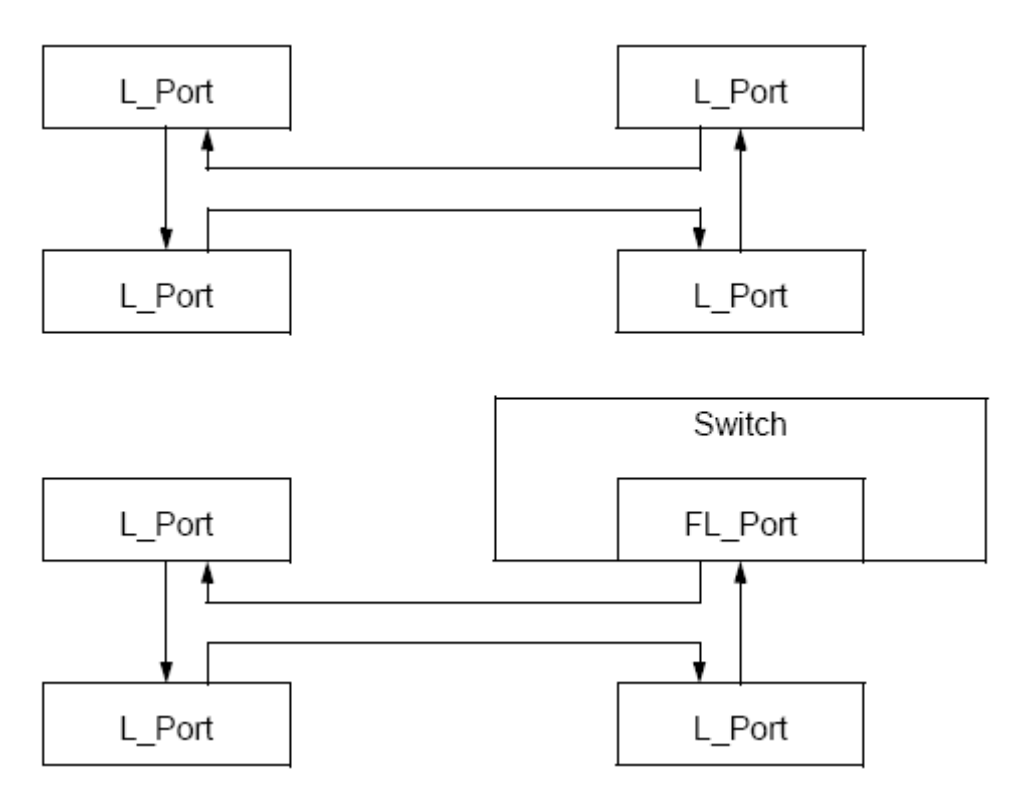

### <span id="page-9-0"></span>2.2.3 Arbitratet Loop Topologie

Abbildung 2.2.3: Arbitratet Loop Topologie [ 7 ]

Bild 2.2.3 zeigt zwei voneinander unabhängige Arbitrated Loop Konfigurationen. Jede Verbindung zwischen den L-Ports stellt eine Glasfaser Leitung dar. Die obere Abbildung stellt eine Konfiguration dar, die nur aus L-Ports zusammengestellt ist. Die zweite Darstellung zeigt eine Arbitrated Loop bestehend aus einem FL\_Port und drei L-Ports. In dieser Zusammenstellung können noch weitere Ports mit einer Switch verbunden sein.

### <span id="page-10-0"></span>2.3 Struktur

Wie in Bild 2.3.1 zu erkennen ist, sind die Fibre Channel Level hierarchisch aufeinander aufgebaut und beschreiben die Funktionalität der einzelnen Schichten.

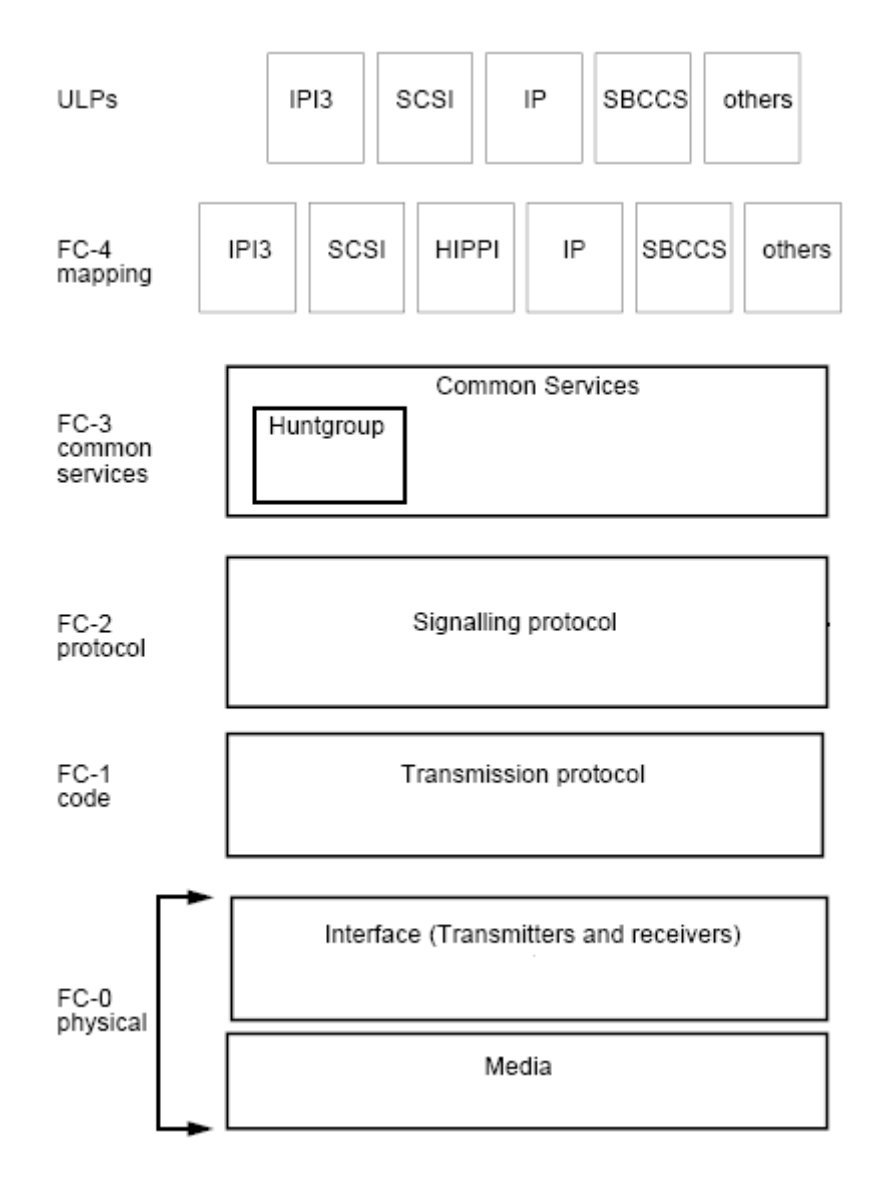

Abbildung 2.3.1: FC Schichtenmodell [7]

#### **FC- 0**

Die unterste Schicht FC-0 ist die physikalische Schicht, in der die physikalische Verbindung, die FC-Übertragungsmedien mit ihren Parametern und Anschlüssen sowie die Datenraten spezifiziert sind. Als Übertragungsmedien sind Lichtwellenleiter, Koaxialkabel und STP- Kabel spezifiziert, als Treiber LEDs, Laser und die ECL-Technologie.

#### **FC- 1**

Auf der Ebene FC-1 erfolgt die Codierung und Decodierung der zu übertragenden Signale. Fibre- Channel verwendet die 8B/10B-Codierung zur Verbesserung der Übertragungseigenschaften.

#### **FC-2**

Auf der Schicht FC-2 findet die Flusskontrolle statt, die mit dem Credit- Verfahren arbeitet und zwei Mechanismen kennt: die Buffer- to- Buffer-Flusskontrolle (BB\_Buffer) für die Links und die End-to-End- Flusskontrolle zwischen zwei Endgeräten. Um eine möglichst effiziente Datenübertragung für die unterschiedlichen Verkehrsarten zu gewährleisten, unterscheidet Fibre- Channel mehrere FC- Dienstklassen. Diese werden in der Schicht FC-2 durch die Steuerung der Datensequenzen realisiert. Bei diesen Dienstklassen handelt es sich um bestätigte und unbestätigte verbindungslose Services.

#### **FC- 3**

Die Ebene FC-3 unterstützt Services wie Multicast- Sendungen, bei denen eine Information an viele Empfänger gesendet wird, und Striping, bei dem die Bandbreite durch Parallelschaltung von Ports erhöht wird.

#### **FC- 4**

FC-4 ist die oberste Protokollschicht und stellt die Schnittstelle den "Upper Level"-Protokollen (ULP), z.B. SCSI, zur Verfügung, um den "Transportservice" der unteren FC-Schichten zu verwenden. Dabei setzt FC- 4 zwischen den einzelnen ULPs und FC-3 um. Die unteren Schichten müssen "verstehen", was die Informationseinheiten der unterschiedlichen ULPs zu bedeuten haben und was sie bei dem Empfänger bewirken sollen.

Die am weitesten entwickelte und am häufigsten eingesetzte Schnittstelle zwischen einem ULP und den Transportschichten ist SCSI-3. Für das Host System ist die FC-Funktionalität im FC-Host Bus Adapter (HBA) und in deren Treiber implementiert, so dass das Betriebssystem und der Diskmanager eine FC-Festplatte als ein SCSI adressierbares Speichermedium erkennen. Fibre Channel ist für die Upper Level Protokolle und das Betriebssystem völlig transparent.

### <span id="page-13-0"></span>2.4 Serviceklassen

Zurzeit werden fünf verschiedene Serviceklassen verwendet bzw. definiert. Serviceklassen sind lediglich unterschiedliche Kommunikationsmethoden, die unter den Teilnehmern verwendet werden.

### 2.4.1 Klasse 1

Klasse 1 ist wie eine direkte Verbindung zwischen gegenüberliegenden Teilnehmern ohne Unterbrechung. Weitere Eigenschaften einer Klasse 1 Verbindung sind:

- garantierte Lieferung
- Rahmen werden in der gleichen Reihenfolge empfangen, wie sie gesendet wurden

### 2.4.2 Klasse 2

Klasse 2 ist die verbindungslose Kommunikation zwischen zwei Ports. Mehrere Geräte teilen sich die vorhandene Bandbreite. Daten werden übertragen, sobald Bandbreite vorhanden ist. Der Sender wird sowohl benachrichtigt, wenn die Daten angekommen sind, als auch, wenn sie den Empfänger nicht erreicht haben. Das garantiert eine gewisse Übertragungssicherheit.

### 2.4.3 Klasse 3

Klasse 3 ist wie Klasse 2, aber ohne Bestätigung des Datentransfers von Ende zu Ende. SCSI wird meist mit dieser Dienstklasse kombiniert. Alle angeschlossenen Geräte teilen sich die Bandbreite und können bei geringem Verkehrsaufkommen mit voller Geschwindigkeit arbeiten. Bei viel Datenverkehr sind allerdings Einschränkungen möglich.

3419606

### <span id="page-14-0"></span>2.4.4 Klasse 4

Klasse 4 ist der Klasse 1 sehr ähnlich. Mit Klasse 4 kann die gesamte Bandbreite nicht genutzt werden, da Teile der Bandbreite anderen angeschlossenen Teilnehmern zugewiesen werden.

### 2.4.5 Klasse 5

Sie dient der internen Kontrolle und der Koordination der verschiedenen Elemente einer Fabric. Daten können hier nur zwischen Switches ausgetauscht werden. Alle anderen Geräte ignorieren Klasse -4-Daten.

### <span id="page-15-0"></span>2.5 Exchange und Sequence

Rahmen transportieren alle Informationen zwischen den Ports. Die Konstruktion der Rahmen erfolgt normalerweise beim Sender-Port. Ein Frame stellt die kleinste Informationseinheit dar, die übermittelt wird. Eine Sequenz besteht aus einem oder mehreren Rahmen, wobei ein Exchange wiederum aus einer oder mehreren Sequenzen besteht. Es besteht die Möglichkeit, dass eine Sequenz nur aus einem Rahmen besteht und ein Exchange nur aus einer Sequenz, dies ist aber normalerweise nicht gebräuchlich. In Abbildung 2.5.1 wird der Zusammenhang zwischen Sequenz und Exchange detailliert dargestellt.

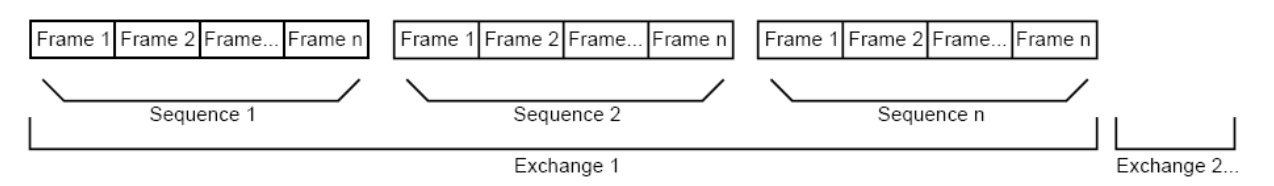

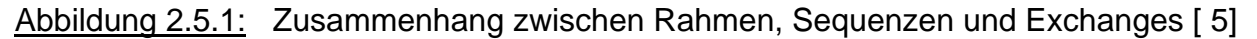

## 2.6 Rahmenaufbau

Alle FC-2 Rahmen sind wie in Bild 2.6.1 dargestellt aufgebaut. Jeder Rahmen besteht aus einem Start-of-Frame, den Frame-Content oder auch Payload genannt, und dem End-of-Frame. Der Inhalt unterteilt sich wiederum in Extended-Header, Frame-Header, Data-Field und dem CRC.

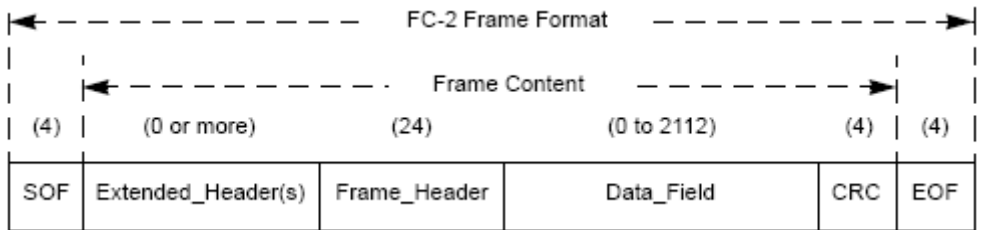

Abbildung 2.6.1: Frameformat [ 7 ]

Der SOF- Delimiter zeigt auf den Anfang eines Rahmen und teilt mit, wie viele weitere Rahmen noch folgen. Der Extended-Header ergänzt optional die im Frame-Header angegebene Funktionalität. Dem SOF folgt darauf direkt der Frame-Header, falls kein Extended-Header verwendet wird. Er ist 24 Byte lang und enthält Kontroll- und Adressinformationen über den Frame. Das Datenfeld beinhaltet die zu übertragenen Informationen und hat eine variable Größe von 0 bis 2112 Byte. Dies ist ein Kompromiss zwischen großen Rahmen, die die Multiplexing- Fähigkeit verschlechtern und kleinen Rahmen, die zu viel Overhead generieren. Zudem enthält es einen optionalen Header und 3 Füllbytes. Laut FC-Restriktionen muss der Nutzdatenbereich ( Payload ) einem Vielfachen von Vier entsprechen. Sollte das nicht der Fall sein, nutzt man die Füllbytes um die Vorschrift zu erfüllen. Der Cyclic Redundancy Check (CRC) testet, ob die Daten des Headers und der Payloads richtig übertragen wurden. Mit dem End-of-Frame Delimiter wird das Ende des Rahmens angegeben. Sollte der Rahmen nicht richtig übertragen worden sein, wird er erneut vom Port angefordert.

15

### <span id="page-17-0"></span>2.6.1 SOF

Der Start of Frame Delimiter signalisiert den Anfang eines Rahmens. Tabelle 2.6.1.1 Enthält eine Liste der verschiedenen SOF Delimiter.

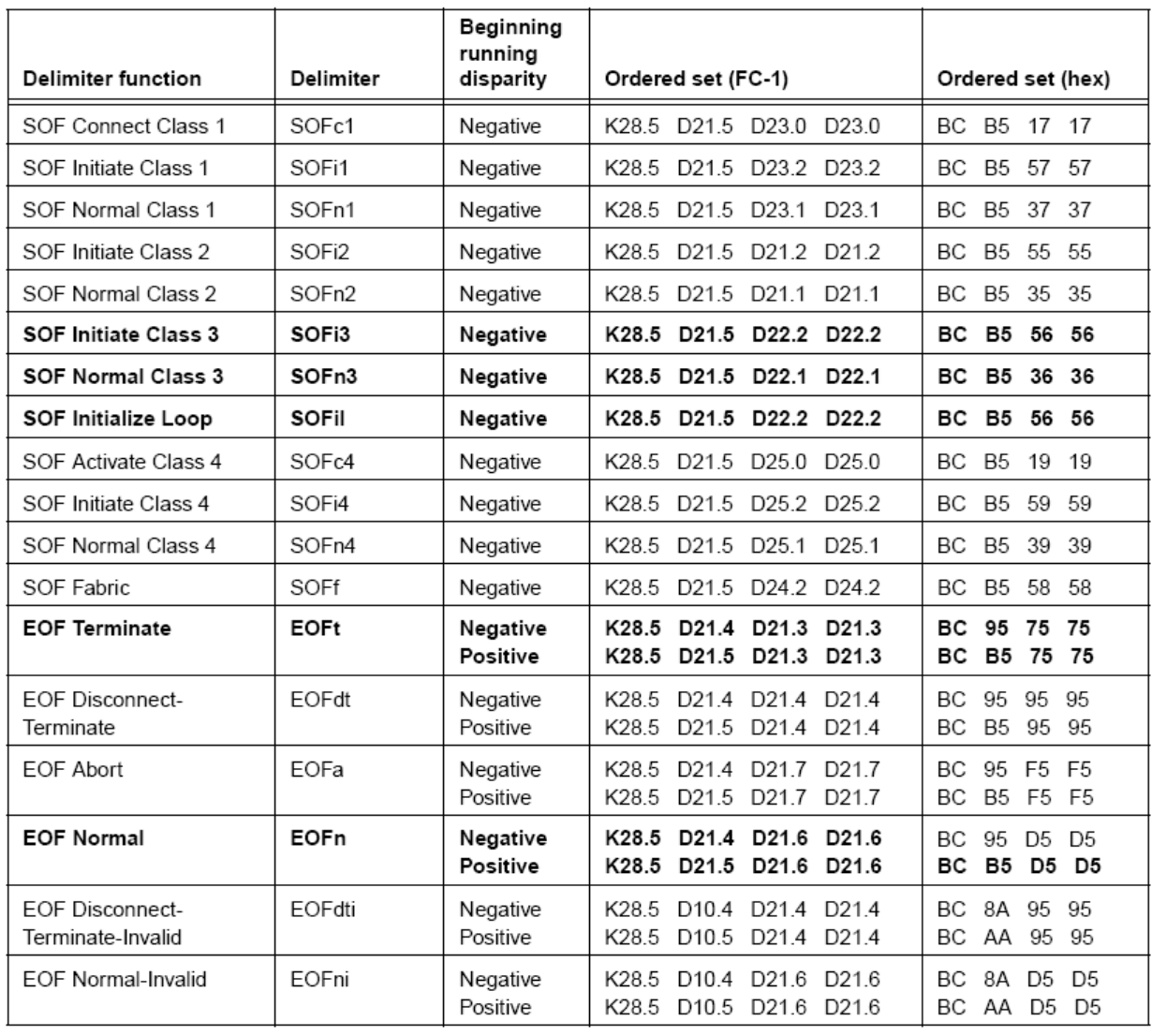

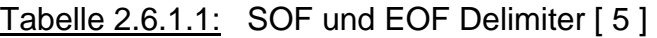

### <span id="page-18-0"></span>2.6.2 Header

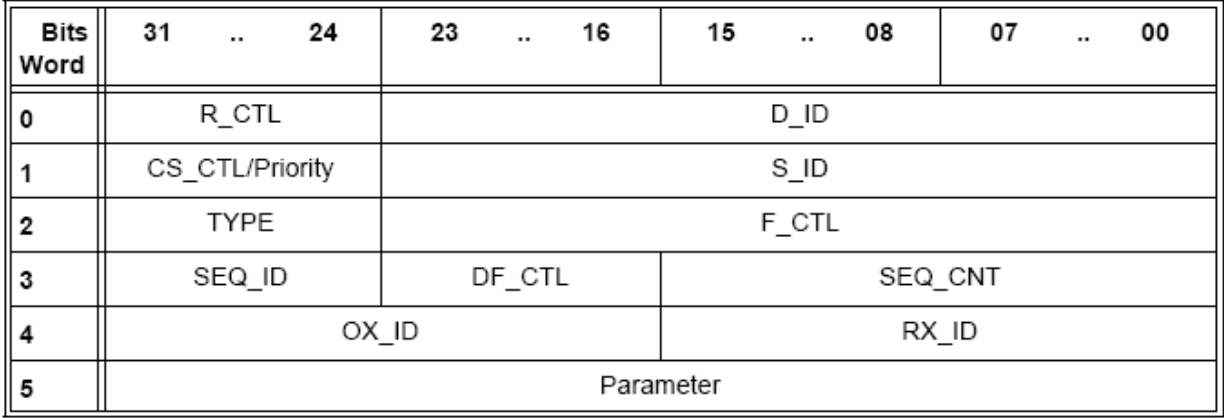

Die Abbildung 2.6.2.1 zeigt wie sich der Frame-Header unterteilt:

Abbildung 2.6.2.1: Header-Frame [ 7 ]

### **R-CTL:**

Das R\_CTL Feld ist ein Ein Byte großer Bereich im Wort Null, welches Routing Bits und Information Bits enthält, um die Rahmen-Funktion zu bestimmen. Dieses Feld ist daher weiterhin in einen Routingbereich (Bits 31-28) und einen Informationsbereich (Bits 27-24) unterteilt.

Die Tabellen 2.6.2.1 und 2.6.2.2 verdeutlichen die Bedeutungen der beiden Felder.

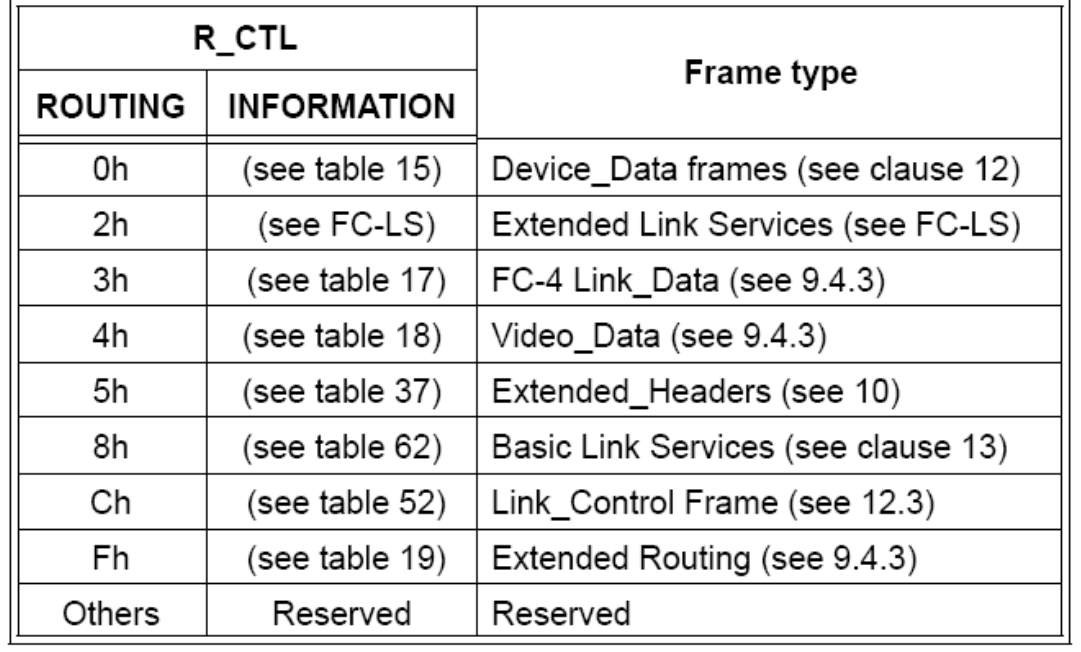

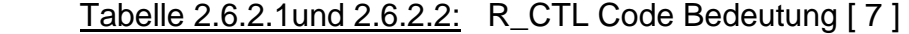

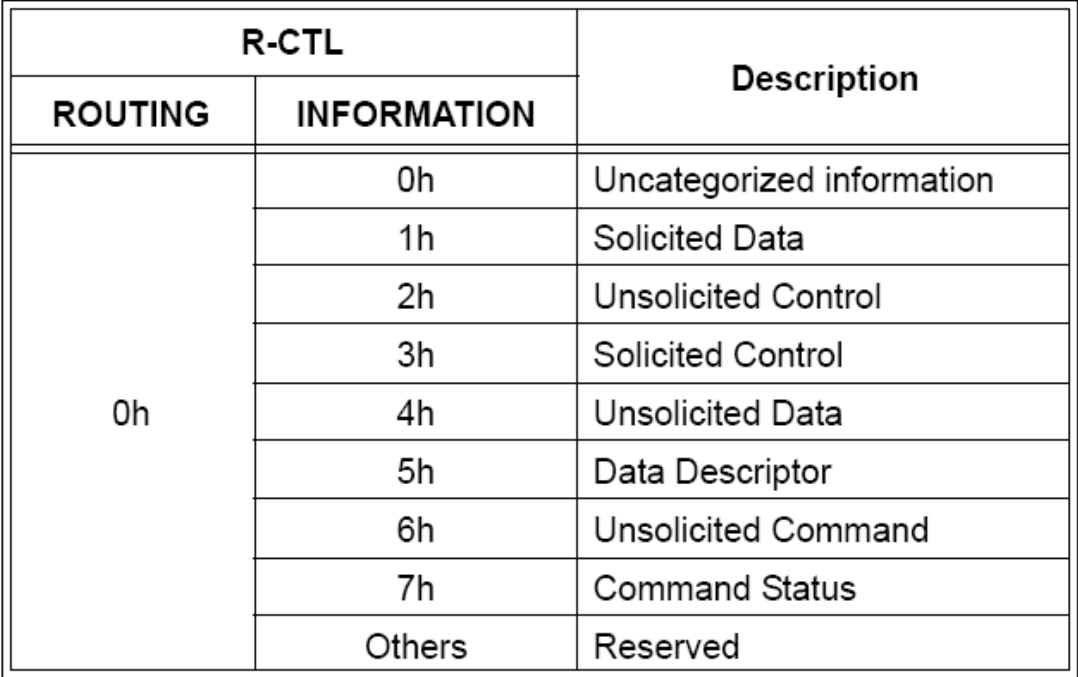

#### **Destination ID**

Das D\_ID Feld ist drei Byte lang und soll den Adress-Identifier des Ziel-Nx-Ports enthalten.

#### **Source ID**

Die S\_ID dagegen gibt den Adress-Identifier des Quell-Nx-Ports an

Tabelle 2.6.2.3 zeigt eine Auflistung der bekannten Adress-Identifier

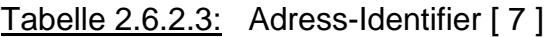

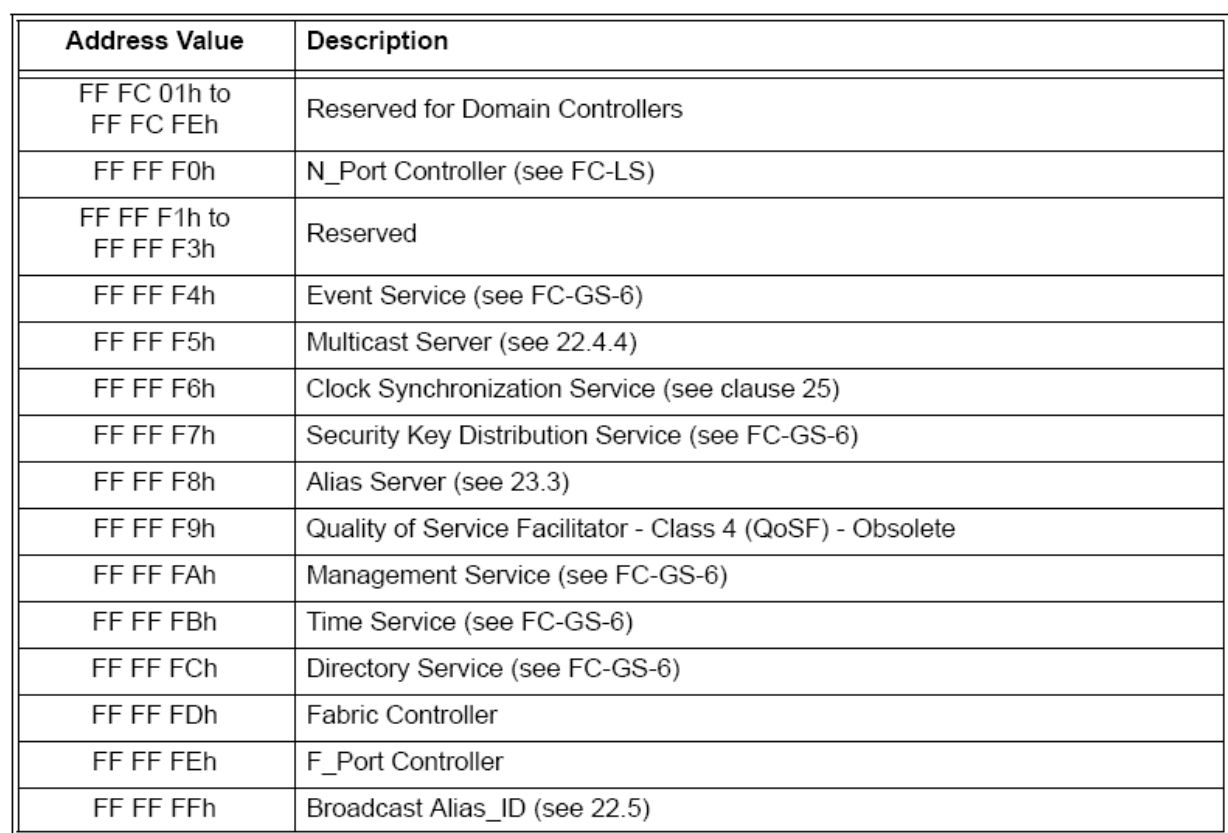

#### **CS\_CTL**

Die Bedeutung dieses Feldes wird durch das CS\_CTL / Priority Enable bit

(F\_CTL, Bit 17) aktiviert oder deaktiviert. Wenn dieses Bit auf Null gesetzt ist werden die Bits 31-24 von Wort Eins als CS\_CTL Feld interpretiert. Es enthält Managementinformationen zur Serviceklasse, die im SOF festgelegt wurden. Die Bedeutung des CS\_CTL ist abhängig von der Serviceklasse. Wird Bit 17 auf Eins gesetzt, werden die Bits 31-24 in Wort Eins als Priority Informations interpretiert.

#### **Type**

Die Datenstruktur Type ist ein Byte groß und im zweiten Wort zu finden.

Sie identifiziert das Protokoll des Datenrahmeninhalts. Sollten die Routing Bits im R\_CTL Feld Basic oder Extended Link Service angegeben sein, so werden die Type-Codes wie in Tabelle 2.6.2.4 entschlüsselt.

Tabelle 2.6.2.4 : Type-Codes Link Service [ 7 ]

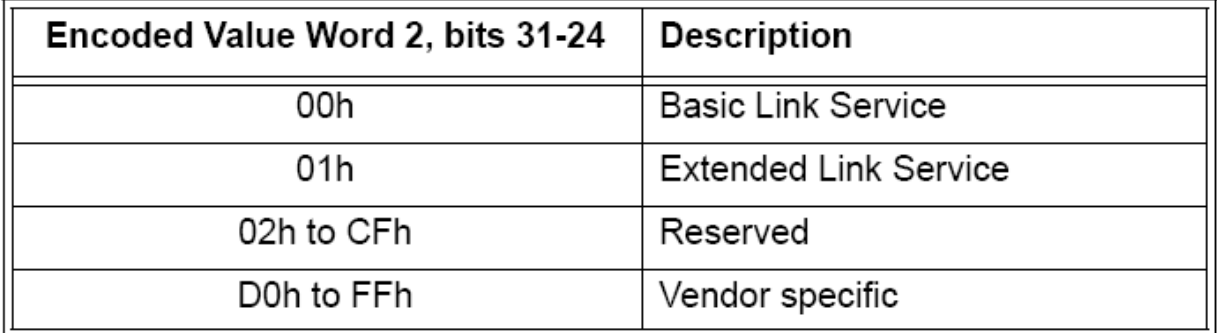

#### **F\_CTL**

Das Frame Control Feld ist drei Byte lang und befindet sich im Wort 2, Bits 23 – 0. Es enthält Kontrollinformationen, die sich auf den Rahmeninhalt beziehen. Das Format des Frame Control Feld wird in Tabelle 2.6.2.5 definiert.

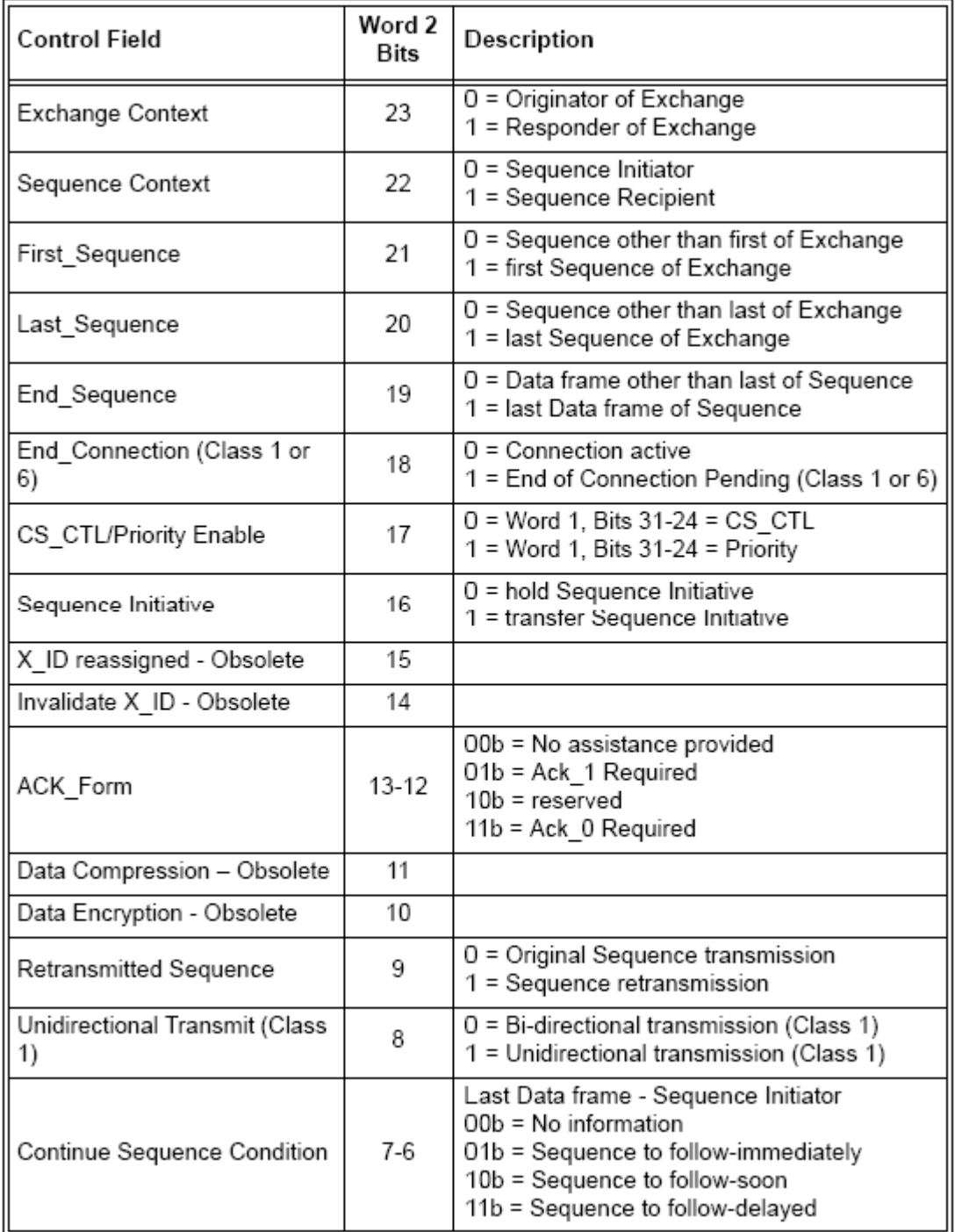

### Tabelle 2.6.2.5: Exchange / Sequenz Kontrolle [ 7 ]

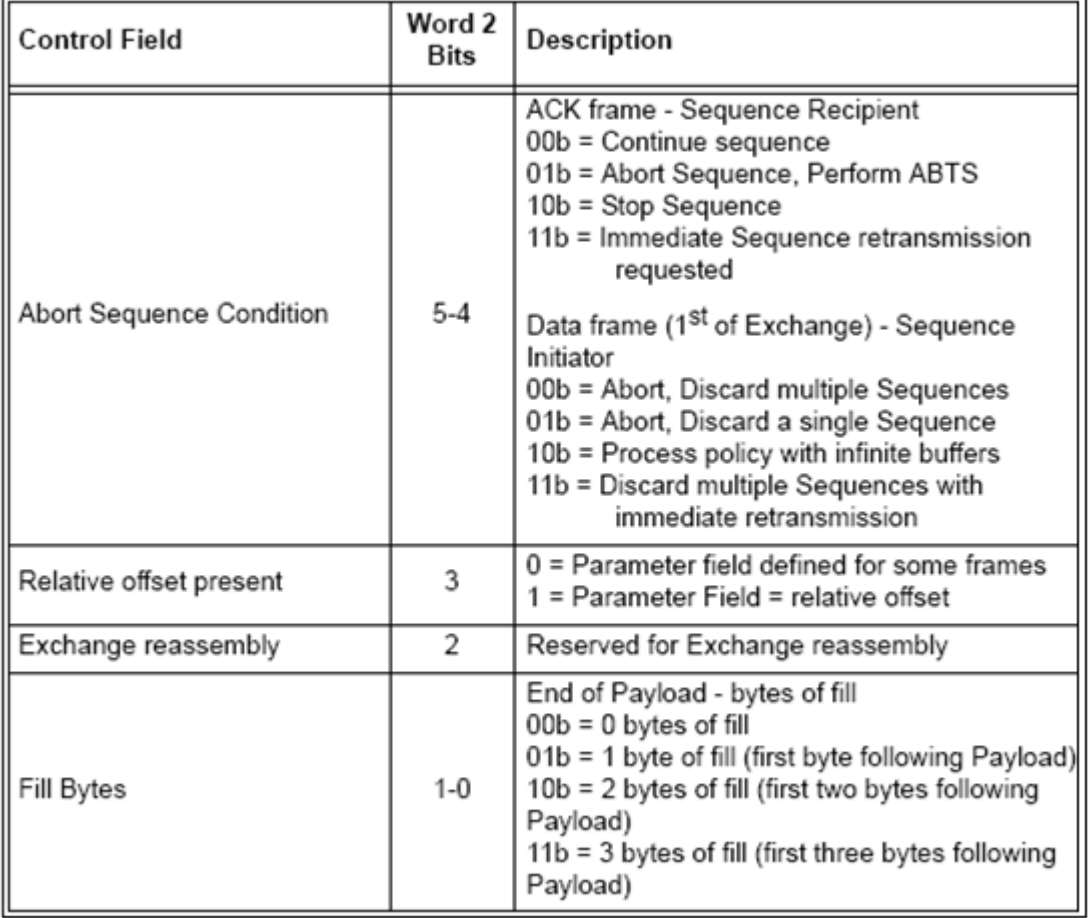

Bit 18 ist nur von Bedeutung, wenn Bit 19 auf Eins gesetzt wird.

#### **SEQ\_ID**

Die Sequence\_ID wird vom Sequenz-Initiator vorgegeben und sollte während der geöffneten Sequenz einzigartig für ein bestimmtes D\_ID und S\_ID Paar sein.

#### **DF\_CTL**

Das Data Field-Control Feld spezifiziert, ob optionale Header zu Beginn des Data Field vorhanden sind. Dieses Feld befindet sich in Wort Drei von Bit 23 – 16.

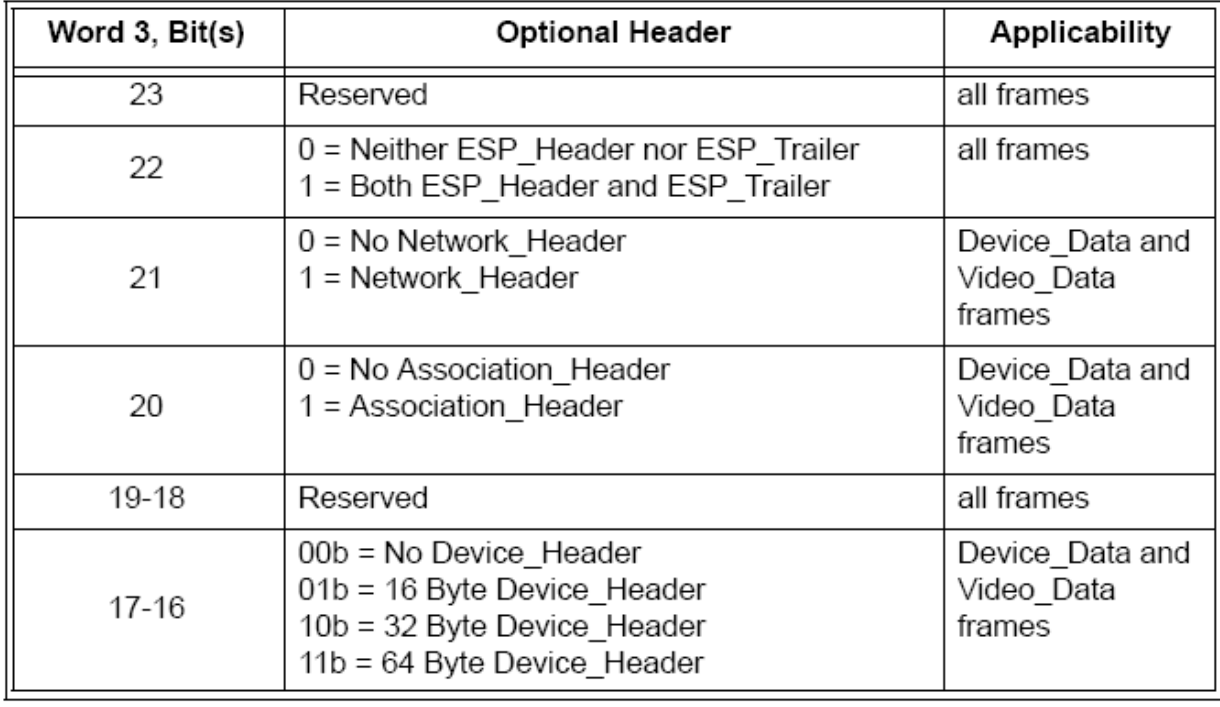

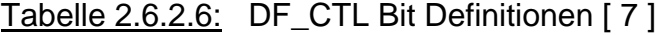

Die optionalen Header müssen dann im Data Field der Reihe nach platziert sein. Das bedeutet, der Bit 23 Header ist an erster Stelle, gefolgt vom Bit 22 Header usw.

#### **SEQ\_CNT**

Der Sequence Count gibt die Reihenfolge an, in der die Datenrahmen innerhalb einer einzelnen Sequenz übertragen werden. Dabei sollte der SEQ\_CNT des ersten Datenrahmens der ersten Sequenz des Exchanges, der von Transmitter oder Responder gesendet wird, binär Null sein. Jeder weitere SEQ\_CNT eines untergeordneten Datenrahmens wird dann um Eins erhöht. Falls der Sequenzzähler 65535 erreicht hat springt er beim nächsten Inkrement wieder auf Null.

#### **OX\_ID**

Das Originator Exchange ID Feld soll die Exchange\_ID identifizieren, die vom Erzeuger des Exchange vergeben wird

### <span id="page-25-0"></span>**RX\_ID**

Ein vom Absender eröffneter Exchange, wird mit dem 2 Byte großen Responder Exchange Identifier vom Responder gekennzeichnet. Da diese Funktion nicht verwendet wird, steht in diesem Bereich FFFF.

### **Parameter**

In diesem 4 Byte großen Feld kann ein relativer Offset definiert werden, der die Position des ersten Byte in der Payload festlegt. Wenn ein relativer Offset vorhanden ist, ist Bit 3 des F\_CTL auf Eins gesetzt, damit er gültig ist.

### 2.6.3 Data-Field

Das Datenfeld, auch Payload genannt, ist auf die Wortgrenzen hin abgestimmt. Die Länge der Payloads muss ein ganzzahliges Vielfaches von 4 Byte sein und ist auf 2112 Bytes begrenzt. Um diese Auflage zu erfüllen, müssen gültige Füllbytes eingesetzt werden, um immer ein Vielfaches von Vier zu erhalten. F\_CTL Bits Null und Eins weisen darauf hin, wie viele Füllbytes verwendet werden. Füllbytes werden immer nur im letzten Rahmen einer Sequenz eingesetzt.

### 2.6.4 CRC

Für den Cyclic Redundancy Check ist ein vier Byte großes Feld vorgesehen, welches direkt dem Datenfeld folgt. Der CRC wird dazu benutzt, die Vollständigkeit des Header und der Payload zu bestätigen. Dies hilft Fehler im Rahmen aufzuspüren. SOF und EOF sind im CRC nicht mit eingeschlossen.

### <span id="page-26-0"></span>2.6.5 EOF

Der End-of-Frame Delimiter zeigt das Ende eines Rahmen an. Eine Liste der verschiedenen EOFs befindet sich in Tabelle 2.6.1.1, Kapitel SOF.

# **3** Der Hostbusadapter [9, 10]

Ein Hostbusadapter, kurz HBA, ist eine Hardwareschnittstelle, die ein Computersystem mit externen oder internen Netzwerk-, Speicher oder anderen Geräten verbindet. Er erweitert die Fähigkeiten um die Hardwarekompatibilität zu einem bestimmten Bussystem. Der HBA ist seinerseits an einem internen Bus des Computers angeschlossen (z. B. dem PCI-Bus) und ermöglicht so den Austausch von Daten mit Geräten oder anderen Computern über mehrere Bus-Systeme hinweg. Einen Host-Bus-Adapter gibt es als optionale Erweiterung (Steckkarte) und auch als Hauptplatinenbestandteil. Der Begriff wird vorrangig im Zusammenhang mit den Bus-Systemen SCSI, ATA (IDE), SATA und Fibre Channel verwendet. Im Prinzip ist auch eine Netzwerkkarte ein HBA.

Zu den bekanntesten Herstellern von HBA- Karten zählen Adaptec, QLogic, JNI, LSI (Engenio), Alacritech und Emulex.

# <span id="page-27-0"></span>3.1 Fibre Channel HBA der Firma QLogic

Der in dieser Diplomarbeit verwendete Single Port 4-Gbps Fibre Channel to PCI Express HBA ist in Bild 3.1 abgebildet. Seine technischen Daten sind dem Datenblatt im Anhang zu entnehmen.

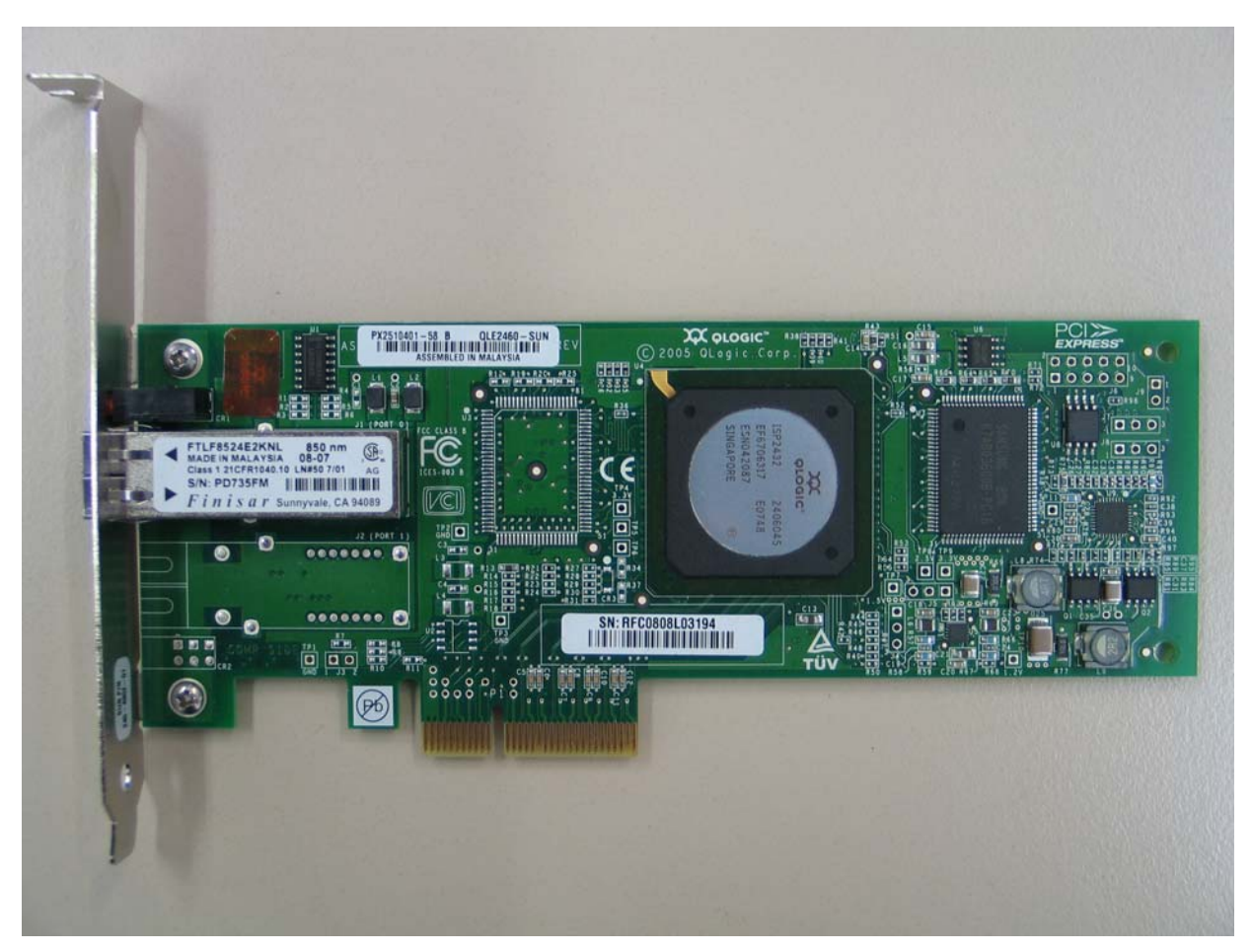

Abbildung 3.1: HBA QLE2460

## <span id="page-28-0"></span>3.2 HBA LEDs

Auf der Frontplatte des Hostbusadapters sind drei LEDs angebracht , die dem Anwender den aktuellen Betriebszustand der Karte anzeigen. In Tabelle 3.2.1 sind die Bedeutungen der Lampen aufgeführt.

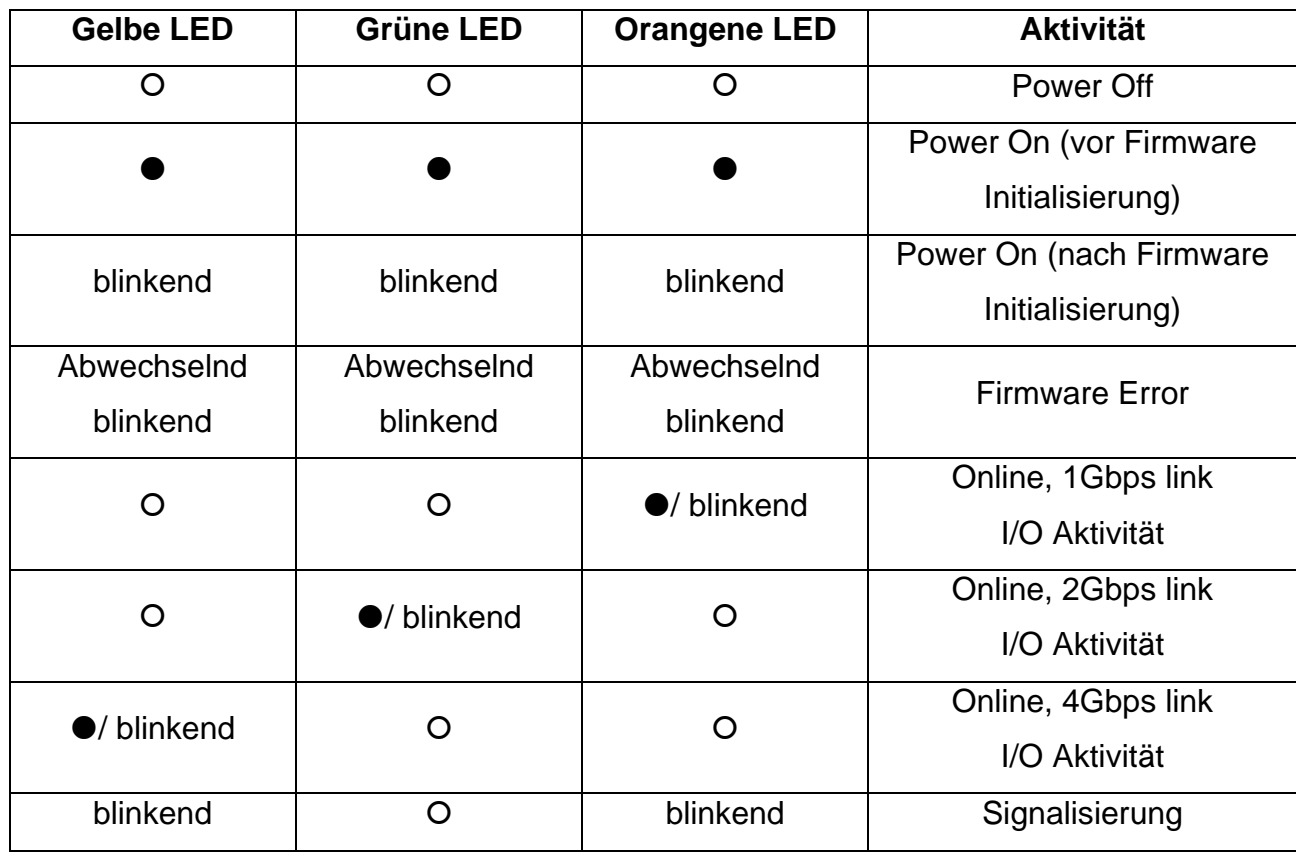

### Tabelle 3.2.1: LED Überblick

### <span id="page-29-0"></span>3.3 HBA Manager Tool

Neben der entsprechenden Treibersoftware liefert QLogic auch ein sogenanntes SANsurfer FC HBA Manager Tool. Diese Software stellt eine graphische Benutzeroberfläche dar, mit deren Hilfe man die Karte installieren, konfigurieren und bedienen kann. Das Programm bietet außerdem verschiedene diagnostische Möglichkeiten zur Fehlerbehebung und nützliche Statistiken, um die SAN-Anwendungen zu optimieren. Um einen kleinen Überblick über dieses Werkzeugs zu bekommen werden nun im Folgenden die wichtigsten Anwendungen kurz beschrieben.

### 3.3.1 Anwendungen

**Update management:** Um den SANsurfer FC HBA Manager einfach zu aktualisieren, können die Updates sowohl über Internet als auch über CD-ROM vorgenommen werden.

**HBA asset management:** Mit dem SANsurfer FC HBA Manager ist der Anwender in der Lage sich mit lokalen oder externen Hosts zu verbinden oder von ihnen zu trennen. Man hat außerdem die Möglichkeit Informationen von den angeschlossenen Hosts und deren HBAs und daran angebundene Speichermedien zu erhalten. Zusätzlich wird für einen speziellen Host die momentane SAN Konfigurierung in einer zweidimensionalen Grafik dargestellt.

**SAN configuration mangement:** Mit dem Managertool hat man die Möglichkeit sowohl lokale als auch Remote Systeme zu konfigurieren.

Des Weiteren ist der Benutzer in der Lage, Hostsysteme zu vergleichen. Das bedeutet, er kann sich die Unterschiede zwischen den aktuellen Einstellungen des Hosts und die Konfigurierungen der gespeicherten Hosts anschauen. Dadurch weis

<span id="page-30-0"></span>man, was sich im SAN verändert hat. Zusätzlich erlaubt das Configuration Management die HBA- Parameter und Treiber zu erneuern und abzuspeichern.

### 3.3.2 Die SANsurfer FC HBA Manager Bedienoberfläche

Wenn das Hauptfenster das erste mal geöffnet wird, wird ein Ampelsymbol angezeigt. Diese Ampel gibt den Status der Hosts an. In Abbildung 3.3.2.1 ist die Bedeutung der Ampel aufgezeigt.

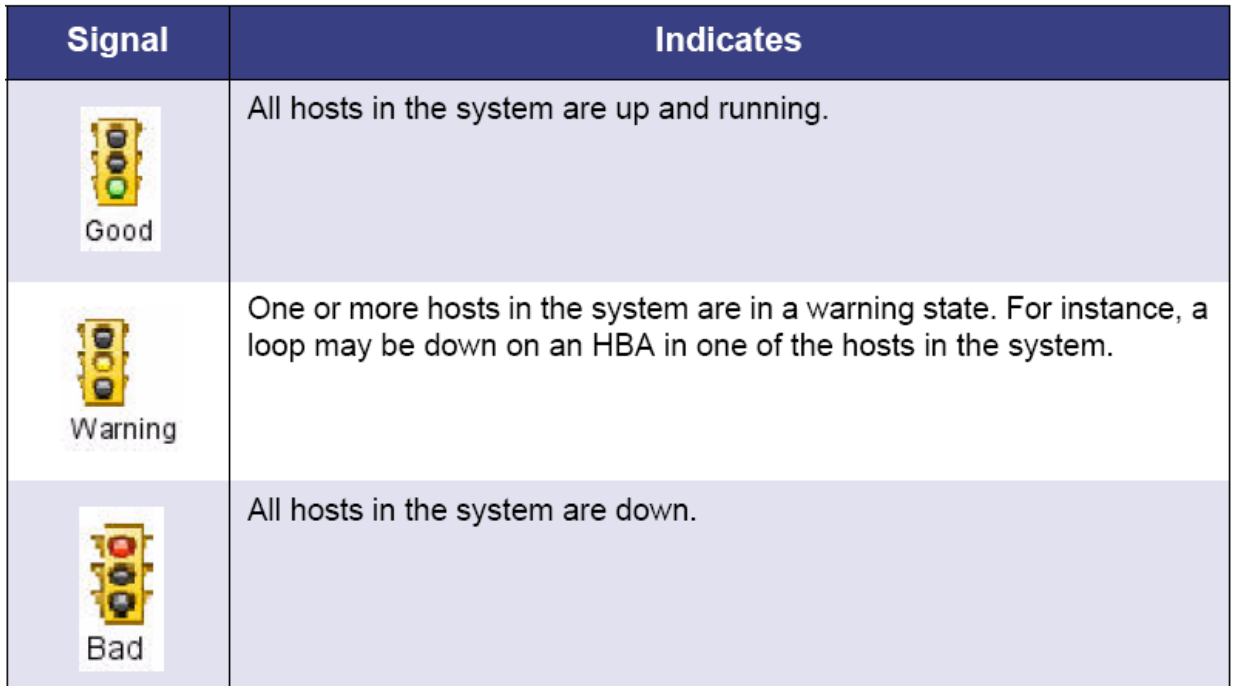

Abbildung 3.3.2.1: Ampelzeichen [10 ]

Das HBA Manager Fenster zeigt eine HBA Baumstruktur, Tool tabs, eine Titel-, Werkzeug und Menüleiste, sowie Registerkarten und eine Statuszeile. Abbildung 3.3.2.2 zeigt die Aufteilung des Hauptfensters.

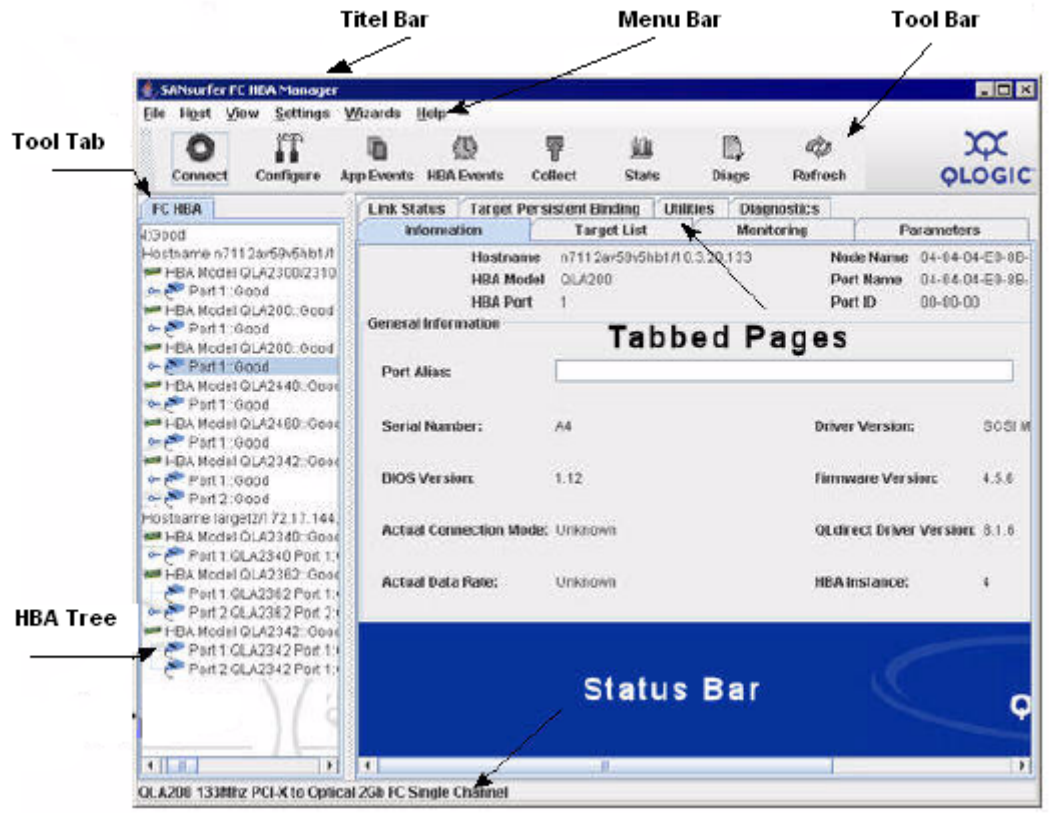

Abbildung 3.3.2.2: Hauptfenster [10]

In der folgenden Tabelle 3.3.2.1 werden die Funktionen der am häufigsten benutzten Werkzeugleistenknöpfe kurz beschrieben.

### Tabelle 3.3.2.1: Toolbar Knöpfe

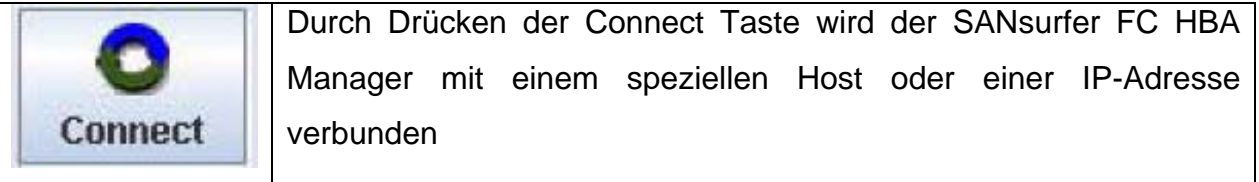

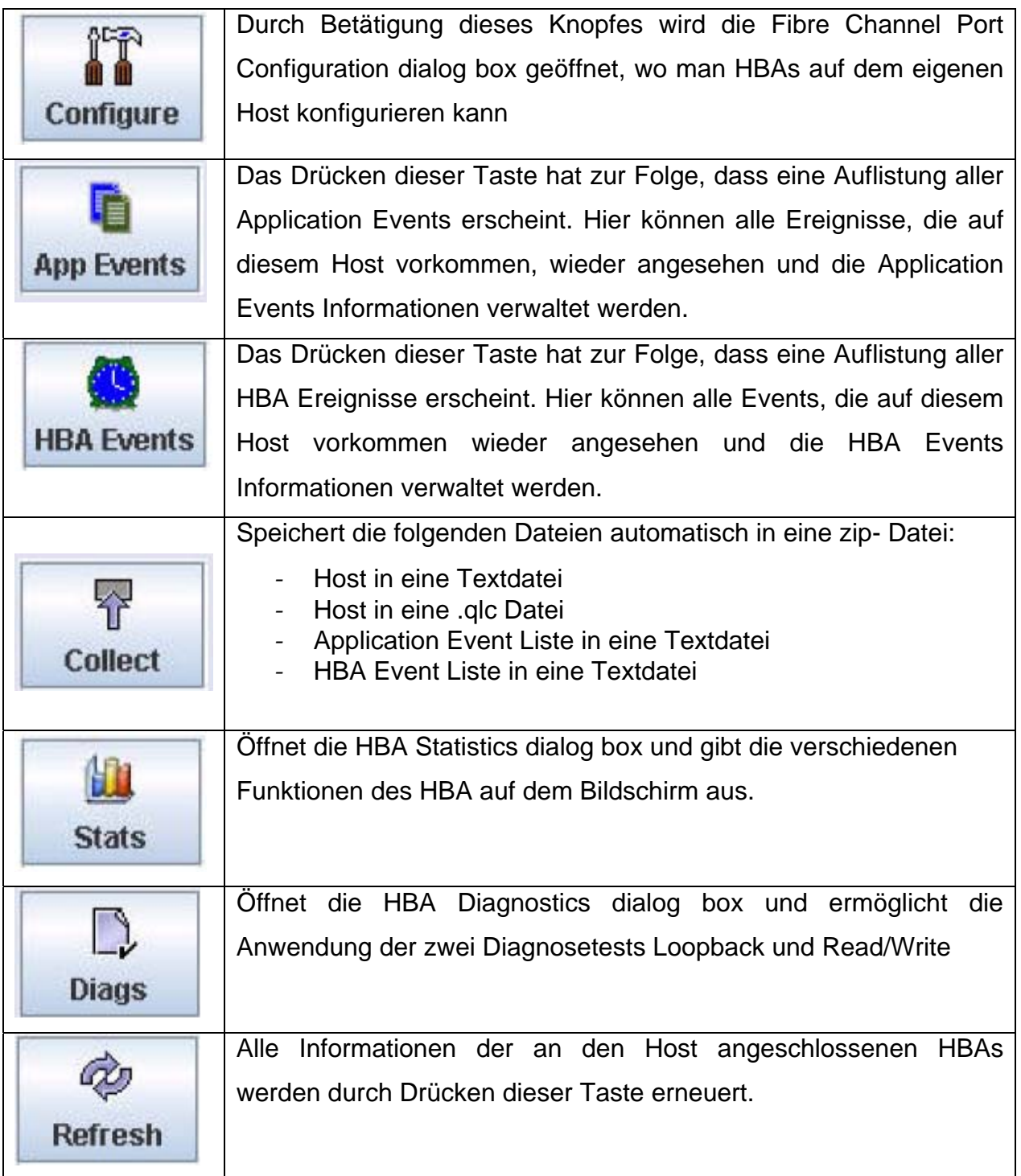

<span id="page-33-0"></span>Der HBA- Baum zeigt dem Benutzer den Hostnamen und den Hoststatus an. Der Status wird mit Live oder Offline gekennzeichnet. Unter dem Namen kann auch die IP-Adresse angegeben sein. Des Weiteren enthält die Baumanzeige Informationen über die angeschlossen HBAs., wie zum Beispiel das HBA Model. In diesem Fall ist das ein QLE2460. HBA alias ist ein benutzerdefinierter Name für die Karte. Loop down bedeutet, dass der Adapter nicht synchronisiert ist. Mögliche Ursachen für diesen Fehler können ein nicht angeschlossenes Kabel oder ein falsch eingestellter Verbindungsmodus sein. HBA Status weist mit bad alarm, loop down, warning alarm oder good auf den Status des HBA hin.

Neben den Host und HBA Informationen werden im HBA Tree aber auch weitere Informationen über den HBA Port angezeigt, wie zum Beispiel Port Aliasnamen, Portnummer und Portstatus.

Sollten verschiedene Speichergeräte wie Disks, Tapes oder weitere am System angeschlossen sein, so werden auch hier dem Benutzer einige Daten in der Baumstruktur übergeben. Die wichtigsten sind hier der Gerätetyp ( Disk, Tape), die Geräte Port ID mit Angabe der Port ID des Speichermediums und die Online/ Inaktive Statusanzeige. Weiterhin erkennt man, ob die Diagnoseeigenschaften des angeschlossenen Speichers aktiviert oder ausgeschaltet, bzw. nicht angeboten werden.

### 3.3.3 Vorgenommene Einstellungen

Im Folgenden werden die benutzerdefinierten Einstellungen aufgezeigt, mit denen die Kommunikationsverbindung aufgebaut wurde.

Durch Doppelklicken auf den Port Eins im HBA Baum wurden unter der Karteikarte Parameter der Verbindungstyp auf Point to Point, die Datenrate zunächst auf 1Gbps und die Rahmengröße auf 512 Byte eingestellt. Alle weiteren Einstellungen auf dieser Seite sind voreingestellt.

### <span id="page-34-0"></span>3.3.4 Diagnose Tests

Wie bereits weiter vorne in dieser Ausarbeitung erwähnt, bietet der Sansurfer FC HBA Manager zwei Diagnosemöglichkeiten. Zum einen den Loopback- Test und zum anderen den Read/Write Buffer Test. Das entsprechende Diagnosefenster kann über den Diags-Knopf in der Toolbar erreicht werden.

Vorbereitungen für den Loopback-Test:

Bevor dieser Test gestartet werden kann, muss in der Registerkarte Parameters die Verbindungsoption von Point-to-Point in Loop Only geändert werden. Danach muss ein Loopbackadapter mit dem HBA Port verbunden werden und anschließend kann der Test im Diagnosefenster gestartet werden.

Vorbereitungen für den Read/ Write Buffertest:

Diese Diagnoseart wird für das Testen von an das System angebundenen Speichermedien angewendet. Er sendet spezielle Daten mit Hilfe des SCSI Write Buffer Kommandos zu einem Zielgerät. Dieses Gerät liest die gesendeten Daten mit dem SCSI Read Buffer Kommando ein und überprüft die Informationen auf Fehler. Der Test vergleicht außerdem den Linkstatus vor und nach der Datenübertragung. Sollte ein Fehler erkannt werden, weist das Ergebnis auf eine unterbrochene oder unzuverlässige Verbindung zwischen HBA Port und Gerät hin.

Zum Starten der Überprüfung muss mindestens eine Disk oder ähnliches vorhanden sein. Dies lässt sich durch Betrachten des HBA Baums leicht erkennen.

Durch Rechtsklicken auf einen HBA Port eröffnet sich eine Menüleiste, in der man den Punkt Device Diagnostics aktiviert und alle Geräte auswählt.

Zurück im Diagnosefenster werden die Testkonfigurierungen wie folgt vorgenommen und anschließend getestet:

- *-* Data Pattern: z.B. FF
- *-* Data Size: 512 Bytes
- *-* Number of Tests: wird durch fortlaufenden Test auf N/A gesetzt
- *-* Test Increment: 1000
- *-* On Error: Ignore
- *-* Test continuously: aktiviert

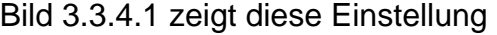

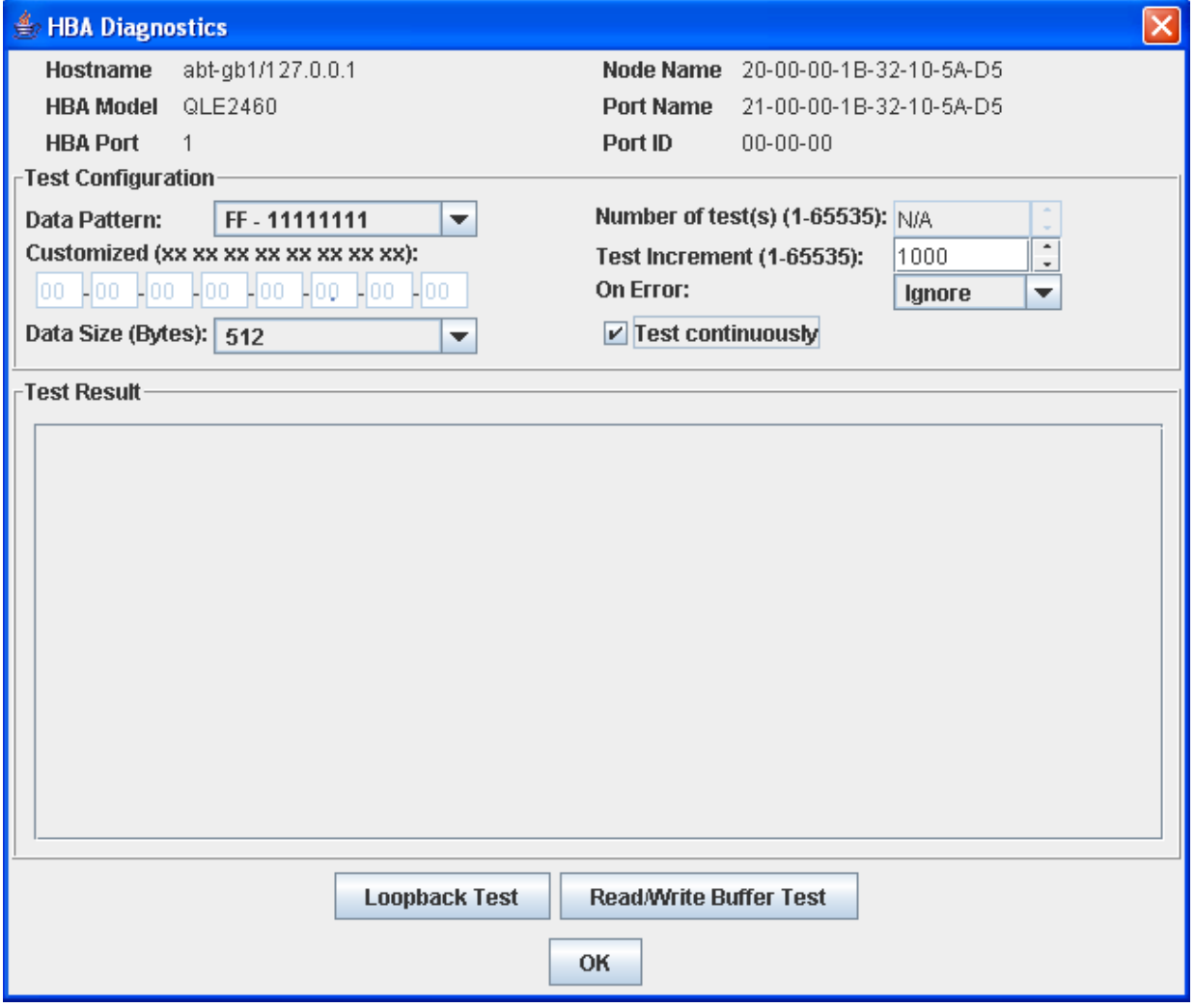

Abbildung 3.3.4.1: Read/Write Buffer Testeinstellungen
## **4** Testprogramm<sub>[1,11]</sub>

Da für den HBA eine entsprechende Testsoftware geschrieben werden sollte, war es nötig, sich zuerst mit der mitgelieferten API zu beschäftigen. API steht dabei für Application Programming Interface und ist eine Programmierschnittstelle, die von einem Softwaresystem anderen Programmen zur Anbindung an das System zur Verfügung gestellt wird. Neben dem Zugriff auf Datenbanken, der Festplatte oder der Grafikkarte kann eine API auch das Erstellen von Komponenten der grafischen Benutzeroberfläche ermöglichen oder vereinfachen. Im weiteren Sinne wird die Schnittstelle jeder Bibliothek (Library) als API bezeichnet. Auch von QLogic wird eine solche Fibre Channel HBA API Shared Library für Windows angeboten.

Die Tabellen 4.1 bis 4.6 zeigen, welche Funktionalität die Programmbibliothek zur Verfügung stellt.

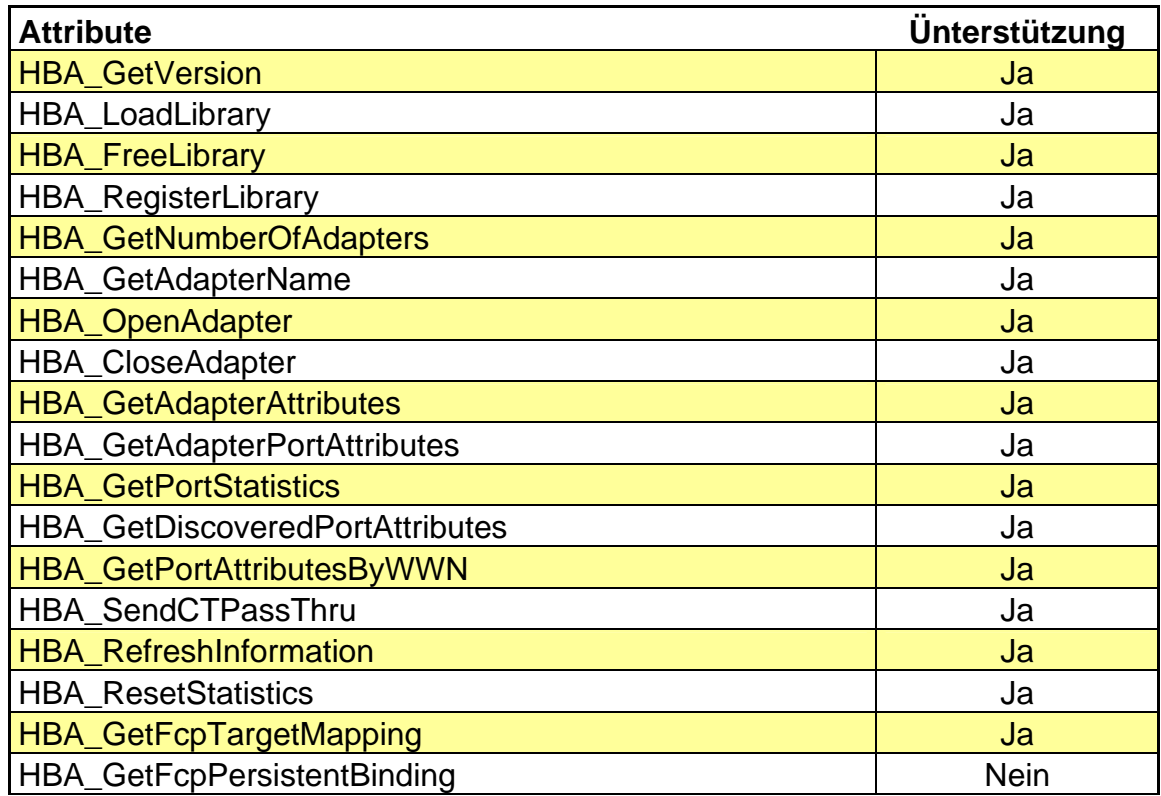

Tabelle 4.1: HBA API Attribute [11]

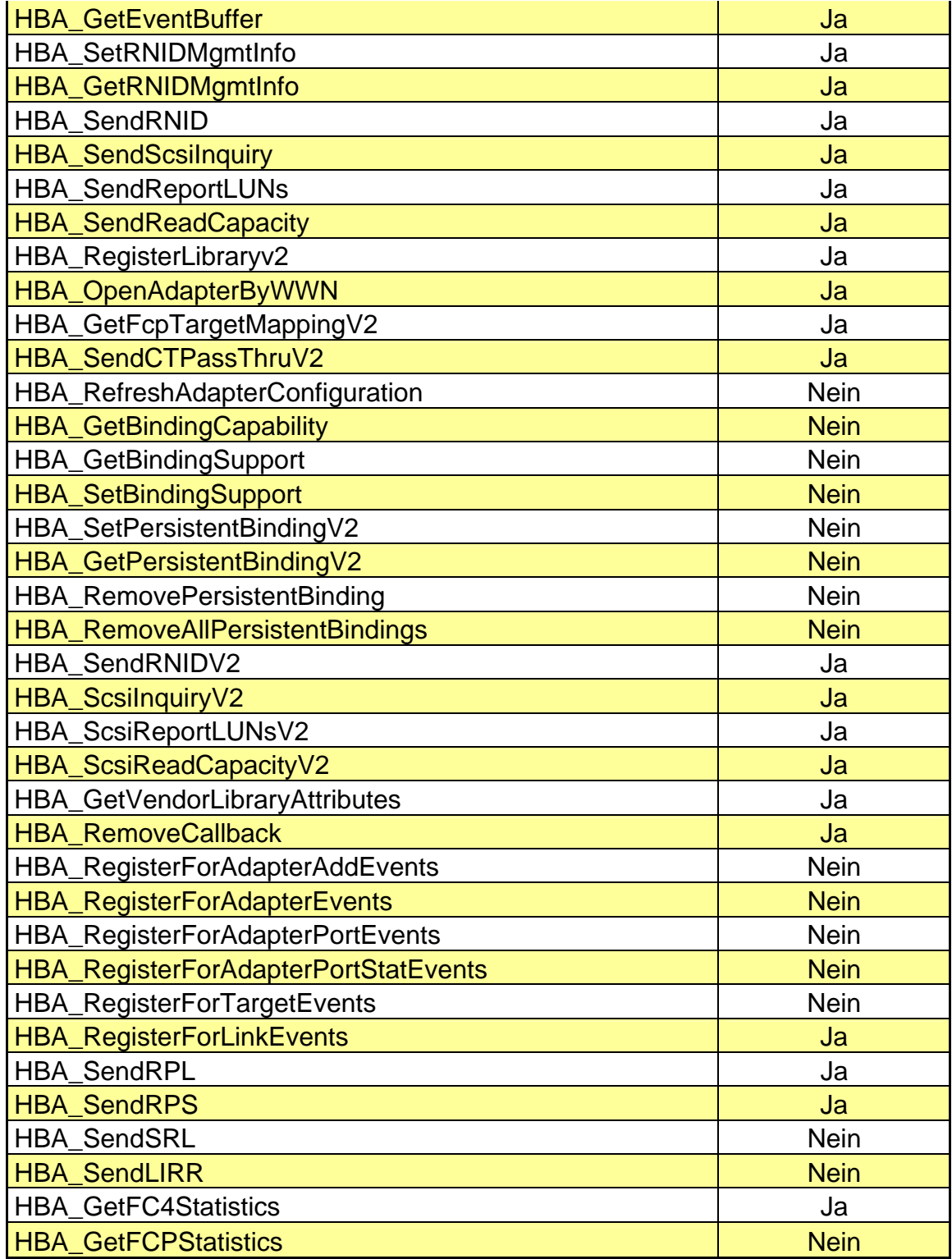

Tabelle 4.2: Adapter Attribute [11]

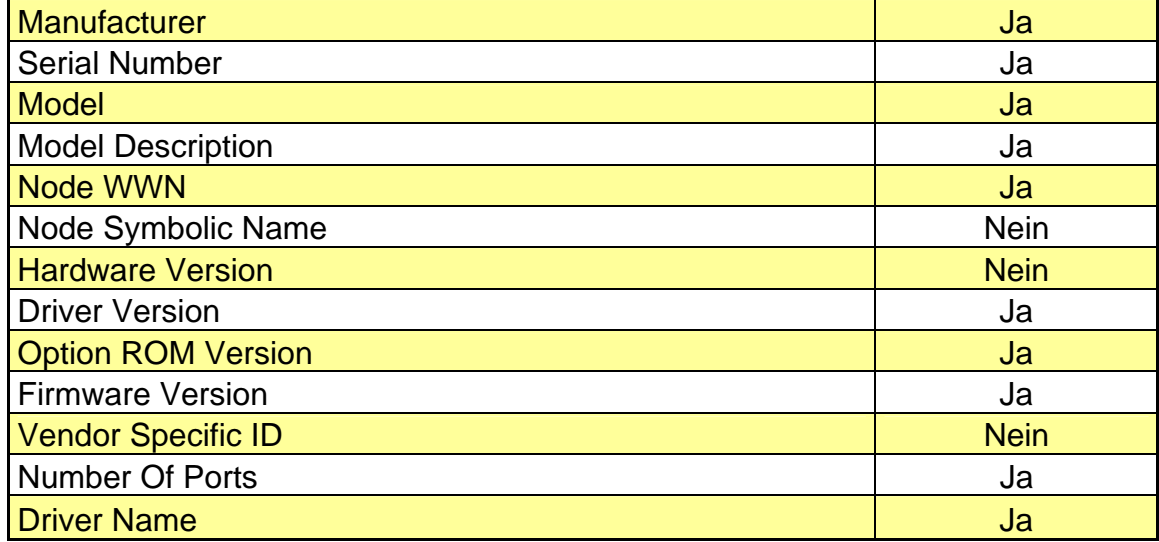

Tabelle 4.3: Adapter Port Attribute [11]

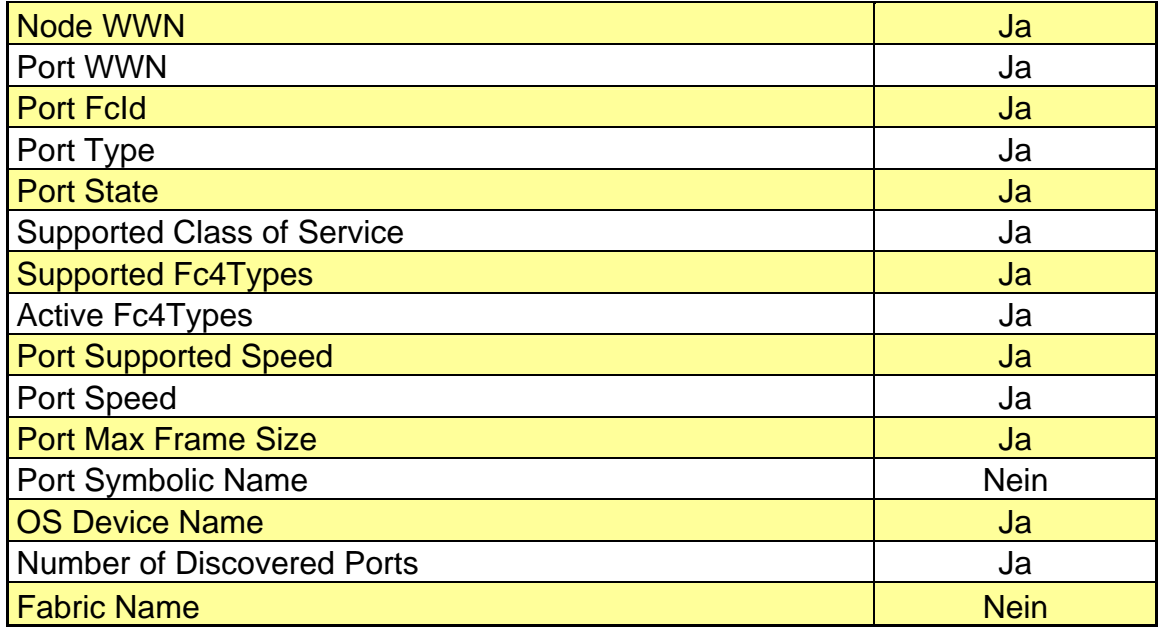

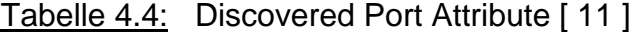

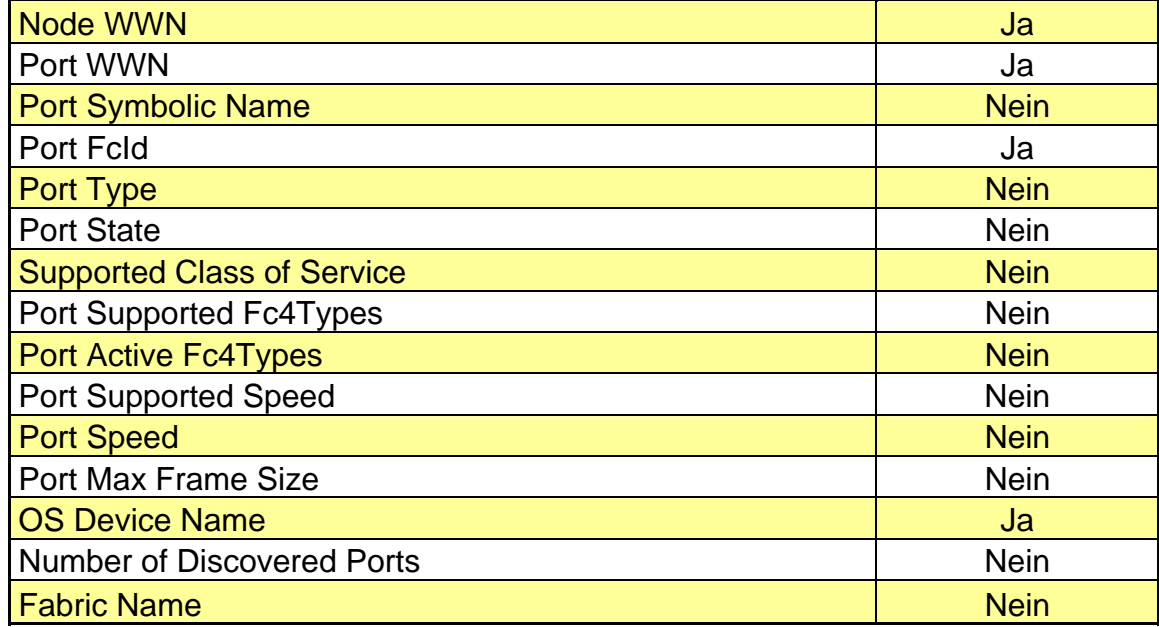

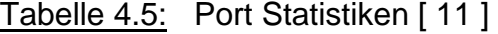

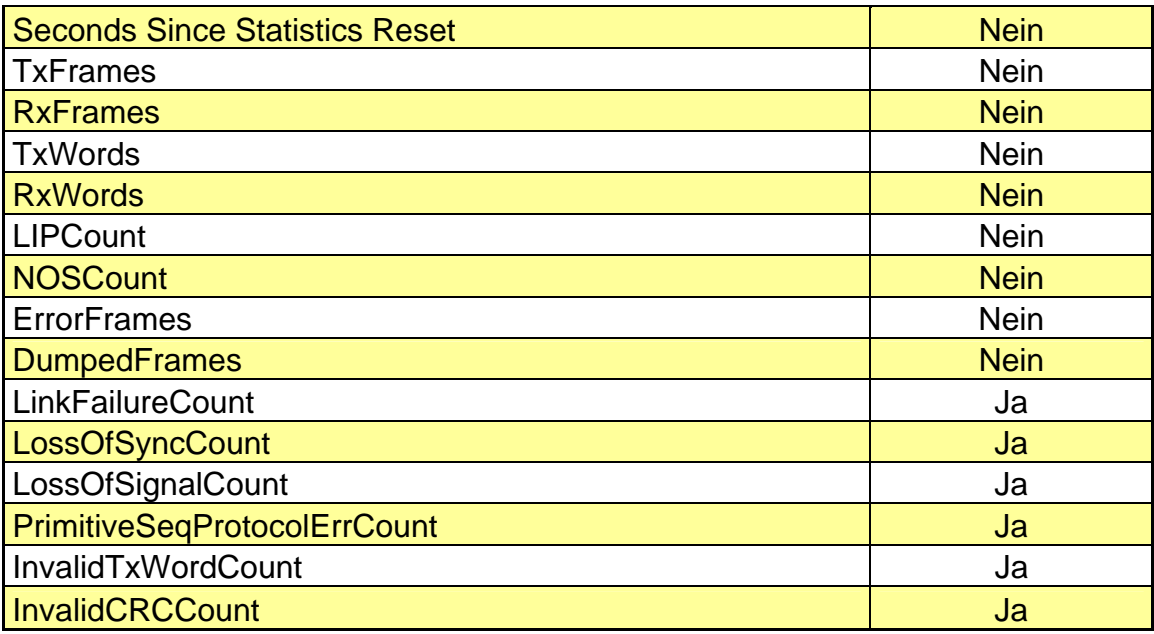

Tabelle 4.6: FC4 Statistiken [11]

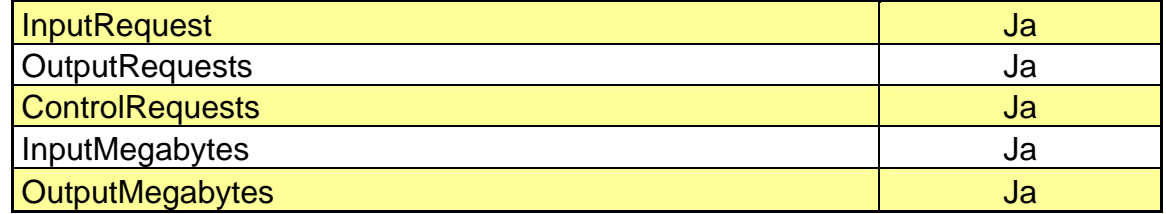

## 4.1 Hersteller spezifische Funktionen

#### 4.1.1 HBA\_GetVersion:

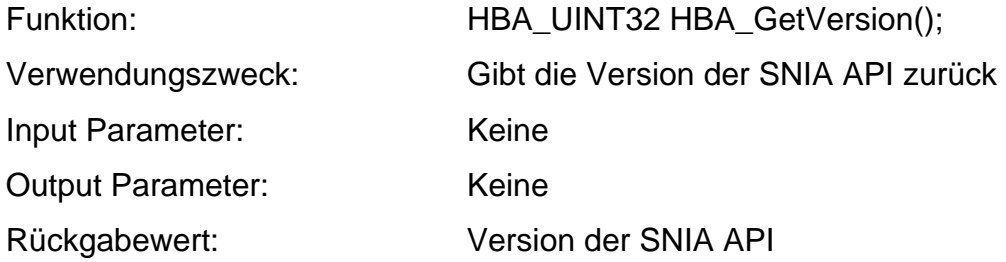

#### 4.1.2 HBA\_LoadLibrary:

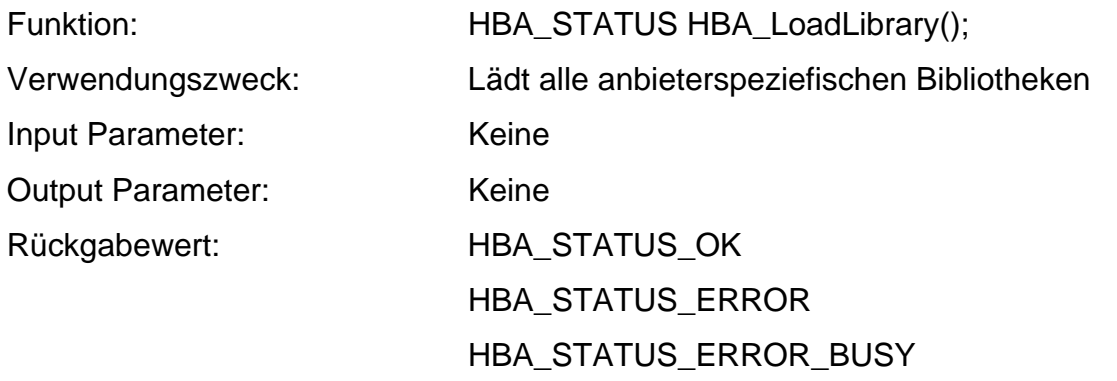

HBA\_STATUS\_OK wird nach einer erfolgreichen Ausführung des Aufrufs zurückgegeben.

HBA\_STATUS\_ERROR wird ausgegeben, wenn ein interner Bibliotheks- oder Systemfehler erkannt wurde.

HBA\_STATUS\_ERROR\_BUSY erscheint, wenn die Library gerade beschäftigt ist und der Funktionsaufruf dadurch nicht ausgeführt werden kann.

#### 4.1.3 HBA\_FreeLibrary:

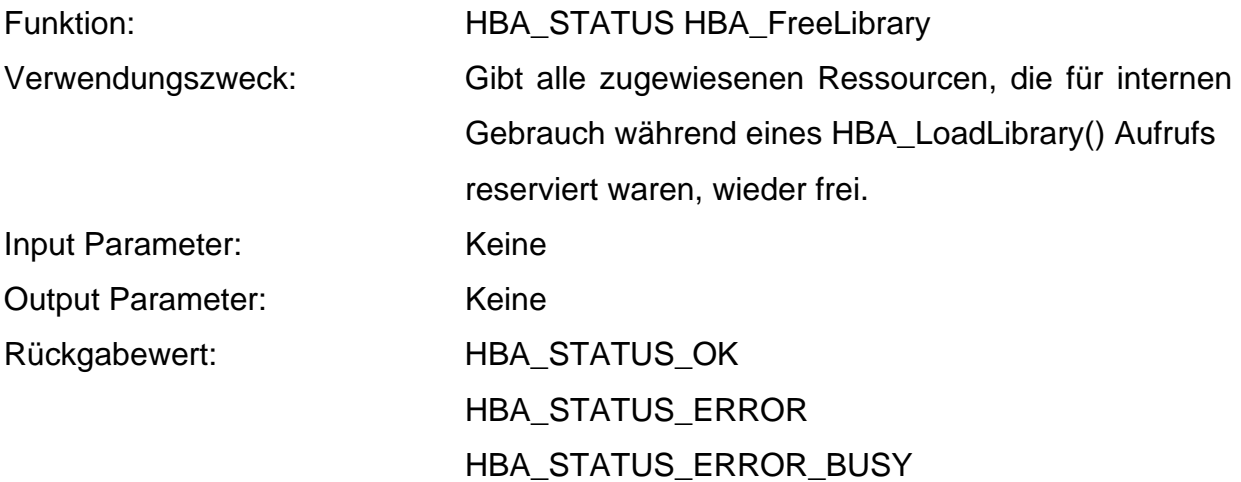

#### 4.1.4 HBA\_GetNumberOfAdapters:

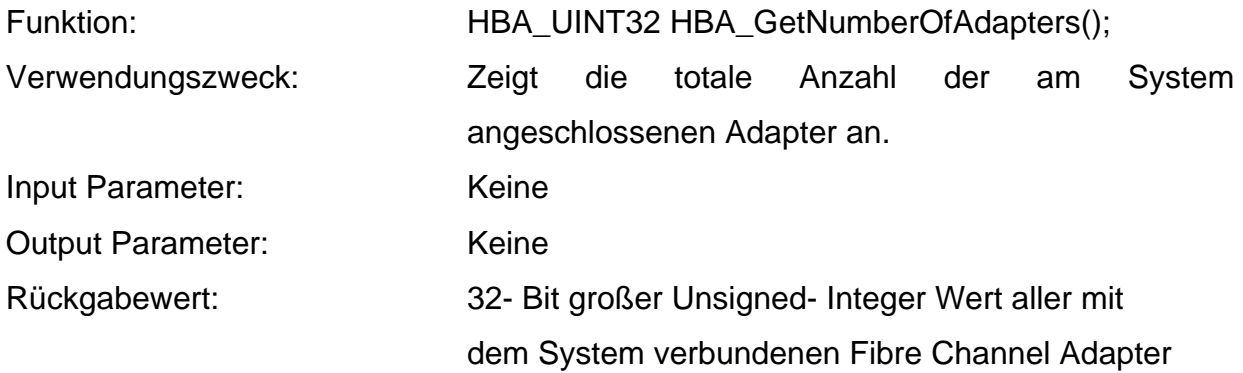

3419606

#### Bemerkung:

Ein Wert von 0 kann aus folgenden Gründen zurückgegeben werden:

- ein interner Fehler ist aufgetreten
- die Bibliothek ist beschäftigt
- die Anzahl der Adapter ist gleich Null

## 4.1.5 HBA\_GetAdapterName:

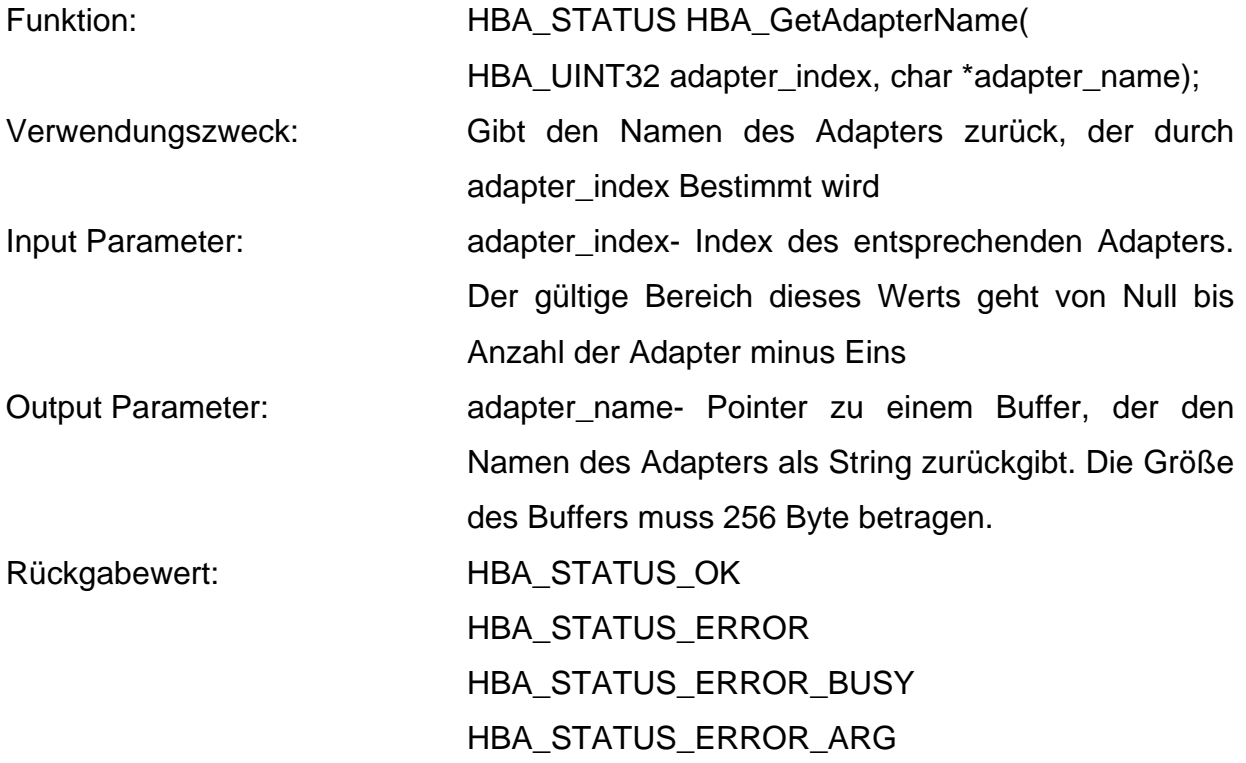

Bemerkung:

HBA\_STATUS\_ERROR\_ARG wird zurück gegeben, wenn der Pointer dieser Funktion NULL ist.

## 4.1.6 HBA\_OpenAdapter:

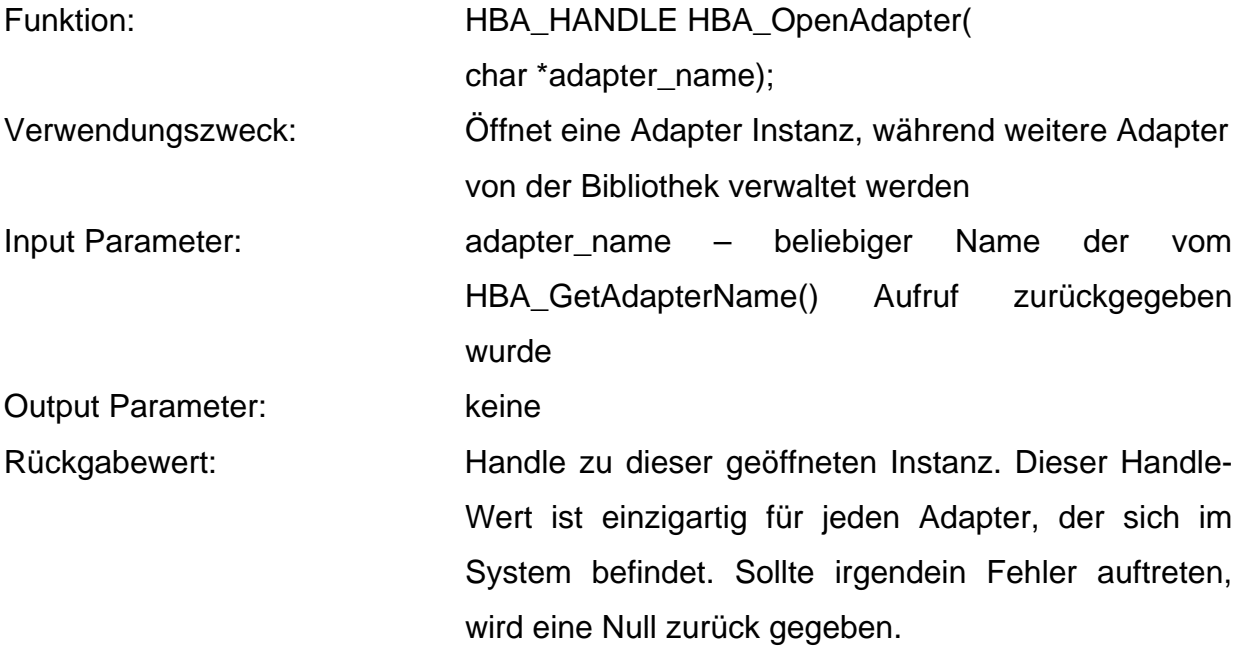

## 4.1.7 HBA\_CloseAdapter:

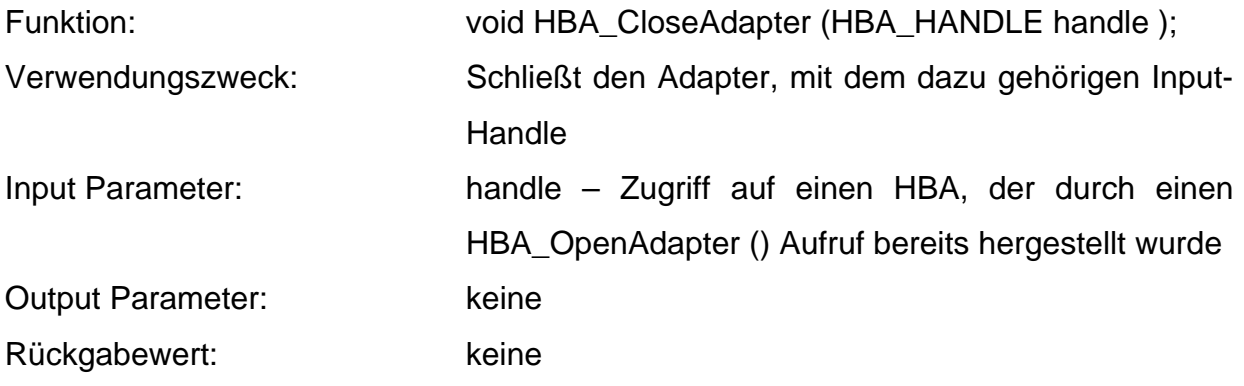

#### 4.2 Informative Funktionen

#### 4.2.1 HBA\_GetAdapterAttributes:

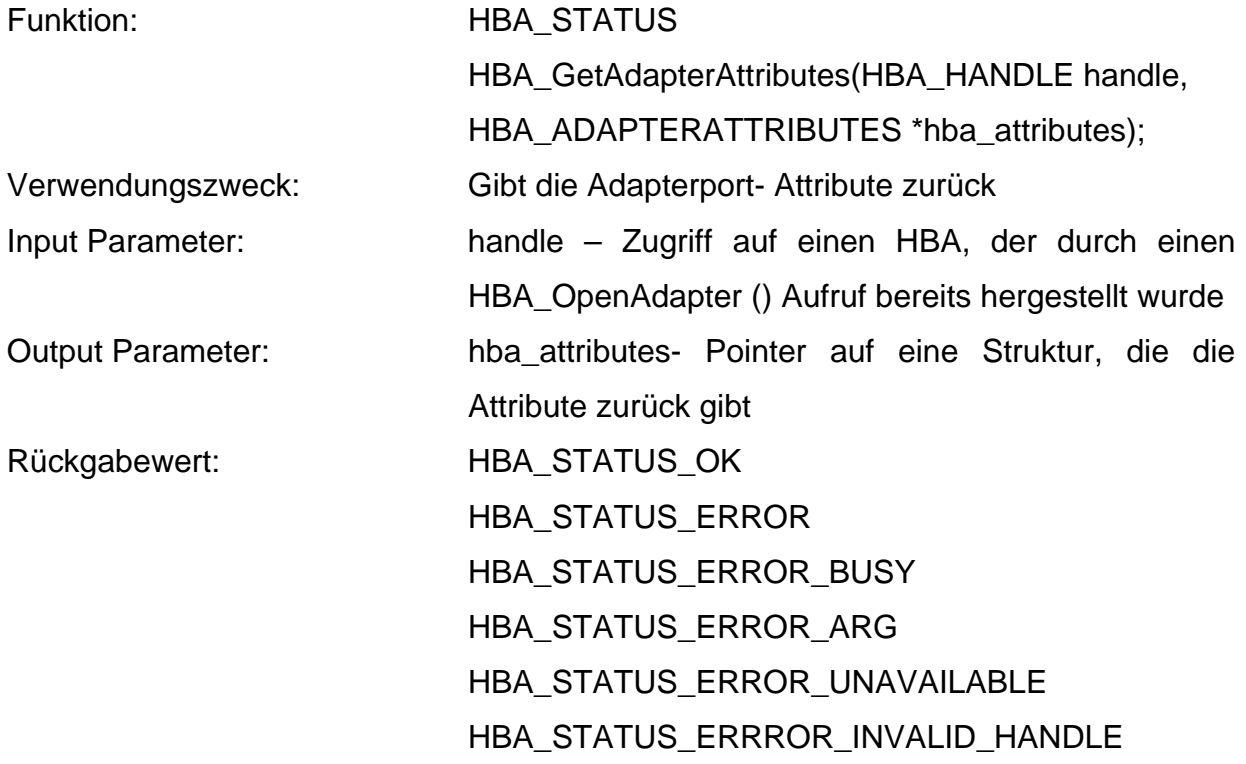

Bemerkung:

HBA\_STATUS\_ERRROR\_INVALID\_HANDLE wird zurückgegeben, wenn der übermittelte Handle zu dieser Funktion ungültig ist.

HBA\_STATUS\_ERROR\_UNAVAILABLE wird zurückgegeben, wenn der Adapter zu dem dazugehörigen Handle nicht erreichbar ist.

#### 4.2.2 HBA\_GetAdapterPortAttributes:

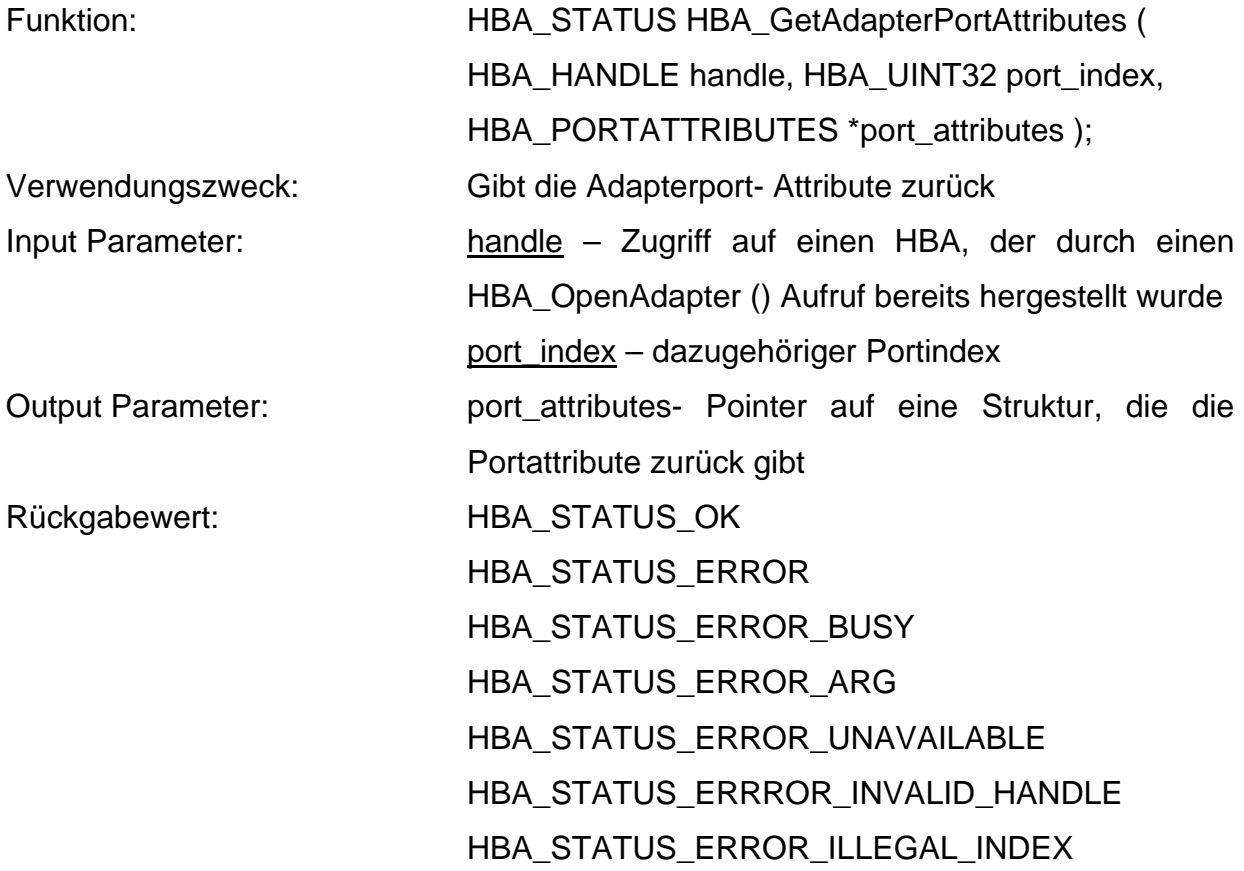

Bemerkung:

HBA\_STATUS\_ERROR\_ILLEGAL\_INDEX wird zurückgegeben, wenn der Portindex ungültig ist.

## 4.2.3 HBA\_GetPortStatistics:

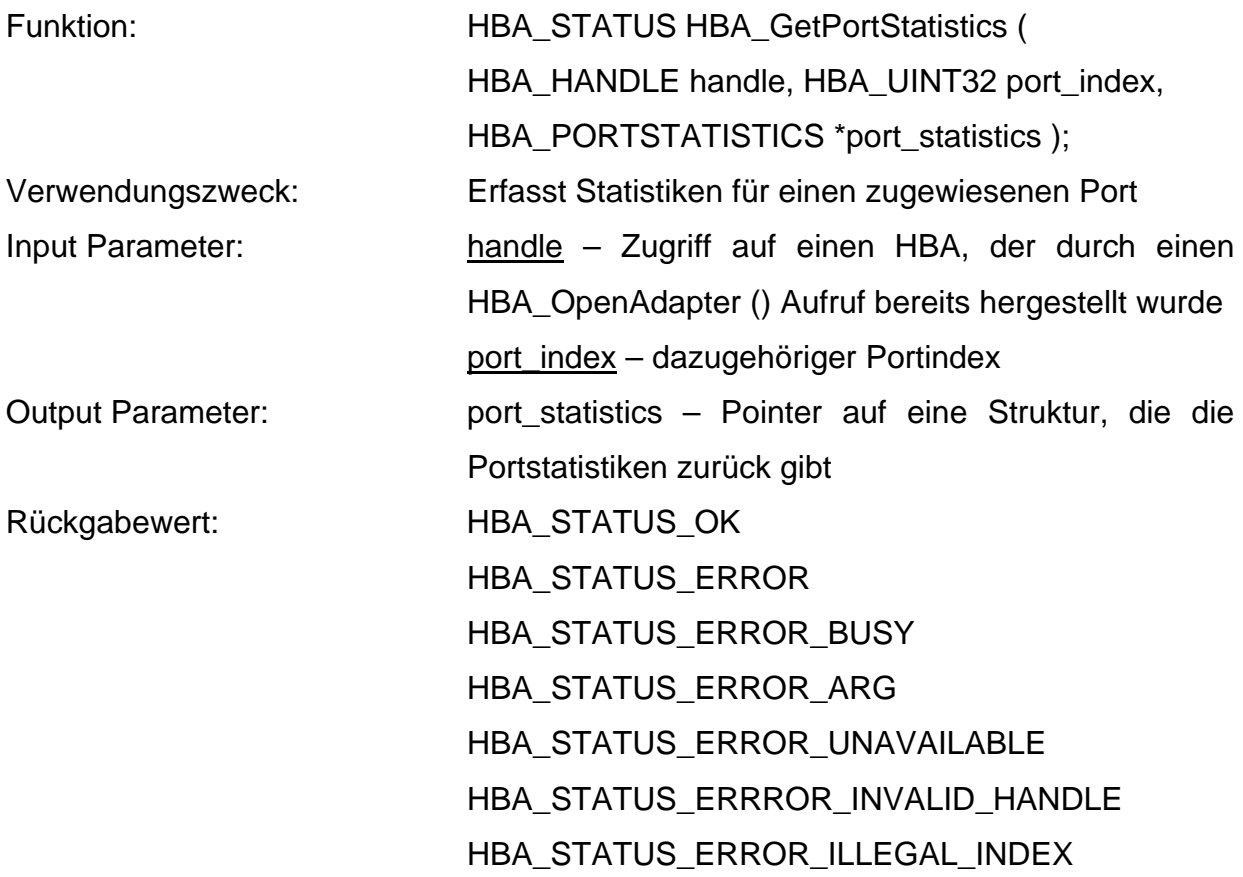

## 4.2.4 HBA\_GetDiscoveredPortAttributes

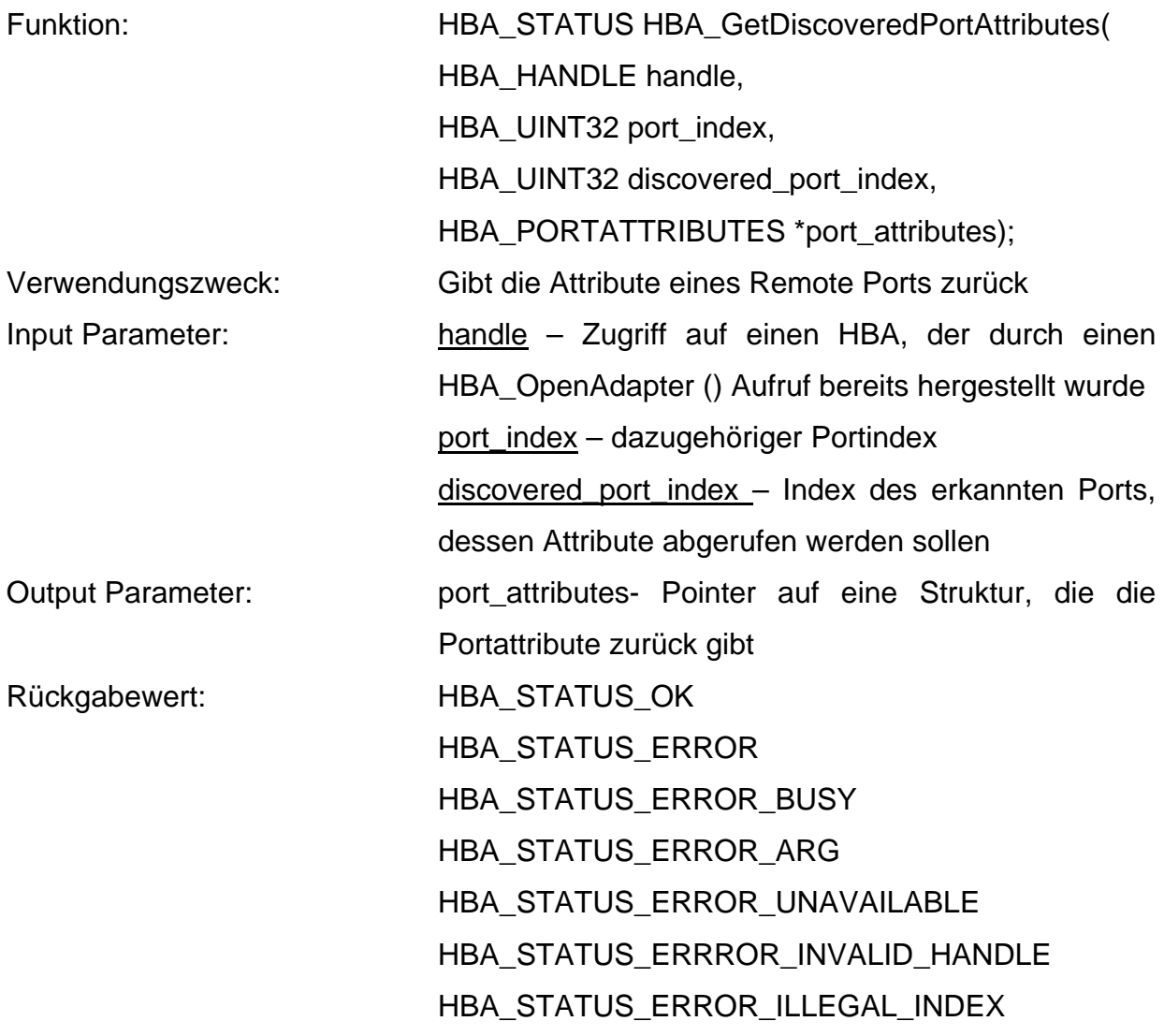

#### 4.3 Programmablauf

Um die in Kapitel 4.2 beschriebenen Funktionen im Testprogramm einbinden zu können, musste zuerst der SCSI/STOR Miniport Treiber Version 8.2.0 oder höher installiert sein. In diesem Fall wurde die derzeit aktuelle Treiberversion 9.1.4.10 installiert und die hbaapi.h Datei in der C- Anwendung implementiert. Die Programmausgabe lässt sich dann im Debugmodus anschauen. Zunächst wird mit der Funktion HBA\_GetVersion() die Versionsnummer der aktuellen Programmbibliothek erfasst und am Bildschirm ausgegeben. Der weitere Ablauf des Testprogramms muss dann wie im Folgenden beschrieben, aufgebaut sein. Mit dem Befehl HBA\_LoadLibrary() wird die im System installierte HBA API Bibliothek geladen und initialisiert. Ist dabei kein Fehler aufgetreten, gibt die Funktion HBA STATUS OK zurück und der nächste Schritt kann eingeleitet werden. Das bedeutet, dass die Anzahl aller an das Netzwerk angeschlossenen HBAs mit Hilfe von HBA\_GetNumberOfAdapters() ermittelt und angezeigt wird. Dabei muss mindestens ein Adapter vorhanden sein, damit keine Fehlermeldung auftritt. Nachdem dieser Funktionsaufruf abgearbeitet ist, muss diesem ein HBA\_GetAdaptername() Befehl folgen. Damit werden den Geräten fortlaufende Indizes , bei Index Null beginnend, vergeben und den Adapternamen zugeordnet. Die einzelnen Namen werden dann zwischengespeichert. Erst wenn auch dieser Befehl fehlerfrei ausgeführt ist, kann unter Verwendung der Adapternamen jeder beliebige HBA mit HBA\_OpenAdapter() für weitere Einstellungen angesprochen werden. Für diese Diplomarbeit wurde nur ein HBA verwendet, daher wird auch nur ein OpenAdapter- Aufruf benötigt. Anschließend daran können beliebige, natürlich nur von der Programmierschnittstelle unterstütze, Funktionen aufgerufen werden. Eine Ausnahme bilden hier allerdings die beiden Befehle HBA FreeLibrary() und HBA LoadLibrary(). FreeLibrary darf nur zum Programmende verwendet werden, denn damit werden sämtliche Programmfunktionalitäten der Bibliothek wieder freigegeben. LoadLibrary hingegen darf nur zum Programmaufruf eingesetzt werden. Das Testprogramm gibt hier die Ergebnisse der Funktionen HBA GetAdapterAttributes(),

47

HBA\_GetAdapterPortAttributes() und HBA\_GetPortStatistics() am Bildschirm aus. Nachdem diese Befehle bearbeitet sind, wird der HBA mit einem HBA\_CloseAdapter() wieder geschlossen. Wichtig ist, dass jeder geöffnete Adapter auch wieder mit einem CloseAdapter- Befehl geschlossen wird. Das Ende des Testprogramms wird mit dem HBA\_FreeLibrary Befehl abgeschlossen. Die Abbildung 4.3.1 zeigt den Programmablauf des Testprogramms und Bild 4.3.2 zeigt die Bildschirmausgabe des laufenden Programms.

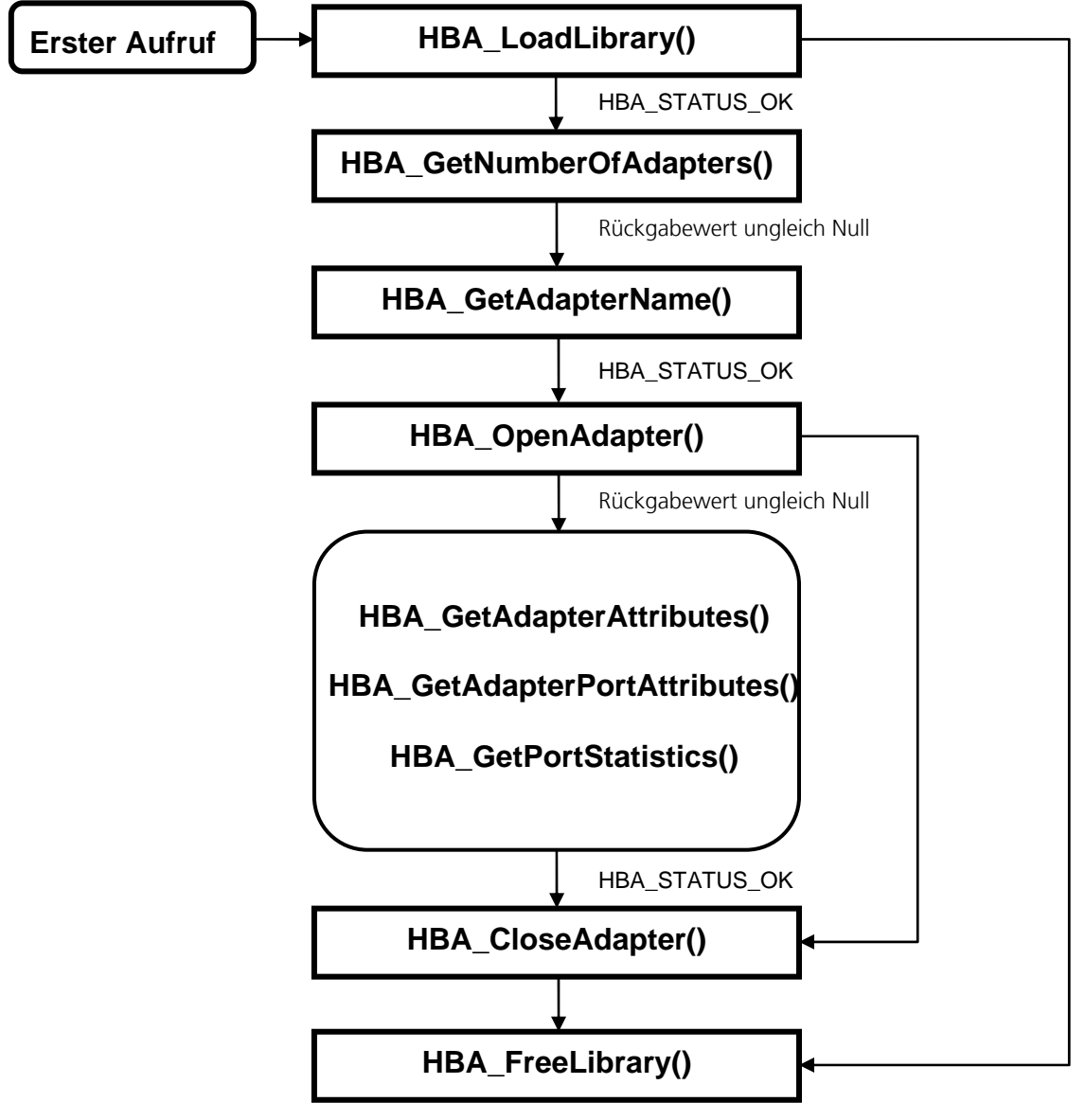

Abbildung 4.3.1: Programmablaufplan

| os c:\Dokumente und Einstellungen\WeberC\Eigene Dateien\QlFiberChannel4\_DEBUG\NativeQ   日 ×                                                                                                    |  |  |  |  |  |  |  |  |  |  |  |
|----------------------------------------------------------------------------------------------------|--|--|--|--|--|--|--|--|--|--|--|
| $\blacktriangle$                                                                                                    |  |  |  |  |  |  |  |  |  |  |  |
| HBA API Library version is 2<br>Number of HBA's is 1                                                                                                    |  |  |  |  |  |  |  |  |  |  |  |
|                                                                                                    |  |  |  |  |  |  |  |  |  |  |  |
| Adapter number 0 is named: QLogic-q12300-1                                                                                                    |  |  |  |  |  |  |  |  |  |  |  |
| Adapter Attributes                                                                                                    |  |  |  |  |  |  |  |  |  |  |  |
| QLogic QLE2460 Fibre Channel Adapter<br>Mode 1Desc :<br>Manufacturer:<br>QLogic Corporation<br>0402R00-08095038<br>SerialNumber:<br>Model:<br>QLE2460<br>0x2000001B32105AD5<br><b>NodeWWN:</b><br>NodeSymName:<br>HardwareVersion:<br>DriverVersion:<br>9.1.4.10<br>1.24<br>OptionROMUersion:<br>4.00.26<br>FirmwareVersion:<br>UendorSpecificID:<br>NumberOfPorts:<br>1<br>DriverName:<br>$q12300 \text{.s}$ ys                                            |  |  |  |  |  |  |  |  |  |  |  |
| PortIndex:<br>Ø                                                                                                    |  |  |  |  |  |  |  |  |  |  |  |
| Adapter Port Attributes                                                                                                    |  |  |  |  |  |  |  |  |  |  |  |
| <b>NodeWWN:</b><br>0x2000001B32105AD5<br>PortWWN:<br>0x2100001B32105AD5<br>PortFcId:<br><b>0x000000</b><br>PortType:<br>1<br>6<br>PortState:<br>PortSupportedClassofService:<br>8<br>PortSupportedFc4Types:                                                                                                    |  |  |  |  |  |  |  |  |  |  |  |
| 02<br>01<br><b>00</b><br>0Ø<br>0Ø<br>ØØ<br>00<br>00<br>ØØ<br>00<br>00<br>ØØ<br>0Ø<br>0Ø<br>00<br>0Ø                                                                                                    |  |  |  |  |  |  |  |  |  |  |  |
| 90<br>90<br>00<br>ØЙ<br>ØЙ<br>ØЙ<br>ЙЙ<br>ЙЙ<br>ØЙ<br>00<br>ØЙ<br>ØЙ<br>ЙЙ<br>ØЙ<br>0Ø<br>00                                                                                                    |  |  |  |  |  |  |  |  |  |  |  |
| PortActiveFc4Types:<br>01<br>00<br>00<br>00<br>00<br>00<br>00<br>ØØ<br>0Ø<br>00<br>00<br>ØЙ<br>00<br><b>DD</b><br>0Ø<br>00<br>00<br>00<br>00<br>00<br>90<br>00<br>00<br>00<br>ØЙ<br>ØЙ<br>ØЙ<br>00<br>00<br>ØЙ<br>00<br>ØЙ<br>PortSymbolicName:<br>г<br>OSDeviceName:<br>$\vee\ldots\vee$ Scsi6::<br>PortSupportedSpeed:<br>11<br>Ø<br>PortSpeed:<br>PortMaxFrameSize:<br>2048<br><b>FabricName:</b><br>0x0000000000000000<br>NumberofDiscoveredPorts:<br>Ø |  |  |  |  |  |  |  |  |  |  |  |
| Adapter Port Statistics:<br>SecondsSinceLastReset:<br>-1<br>-1<br>TxFrames:<br>TxWords:<br><b>RxFrames:</b><br>RxWords:<br>LIPCount:<br>NOSCount:<br>ErrorFrames:<br>DumpedFrames:<br>LinkFailureCount:<br>LossOfSyncCount:<br>LossOfSignalCount:<br>PrimitiveSeqProtocolErrCount:<br>InvalidTxWordCount:<br>InvalidCRCCount:<br>Target Mappings:<br>ø                                                                                                    |  |  |  |  |  |  |  |  |  |  |  |
| HBA_GetFcpPersistantBinding is not supported                                                                                                    |  |  |  |  |  |  |  |  |  |  |  |

Abbildung 4.3.2: Bildschirmausgabe

# **5 SCSI Protokoll** [3, 5]

## 5.1 Überblick

Das **S**mall **C**omputer **S**ystem **I**nterface ist eine standardisierte parallele Schnittstelle für die Verbindung und Datenübertragung zwischen Peripheriegeräten und dem Computer-Bus. Im Vergleich zu ATA/ATAPI ist ein wesentliches Merkmal von SCSI die Möglichkeit, mehr als zwei Geräte anschließen zu können. Um an einen Computer SCSI-Geräte anschließen zu können, wird ein SCSI-Host-Bus-Adapter (kurz HBA) benötigt, der den Datentransfer auf dem SCSI-Bus kontrolliert. Das anzuschließende SCSI-Gerät besitzt einen SCSI-Controller, um die Daten über den Bus zu übertragen und mit dem Host Bus Adapter zu kommunizieren. Der SCSI-Host-Bus-Adapter kann auf der Hauptplatine integriert sein, wird aber in der Regel als Steckkarte nachgerüstet. SCSI wird meist zur Anbindung von Festplatten und Bandlaufwerken genutzt, wird jedoch auch mit einer Reihe von weiteren Geräten verwendet, wie zum Beispiel Scannern und optischen Laufwerken. Der SCSI-Standard ist geräteunabhängig ausgelegt, so dass theoretisch jedes Peripheriegerät SCSI benutzen kann. Vereinzelt wird SCSI auch in der industriellen Steuerungstechnik eingesetzt. SCSI wurde über die Jahre weiterentwickelt.

Folgende Standards (in chronologischer Reihenfolge) sind definiert:

- *-* SCSI-1 (1986)
- *-* SCSI-2 (1989)
- *-* Ultra-SCSI (1992)
- *-* SCSI-3 (1993)
- *-* Ultra-2 SCSI (1997)
- *-* Ultra-160 (1999)
- *-* Ultra-320 (2002)
- *-* SCA

Christoph Weber **Diplomarbeit** Diplomarbeit Matrikelnummer: 3419606

Generell sind SCSI-Geräte abwärtskompatibel, das heißt, es ist möglich, eine Ultra-3- Festplatte an einen Ultra-2-Host-Bus-Adapter anzuschließen und zu benutzen (allerdings mit reduzierter Geschwindigkeit und ohne spezifische Ultra-3-Befehle). Jedes SCSI-Gerät (einschließlich des Host Bus Adapters) muss mit einer eindeutigen ID- Nummer konfiguriert werden. Dem Host Bus Adapter bzw. Controller wurde die ID=7 generell zugeordnet. So werden die einzelnen Geräte auf dem SCSI-Bus eindeutig identifiziert und die Priorität der Geräte festgelegt. Die Priorität der IDs lautet in absteigender Reihenfolge 6 bis 0 und dann 15 bis 8. Eventuell bestehen Einschränkungen seitens BIOS oder Betriebssystem bei der Vergabe der ID-Nummern. Jedes Gerät mit einer ID hat darunter zusätzlich mindestens eine LUN (Logical Unit Number) konfiguriert. In der Vergangenheit war SCSI auf allen Arten von Computern weit verbreitet. Für Hochleistungs-Workstations, Server und High-End-Peripherie gilt dies auch heute noch. Desktop-Computer und Notebooks nutzen allerdings überwiegend die langsamere ATA- bzw. (seit etwa 2004) Serial ATA-Schnittstelle für ihre Laufwerke und USB (USB nutzt SCSI-ähnliche Kommandos für einige Operationen) für andere Geräte, da diese Schnittstellen, obwohl sie weniger allgemein verwendbar sind, in der Implementierung weniger kosten. Die ursprünglichen SCSI-Standards spezifizierten die physikalischen Eigenschaften der Busse und die elektrische Signalisierung sowie einen Befehlssatz, der die unterschiedlichen Kommandos definierte, die die SCSI-Geräte ausführen konnten. Dieser Befehlssatz ist auch unabhängig vom SCSI-Bus sehr nützlich, da er ausgereift ist und es eine große Zahl von damit vertrauten Benutzern und Entwicklern gibt. Daher tauchen Teile des SCSI-Befehlssatzes auch in anderen Standards wie ATAPI, Fibre Channel, Serial Storage Architecture, InfiniBand, iSCSI, USB, IEEE 1394 und Serial Attached SCSI auf.

51

SCSI Informationen werden in Fibre Channel Containern ( Rahmen ) transportiert. Alle SCSI Fibre Channel Protokoll ( SCSI-FCP) Vorgänge beginnen mit einem FCP CMND (Command) und enden mit einem FCP RSP ( Response ).Vorgänge, die durch FCP CMND eingeleitet werden, können zum Beispiel SCSI Kommandos wie read data oder write data sein.

SCSI-FCP ist ein FC-4 mapping Protokoll, welches beschreibt, wie die SCSI Kommandos im Fibre Channel Protokoll eingebunden werden. Dieses Protokoll behält während jeder I/O Operation die halb duplex Struktur von parallelem SCSI bei. Zum Beispiel arbeitet eine Single Operation wie Read Command über ein einfaches Portpaar zwischen Ziel und Initiator.

Grundsätzlich gibt es im SCSI- Protokoll vier Rahmenformate, die im Folgenden näher beschrieben werden.

#### 5.2 FCP CMND

Alle SCSI FC Protokoll Vorgänge beginnen mit einem FCP\_CMND Kommandorahmen. Read data und write data können zum Beispiel solche SCSI Kommandos sein. Zu erwähnen ist an dieser Stelle das R\_CTL Feld im Header, welches durch die 06h immer einen solchen Rahmen kennzeichnet. Des Weiteren muss das F\_CTL Feld auf 290000h eingestellt werden, was bedeutet, dass der Rahmen die erste Sequenz des Exchange ist und der letzte Frame der Sequenz.

Der Inhalt des Kommandorahmens setzt sich wie in Abbildung 5.2.1und 5.2.2 gezeigt zusammen:

| Bit<br><b>Byte</b> | 7                   | 6                                                                                                    | 5            | 4                | 3            | $\overline{\mathbf{2}}$ | 1            | 0            |  |  |  |
|--------------------|---------------------|----------------------------------------------------------------------------------------------------|--------------|------------------|--------------|-------------------------|--------------|--------------|--|--|--|
|                    |                     |                                                                                                    |              |                  |              |                         |              |              |  |  |  |
| $\mathbf 0$        | 0                   | $\mathbf 0$<br>$\overline{0}$<br>$\overline{0}$<br>$\overline{0}$<br>$\overline{1}$<br>$\overline{1}$<br>$\mathbf 0$ |              |                  |              |                         |              |              |  |  |  |
|                    | $R_CTL$             |                                                                                                    |              |                  |              |                         |              |              |  |  |  |
| $\mathbf{1}$       | (MSB)               |                                                                                                    |              |                  |              |                         |              |              |  |  |  |
| $\sqrt{2}$         |                     | $D$ ID                                                                                                    |              |                  |              |                         |              |              |  |  |  |
| 3                  |                     |                                                                                                    |              |                  |              |                         |              | (LSB)        |  |  |  |
| $\overline{4}$     | 0                   | $\mathbf 0$                                                                                                    | $\mathbf 0$  | $\mathbf 0$      | $\mathbf 0$  | $\mathbf 0$             | $\mathbf 0$  | $\mathbf 0$  |  |  |  |
|                    | Reserved            |                                                                                                    |              |                  |              |                         |              |              |  |  |  |
| 5                  | (MSB)               |                                                                                                    |              |                  |              |                         |              |              |  |  |  |
| 6                  |                     | $S$ _ID                                                                                                    |              |                  |              |                         |              |              |  |  |  |
| $\overline{7}$     |                     |                                                                                                    |              |                  |              |                         |              | (LSB)        |  |  |  |
| 8                  | 0                   | $\,0\,$                                                                                                    | $\,0$        | $\,0$            | $\mathbf{1}$ | $\mathbf 0$             | 0            | $\,0\,$      |  |  |  |
|                    | Type                |                                                                                                    |              |                  |              |                         |              |              |  |  |  |
| 9                  | (MSB)               |                                                                                                    |              |                  |              |                         |              |              |  |  |  |
| 10                 | $F_CTL$             |                                                                                                    |              |                  |              |                         |              |              |  |  |  |
| 11                 |                     |                                                                                                    |              |                  |              |                         |              | (LSB)        |  |  |  |
| 12                 | SEQ_ID              |                                                                                                    |              |                  |              |                         |              |              |  |  |  |
| 13                 | 0                   | $\boldsymbol{0}$                                                                                                    | $\,0$        | $\boldsymbol{0}$ | $\mathbf 0$  | $\mathbf 0$             | $\mathbb O$  | $\,0\,$      |  |  |  |
|                    |                     |                                                                                                    |              |                  | $DF_CTL$     |                         |              |              |  |  |  |
| 14                 | $\mathbf 0$         | $\boldsymbol{0}$                                                                                                    | $\mathbf 0$  | $\boldsymbol{0}$ | $\bf 0$      | $\boldsymbol{0}$        | $\mathbf 0$  | $\mathbf 0$  |  |  |  |
| 15                 | 0                   | $\,0\,$                                                                                                    | $\,0\,$      | $\boldsymbol{0}$ | $\mathbf 0$  | 0                       | $\mathbf 0$  | $\mathbb O$  |  |  |  |
|                    | SEQ CNT             |                                                                                                    |              |                  |              |                         |              |              |  |  |  |
| 16                 | (MSB)               |                                                                                                    |              |                  |              |                         |              |              |  |  |  |
| 17                 |                     | OX_ID                                                                                                    |              |                  |              |                         |              |              |  |  |  |
| 18                 | $\mathbf{1}$        | $\mathbf{1}$                                                                                                    | $\mathbf{1}$ | $\mathbf{1}$     | $\mathbf{1}$ | $\mathbf{1}$            | $\mathbf{1}$ | $\mathbf{1}$ |  |  |  |
| 19                 | 1                   | 1                                                                                                    | $\mathbf{1}$ | $\mathbf{1}$     | $\mathbf{1}$ | $\mathbf{1}$            | $\mathbf 1$  | $\mathbf{1}$ |  |  |  |
|                    | $RX$ <sub>-ID</sub> |                                                                                                    |              |                  |              |                         |              |              |  |  |  |
| 20                 | (MSB)               |                                                                                                    |              |                  |              |                         |              |              |  |  |  |
| 21                 |                     |                                                                                                    |              |                  |              |                         |              |              |  |  |  |
| 22                 | Parameter           |                                                                                                    |              |                  |              |                         |              |              |  |  |  |
| 23                 |                     |                                                                                                    |              |                  |              |                         |              | (LSB)        |  |  |  |

Abbildung 5.2.1: FCP CMND frame header [ 5 ]

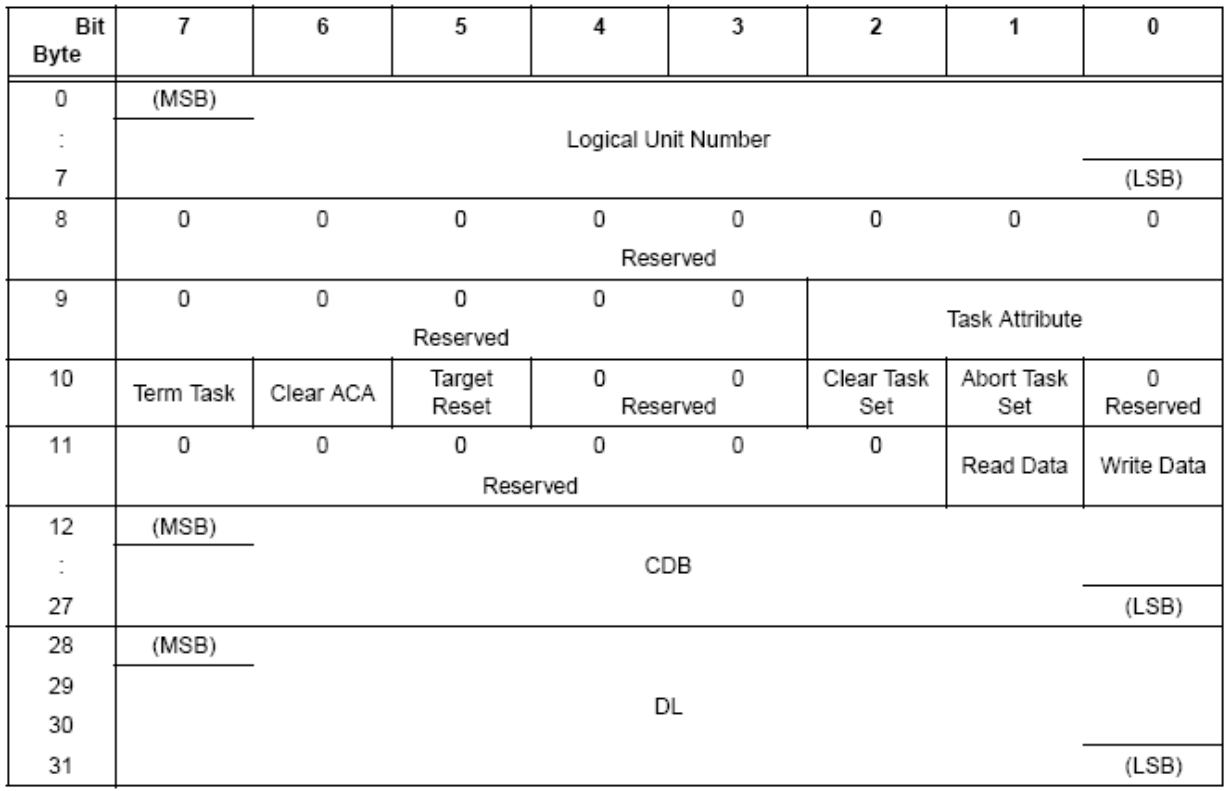

#### Abbildung 5.2.2: FCP\_CMND Payload [5]

An dieser Stelle soll nur auf die wichtigsten Felder des Payloads eingegangen werden. Die Logical Unit Number ( LUN ) ist die physikalische oder virtuelle Adresse eines Zielgerätes. Das Read Data bzw. Write Data Feld gibt an, ob ein Datenaustausch zum Initiator hin oder vom Initiator weg gesendet werden soll. Durch eine Eins im entsprechenden Feld wird die Funktion aktiviert.

Der CDB ( Command Descriptor Block ) ist immer 16 Byte groß und sein aktueller Inhalt hängt vom Kommandotyp ab. Ungenutzte Bytes werden von der Festplatte nicht überprüft. Das erste Byte des CDB beinhaltet den Operation Code des Kommandos, zum Beispiel weist die 12h auf ein Inquiry – Kommando hin. Der Aufbau verschiedener Kommandos wird in Kapitel 5.6 näher betrachtet. Byte 28 – 31 ( Data Length ) geben an, welche Datenmenge der Initiator erwartet.

#### 5.3 FCP XFER RDY

Dieser Rahmen wird zum Beispiel von einer Festplatte gesendet, wenn diese bereit zum Empfangen von Daten ist. Jeder FCP\_XFER\_RDY Frame wird mit einer 05h im R\_CTL Feld gekennzeichnet. Des weiteren enthält der Bereich F\_CTL den Wert 89 00 00h. Dies bedeutet, dass der Rahmen vom Empfänger des Exchange gesendet wird und nicht vom Absender. Außerdem gibt er das Ende der Fibre Channel Sequenz an. Die Sequenzinitiative wird dem Initiator, also dem Absender übergeben, so dass die angeforderten Daten übermittelt werde können. Abbildung 5.3.1 und Abbildung 5.3.2 zeigen den Aufbau von FCP\_XFER\_RDY

| Bit<br><b>Byte</b> | 7            | 6                   | 5            | 4              | 3            | 2            | 1           | 0     |  |  |
|--------------------|--------------|---------------------|--------------|----------------|--------------|--------------|-------------|-------|--|--|
| 0                  | 0            | $\overline{0}$      | 0            | $\overline{0}$ | $\mathbf{0}$ | 1            | 0           | 1     |  |  |
|                    | R_CTL        |                     |              |                |              |              |             |       |  |  |
| $\mathbf{1}$       | (MSB)        |                     |              |                |              |              |             |       |  |  |
| 2                  | $D$ _ID      |                     |              |                |              |              |             |       |  |  |
| 3                  |              |                     |              |                |              |              |             | (LSB) |  |  |
| 4                  | 0            | 0                   | 0            | 0              | 0            | 0            | 0           | 0     |  |  |
|                    | Reserved     |                     |              |                |              |              |             |       |  |  |
| 5                  | (MSB)        |                     |              |                |              |              |             |       |  |  |
| 6                  | S_ID         |                     |              |                |              |              |             |       |  |  |
| 7                  |              |                     |              |                |              |              |             | (LSB) |  |  |
| 8                  | $\mathbf 0$  | 0                   | 0            | $\mathbf 0$    | 1            | $\mathbf 0$  | $\mathbf 0$ | 0     |  |  |
|                    |              |                     |              |                | Type         |              |             |       |  |  |
| 9                  | (MSB)        |                     |              |                |              |              |             |       |  |  |
| 10                 |              |                     |              |                | $F_C$ CTL    |              |             |       |  |  |
| 11                 |              |                     |              |                |              |              |             | (LSB) |  |  |
| 12                 | SEQ_ID       |                     |              |                |              |              |             |       |  |  |
| 13                 | 0            | 0                   | 0            | 0              | 0            | 0            | 0           | 0     |  |  |
|                    | DF_CTL       |                     |              |                |              |              |             |       |  |  |
| 14                 | 0            | 0                   | 0            | 0              | 0            | 0            | 0           | 0     |  |  |
| 15                 | 0            | 0                   | 0            | 0              | 0            | 0            | 0           | 0     |  |  |
|                    | SEQ_CNT      |                     |              |                |              |              |             |       |  |  |
| 16                 | (MSB)        | OX_ID               |              |                |              |              |             |       |  |  |
| 17                 |              |                     |              |                |              |              |             | (LSB) |  |  |
| 18                 | $\mathbf{1}$ | $\mathbf{1}$        | $\mathbf{1}$ | $\mathbf{1}$   | 1            | $\mathbf{1}$ | 1           | 1     |  |  |
| 19                 | 1            | $\mathbf{1}$        | $\mathbf{1}$ | $\mathbf{1}$   | 1            | $\mathbf{1}$ | 1           | 1     |  |  |
|                    | RX_ID        |                     |              |                |              |              |             |       |  |  |
| 20<br>21           | (MSB)        |                     |              |                |              |              |             |       |  |  |
| 22                 | Parameter    |                     |              |                |              |              |             |       |  |  |
| 23                 |              |                     |              |                |              |              |             | (LSB) |  |  |
| $F \cap A$         |              | FAD VETD DIVILA LU1 |              |                |              |              |             |       |  |  |

Abbildung 5.3.1: FCP XFER RDY Header [ 5 ]

3419606

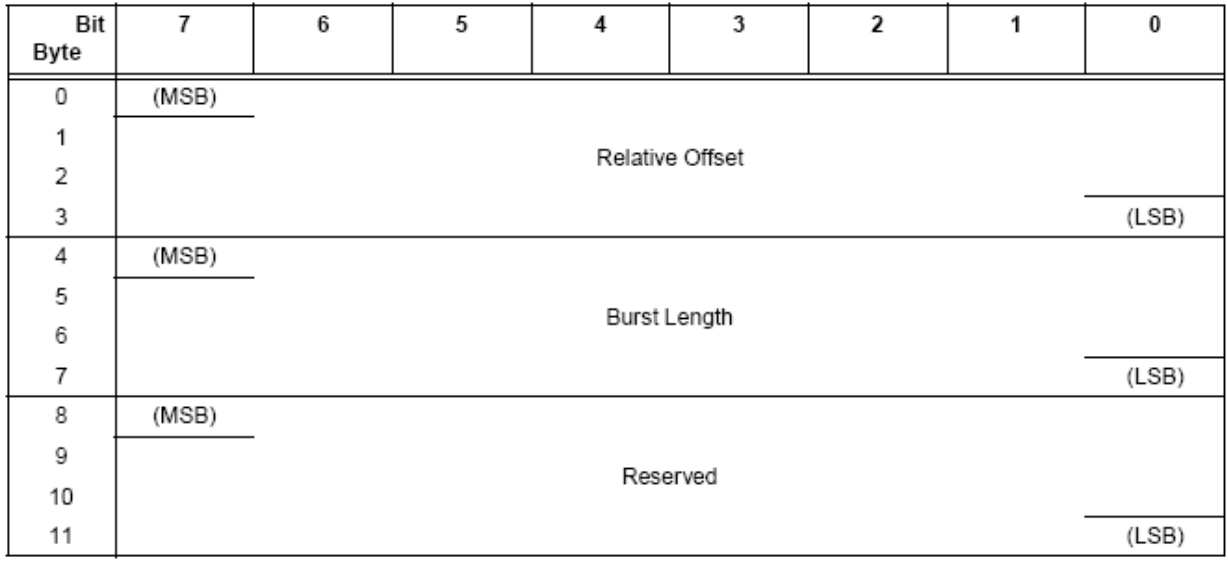

Abbildung 5.3.2: FCP XFER RDY Payload [ 5 ]

Wie im Bild 5.3.2 ersichtlich, wird im XFER RDY Datenblock ein relativer Offset und eine Burst Lenght übertragen. Anhand der Burst Lenght wird die Anzahl der Daten im nächsten Rahmen übermittelt. Damit werden auf der Empfängerseite immer genügend Kapazitäten zur Datenverarbeitung reserviert.

#### 5.4 FCP DATA

Der FCP\_DATA Rahmen hat die Aufgabe Anwenderdaten zu übermitteln. Daher stehen im Nutzdatenbereich die benutzerdefinierten Daten. Der Header kennzeichnet sich durch eine 01h im R\_CTL Feld aus. Abbildung 5.4.1 zeigt die Zusammensetzung des FCP\_DATA Headers.

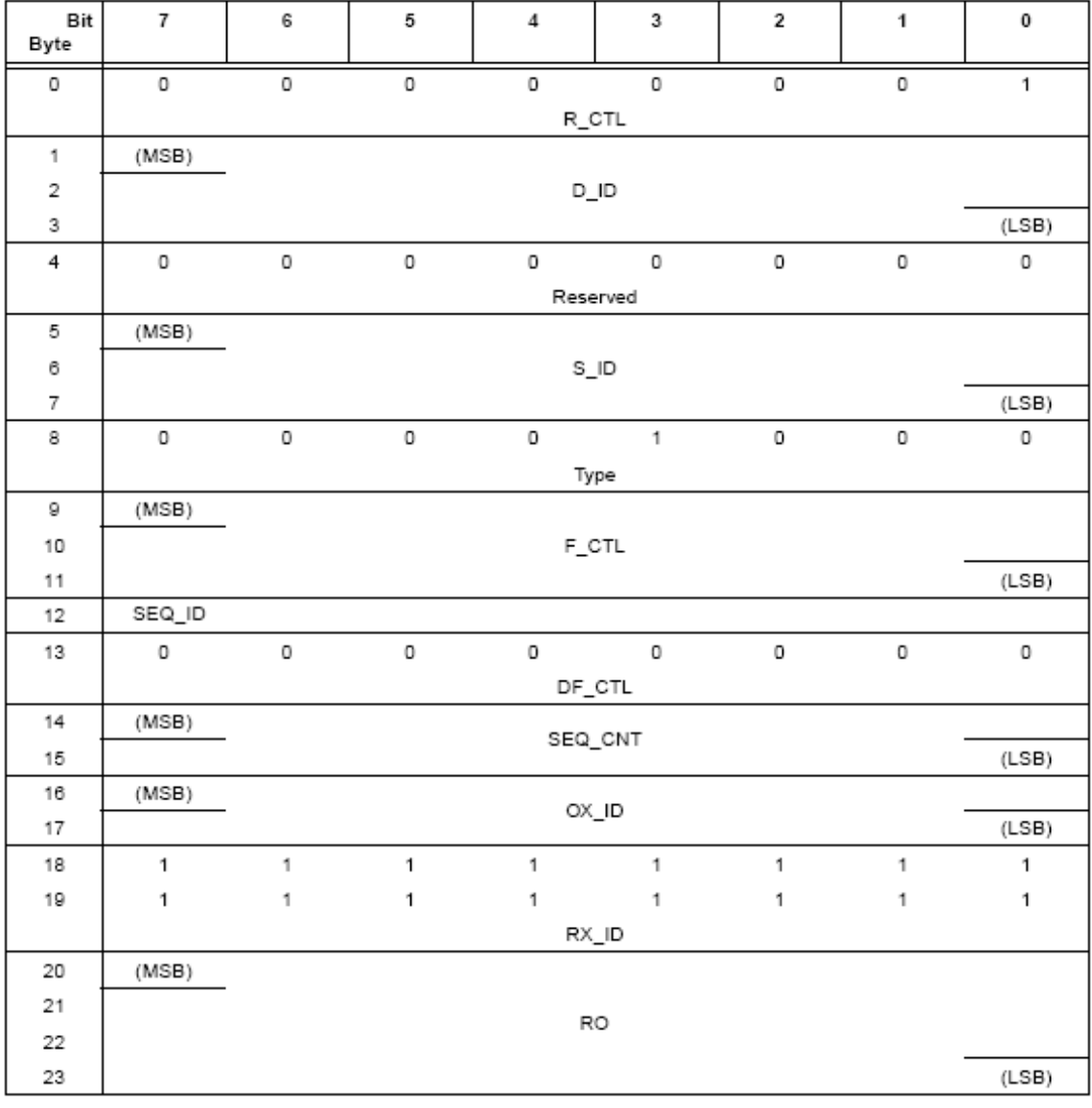

Abbildung 5.4.1: FCP DATA format [ 5 ]

### 5.5 FCP RSP

Ein FCP Response Frame wird auf jeden FCP\_CMND Vorgang zurückgesendet. Er zeichnet sich im R\_CTL durch eine 07h aus und der F\_CTL Bereich wird vom Empfänger mit 990000h gefüllt.

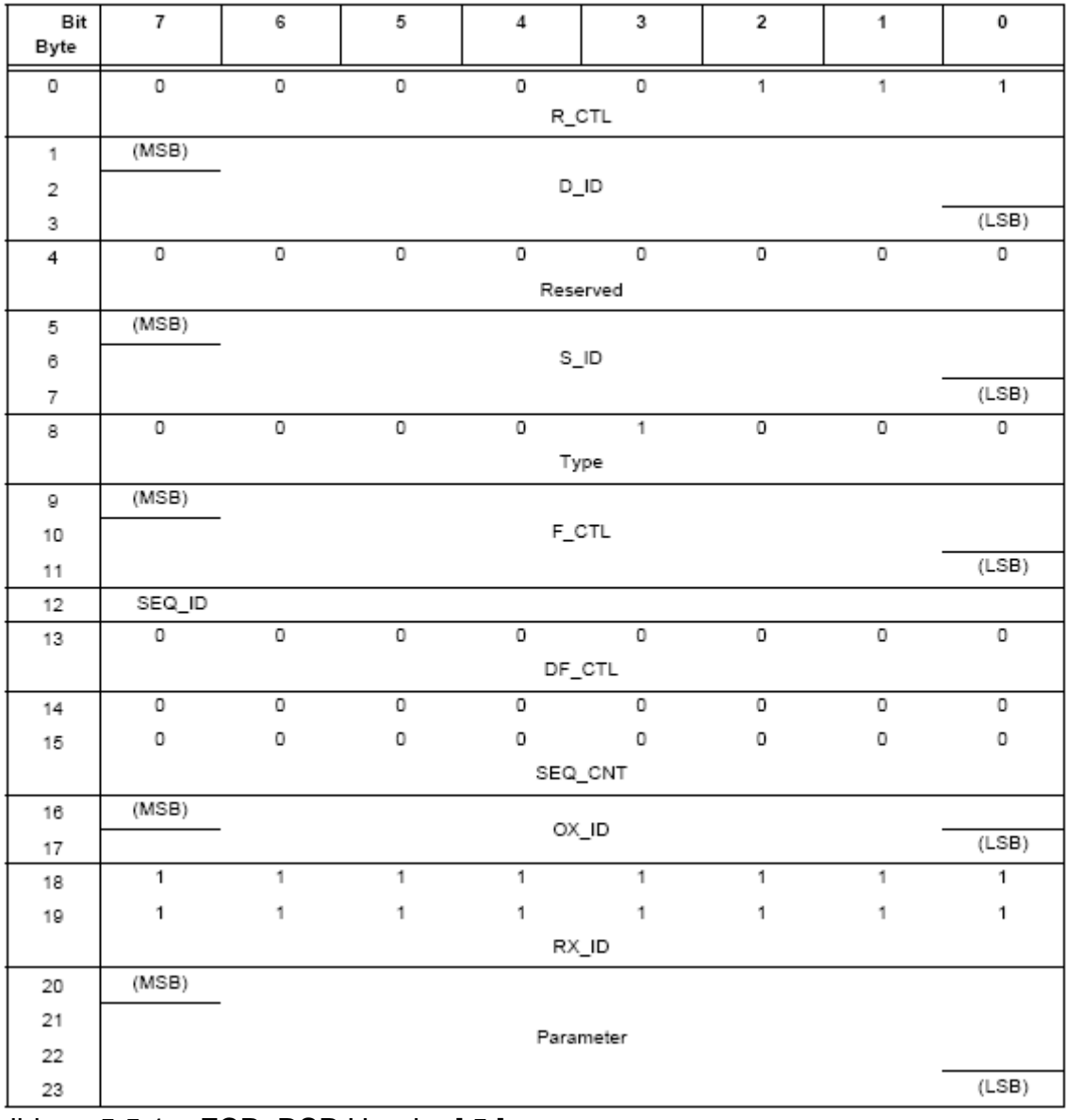

Abbildung 5.5.1: FCP\_RSP Header [ 5 ]

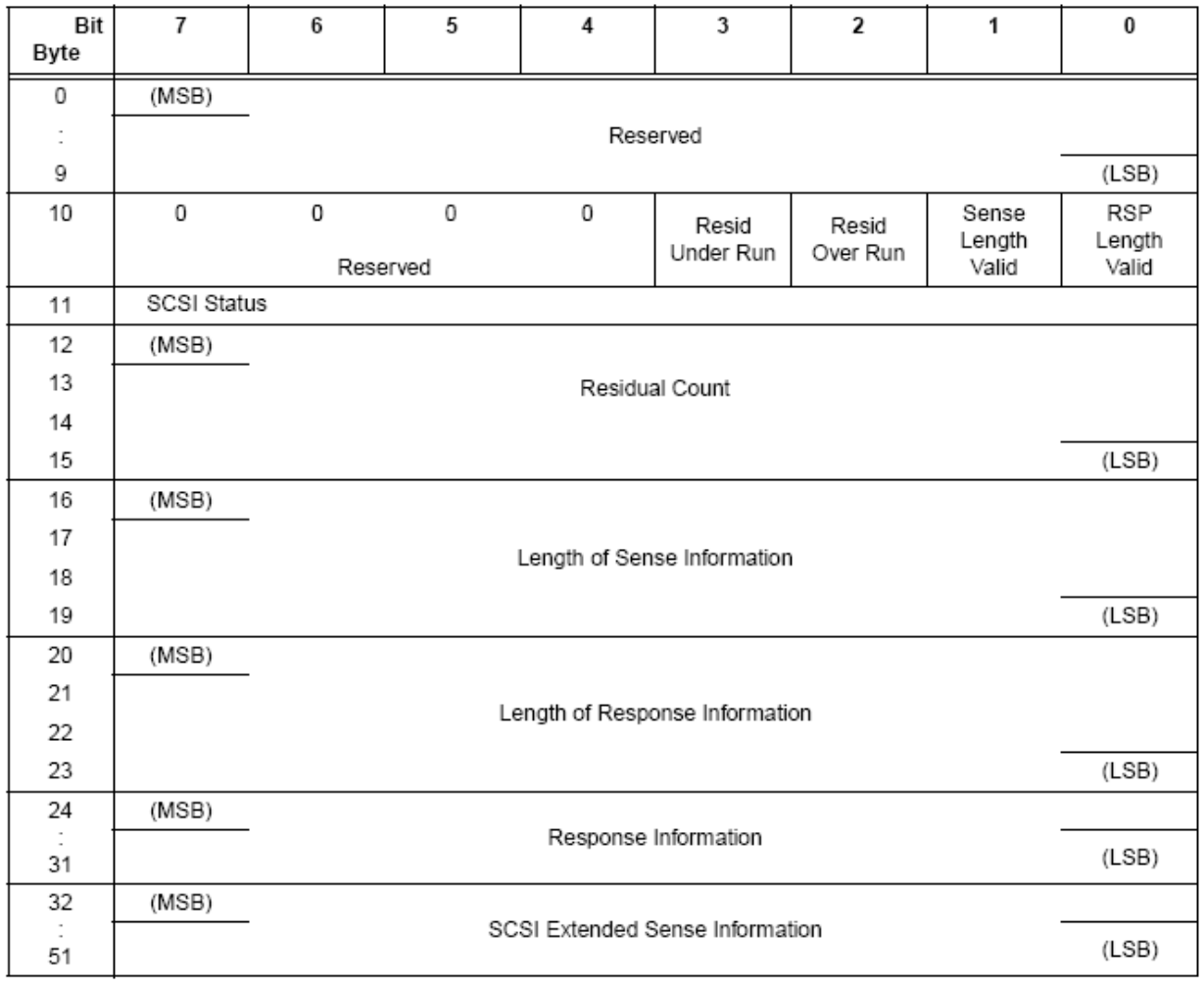

Abbildung 5.5.2: FCP\_RSP Payload [ 5 ]

Das Length of Response Information Feld enthält die Bytelänge der FCP Response Informationen. Gültige Längen für ein Response sind Null, Vier und Acht Byte. Zusätzliche SCSI Informationen können in Byte 32 bis 51 stehen. Die Menge dieser Informationen steht im Lenght of Sense Information Feld.

Der Residual Count wird nur verwendet, wenn die Felder Resid Overrun oder Underrun aktiviert sind. Dabei gibt das gesetzte Resid Overrun oder auch Residual Overrun Bit an, dass die Anzahl an Bytes im Residual Count Field die Menge von Daten ist, die nicht gesendet wurde. Das resultiert aus der Tatsache, das durch die angegebene Datenlänge im CDB des FCP CMND Rahmens weniger Daten erwartet werden. Durch Verwenden des Resid Underrun oder Residual Underun wird gekennzeichnet, dass weniger Daten gesendet wurden als im DL Feld des CDB verlangt.

Sense Lenght Valid wird gesetzt, wenn zusätzliche SCSI-Informationen in der Payload enthalten sind und RSP Lenght Valid falls in der Payload noch weitere Response Informationen stehen.

Der SCSI Status wird an den Sender nach einem FCP Kommando zurück geschickt. Eine 00h ( Status good ) signalisiert zum Beispiel, das der Empfänger das Kommando erfolgreich bearbeitet hat. Weiter Statusanzeigen können zum Beispiel 02h ( Check Condition ) oder 08h ( Busy ) sein. Das Response Information Feld ist wie in Bild 5.5.3 aufgebaut.

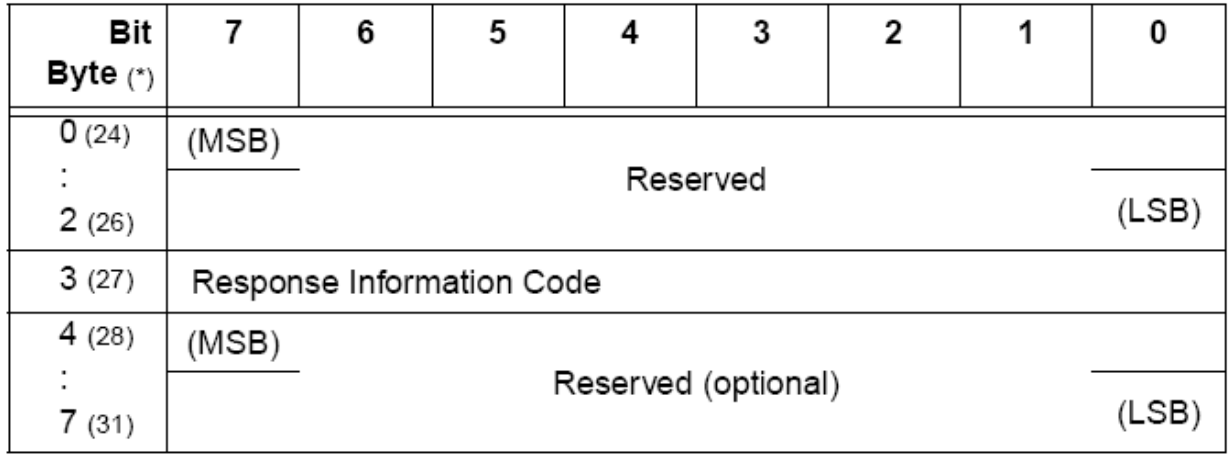

Abbildung 5.5.3: Response Information Format [5]

Liegt kein Fehler vor, wird dies mit dem Response Information Code 00h signalisiert. Sollten FCP CMND Felder ungültig sein muss der Code 02h eingestellt sein. Insgesamt gibt es sechs verschiedene Codes, auf die aber nicht näher eingegangen wird.

## 5.6 Wichtige SCSI Kommandos

Mit Hilfe von ChipScope, einem Entwicklungswerkzeug von Xilinx, war es möglich die empfangenen Informationen des QLogic HBAs wie auf einem Oszilloskop darzustellen und zu entschlüsseln. Dies war die Grundlage für alle gesendeten Antworten. Im weiteren Verlauf dieser Arbeit werden die wichtigsten Kommandos nach dem erfolgreichen Prozess-Login erklärt und an einem verwendeten Beispiel veranschaulicht.

#### 5.6.1 Standard Inquiry

Das Inquiry Kommando wird im CDB Feld des FCP CMND Rahmens übermittelt. Mit ihm fordert der Initiator Parameterinformationen von der Festplatte an. Signalisiert wird dieses Kommando durch den Operation Code 12h im ersten Byte. Abbildung 5.6.1.1 zeigt den Aufbau des sechs Byte großen Kommandos

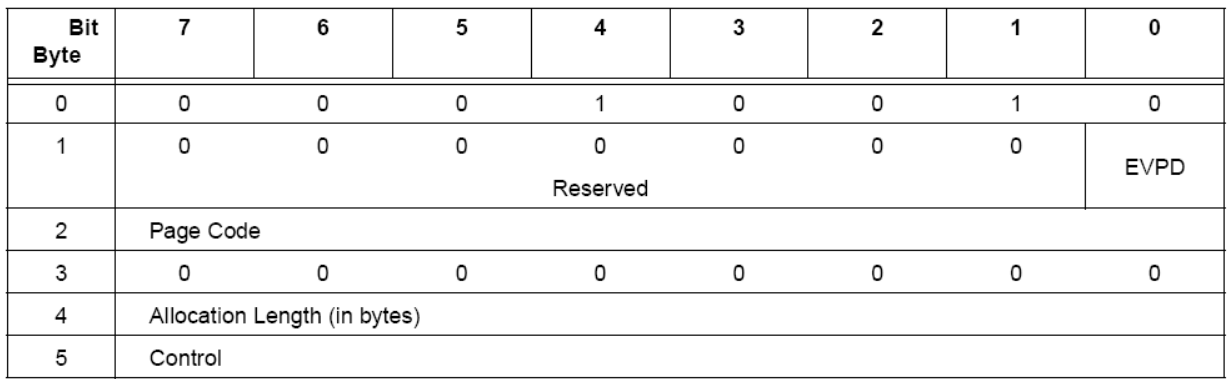

Abbildung 5.6.1.1: Inquiry Command (12h) [ 5 ]

Das EVPD Feld ( Enable Vital Product Data ) erlaubt dem Sender zusätzliche Informationen von der Festplatte zu erhalten. Wenn das EVPD Feld eine Null enthält, werden von der angesprochenen Festplatte die Standard Inquiry Informationen erwartet. Beinhaltet dieses Feld jedoch eine Eins, so werden die Vtial Product Daten von der Festplatte übermittelt, die durch das Page Code Feld spezifiziert sind. Auf das Page Code Feld soll an dieser Stelle nicht weiter eingegangen werden, da sich der Abschnitt nur mit dem Standard Inquiry beschäftigt. Antwortet der Empfänger mit einem FCP Data Frame, so stehen die Festplatten-Standardinformationen in den ersten 36 Bytes der Payload und geben Auskunft über beispielsweise Vendor Identification, Product Identification und Product Revision Level. Diese Angaben müssen im ASCII Format eingetragen werden Eine Reihe von weiteren, festplattenabhängigen Informationen stehen direkt im Anschluss an die ersten 36 Byte. Bild 5.6.1.2 zeigt das Format der Inquiry Daten für eine Festplatte.

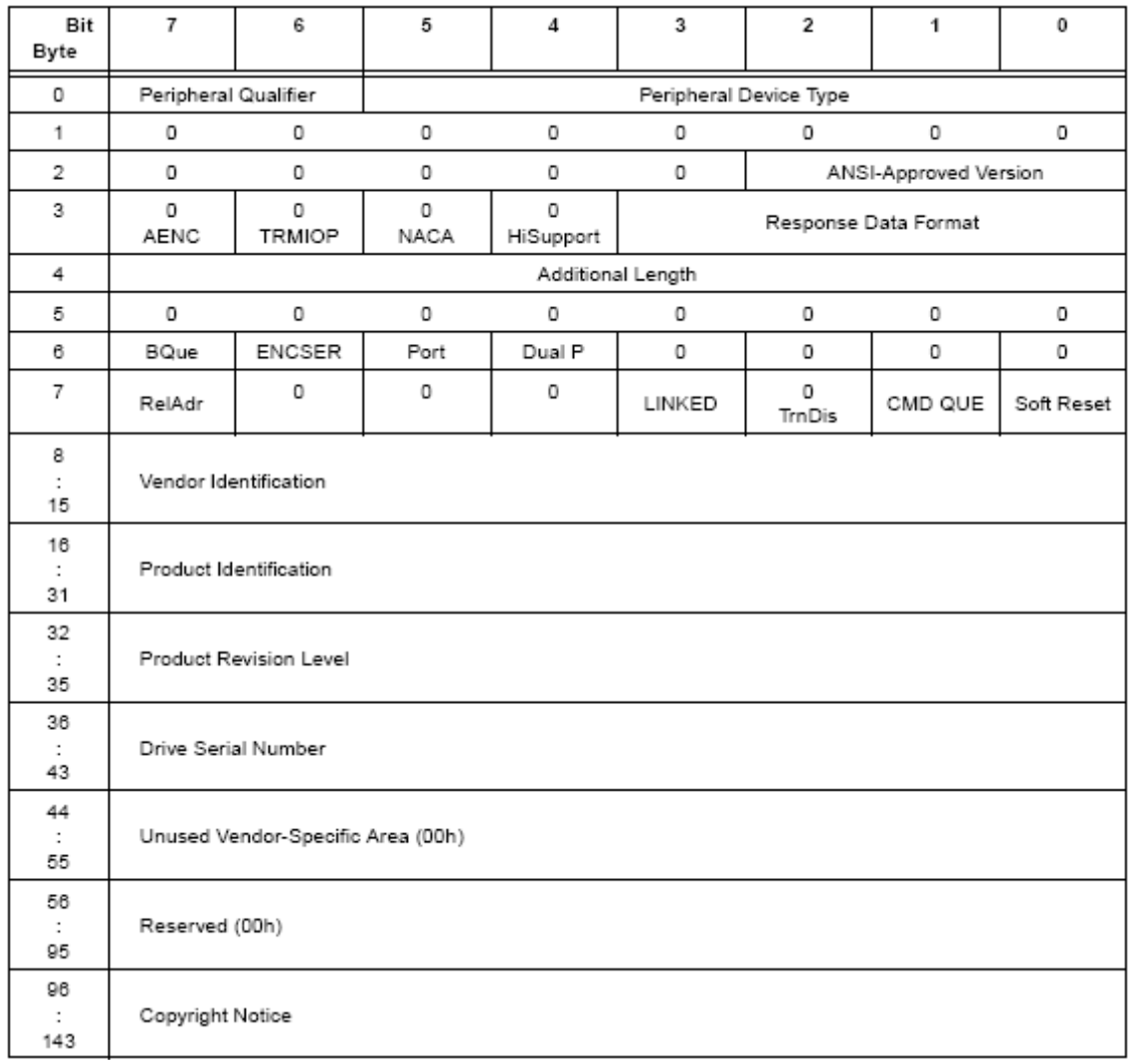

Abbildung 5.6.1.2 Festplatten Inquiry Datenformat [ 5 ]

Auf ein Inquiry vom Initiator wird vom Empfänger immer mit einem FCP Data und einem FCP RSP Rahmen geantwortet. Die Abbildung 5.6.1.3 zeigt einen Standard Inquiry Ablauf mit den Einstellungen , wie er in dieser Diplomarbeit vorkam.

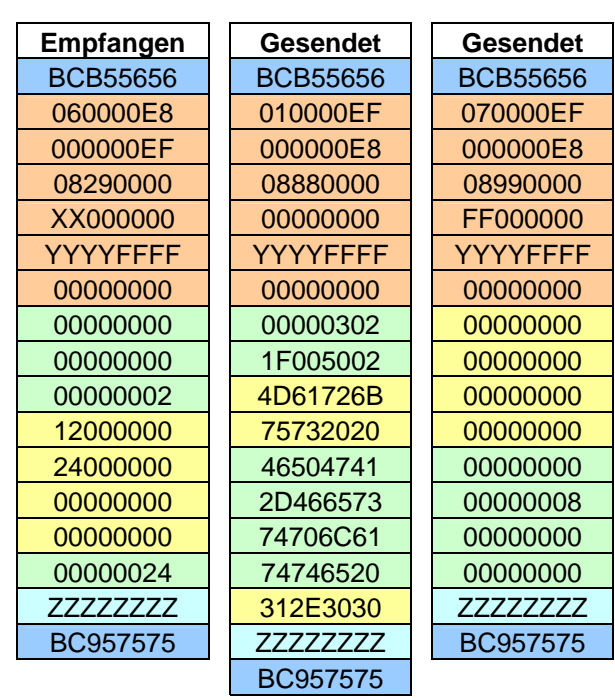

#### **Standard Inquiry**

Abbildung 5.6.1.3: Standard Inquiry

#### 5.6.2 Test Unit Ready

Das Test Unit Ready Kommando ist ein Werkzeug zum Festzustellen, ob eine logical Unit, zum Beispiel eine Festplatte, betriebsbereit ist und kein Mittel zur Selbstüberprüfung. Der sechs Byte große Befehl wird, wie jeder andere Befehl, im Command Description Block übertragen und ist, wie in Abbildung 5.6.2.1 ersichtlich, durch den Command Code 00h im ersten Byte gekennzeichnet.

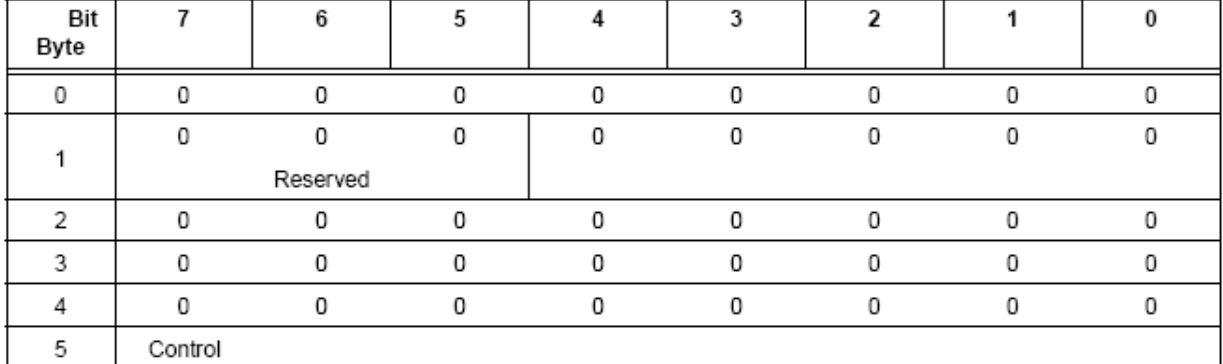

Abbildung 5.6.2.1: Test Unit Ready Command (00h) [ 5 ]

Auf ein solches Kommando wird mit einem Response geantwortet. Ist die Festplatte betriebsbereit und kann einen Zugriff zulassen, so wird in der Antwort ein Status Good übertragen. Sollte irgend ein Fehler auftreten, wird dem Initiator ein Check Condition gesendet. Die Abbildung 5.6.2.2 zeigt einen Test Unit Ready Command, der von dem HBA gesendet wurde und die darauf entsprechende Antwort. Die Response Payload enthält die Information Good Status in Byte 39 von Beginn an gezählt. Die Länge der Response Informationen ist auf 08h festgelegt und die Response Information gibt an, dass kein Fehler vorliegt

#### **Test Unit Ready**

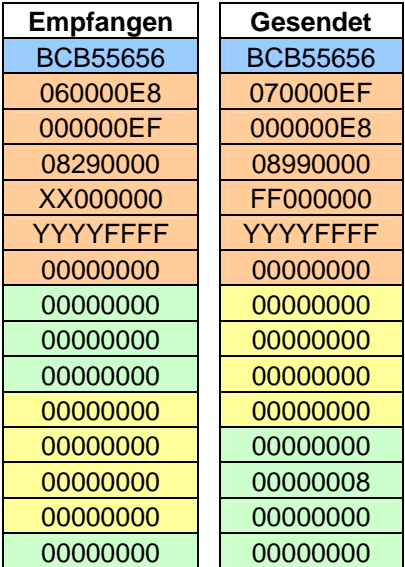

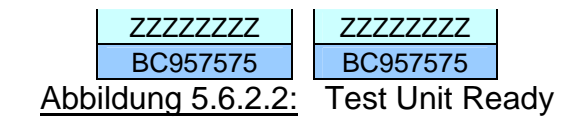

#### 5.6.3 Report LUN

Nachdem ein Initiator ein Inquiry Kommando an eine logical Unit verschickt hat, erhält er über sie festplattenspeziefische Informationen, die in Abbildung 5.6.1.2 bereits näher erläutert wurden. Der Report LUN Befehl fragt eine Auflistung aller Logical Unit Nummern von Geräten an, deren Peripheral Qualifier Feld den Wert 000b enthält. Das 12 Byte Kommando steht im CDB des CMND Rahmen und wird durch den Operation Code A0h kenntlich gemacht. Abbildung 5.6.3.1 zeigt das typische Format eines Report LUN Kommandos.

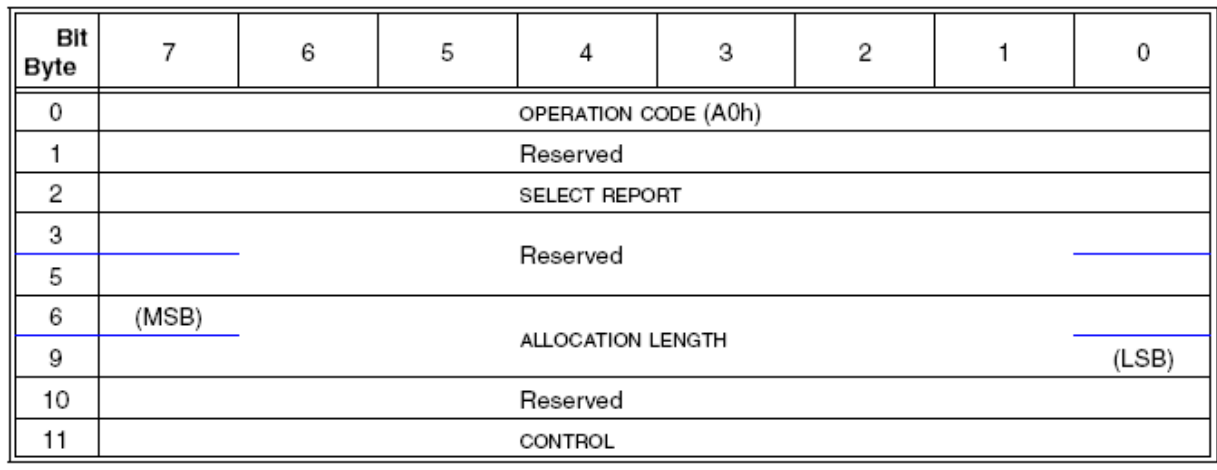

Abbildung 5.6.3.1: Report LUN (A0) [ 3 ]

Falls ein Report LUN Befehl nicht richtig ausgeführt werden kann, wird er mit Check Condition abgebrochen. Die angeforderten Parameter werden im FCP Data Block übertragen und richten sich nach dem Format in Abbildung 5.6.3.2.

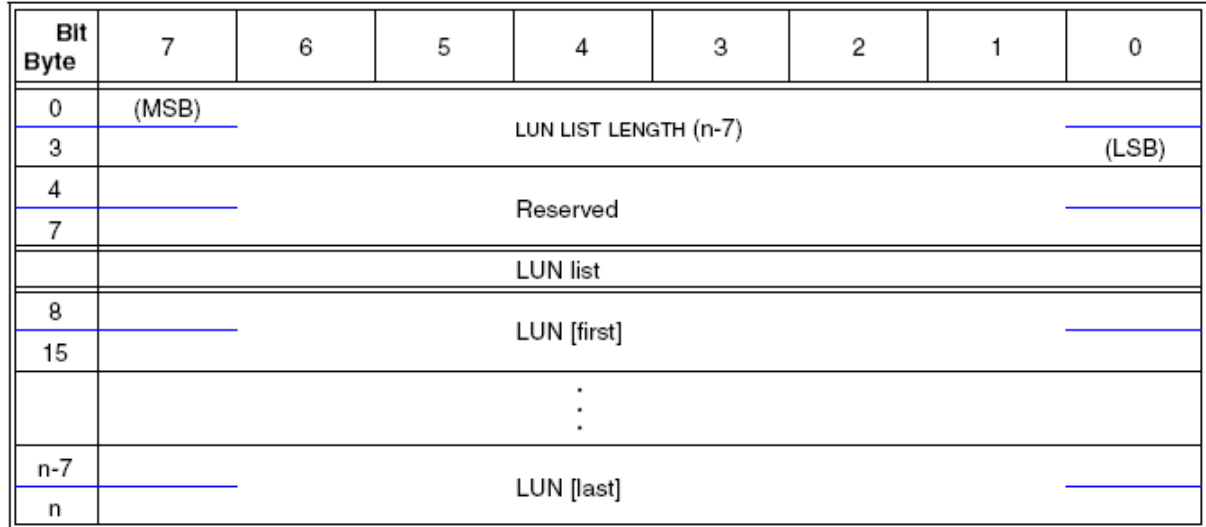

Abbildung 5.6.3.2: Report LUN Parameter Format [3]

Das LUN LIST Lenght Feld enthält die Länge der LUN Liste in Byte, die übertragen werden kann. In der Abbildung 5.6.3.3 erkennt man einen vollständigen Report LUN Vorgang. Auf das Kommando folgt immer ein FCP Data Frame mit dem Inhalt der LUN Liste und ein Response Frame.

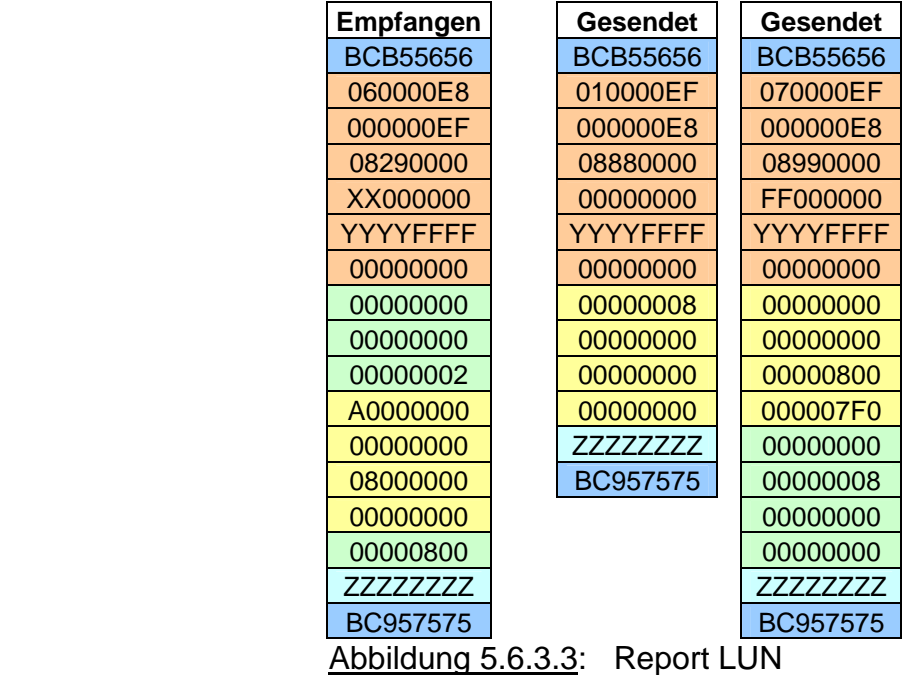

Da nur eine Festplatte simuliert werden soll, muss die Länge der LUN Liste auf Acht gesetzt werden und in den Bytes 8-15 muss 00h eingetragen werden. Auffällig im Response Frame ist, dass das Resid Underrun Bit in Byte 10 aktiviert ist. Das resultiert aus der Tatsache, das 2048 Byte maximal vom Initiator erwartet werden, das Datenpaket aber nur 16 Byte an Informationen enthält. Daher steht im Residual Count Feld mit 07F0h oder 2032b die Differenz zwischen maximal erwarteten Daten und tatsächlich gesendeten Daten.

#### 5.6.4 Read Capacity

Der Read Capacity Command bietet dem Initiator die Möglichkeit, die Kapazität einer Festplatte zu erfragen und nimmt im CDB des FCP CMND Frame 10 Byte ein .Sein spezieller Operation Code lautet 25h.

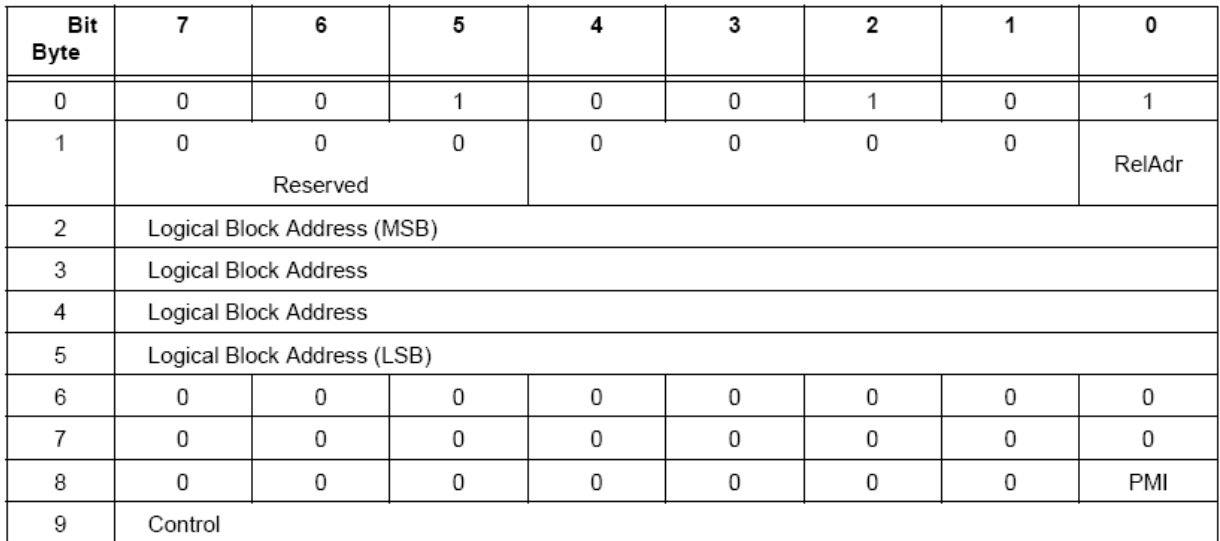

Abbildung 5.6.4.1: Read Capacity Command (25h) [ 5 ]

Die Funktion, die mit dem RelAdr ( Relative Address ) Feld verbunden ist, wird hier nicht verwendet und daher mit einer Null deaktiviert. Auch das PMI ( Partial Medium Indicator ) wird mit einer Null besetzt. Das bedeutet, dass die Information, die im Read Capacity Datenblock zurückgeschickt wird, aus der logischen Blockadresse und der Blocklänge des letzten logischen Blocks der letzten Logical Unit der Festplatte besteht. Das Read Capacity Daten Format sieht wie in Bild 5.6.4.2 dargestellt aus.

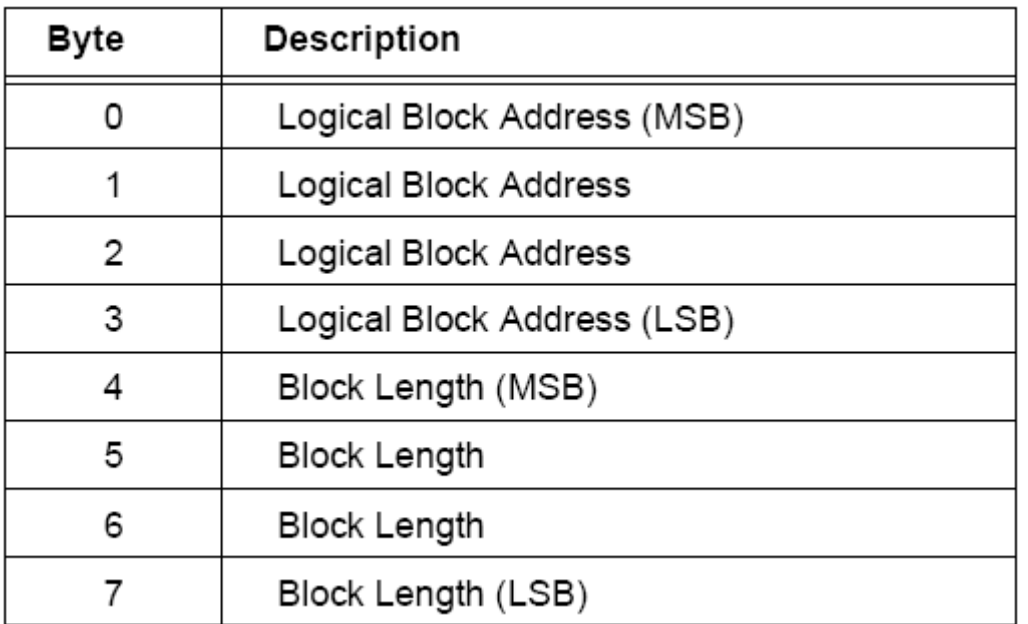

Abbildung 5.6.4.2: Read Capacity Datenblock [ 5 ]

Nachdem ein Initiator, in diesem Fall der HBA von QLogic, einen Read Capacity Command verschickt hat, wird vom Empfänger ( FPGA ) mit einem Daten-Frame geantwortet. Danach wird dieser Ablauf mit einem Response beendet. Abbildung 5.6.4.3 zeigt den gesamten Vorgang. Wie zu erkennen ist, enthält der Command Frame das Read Capacity Kommando ( 25h ) und erwartet ein Datenpaket mit maximal Acht Byte. Der darauf folgende FCP Data Frame enthält Informationen über die Blockadresse 200000 h und die Blocklänge von 512 Byte ( 200h) Daraus resultiert eine angegebene Kapazität von 200000h X 200h = 40.000.000h oder dezimal

ausgedrückt, von 1073741824 Byte (1GB). Abgeschlossen wird dieser Vorgang, wie schon erwähnt, mit einem normalen Response.

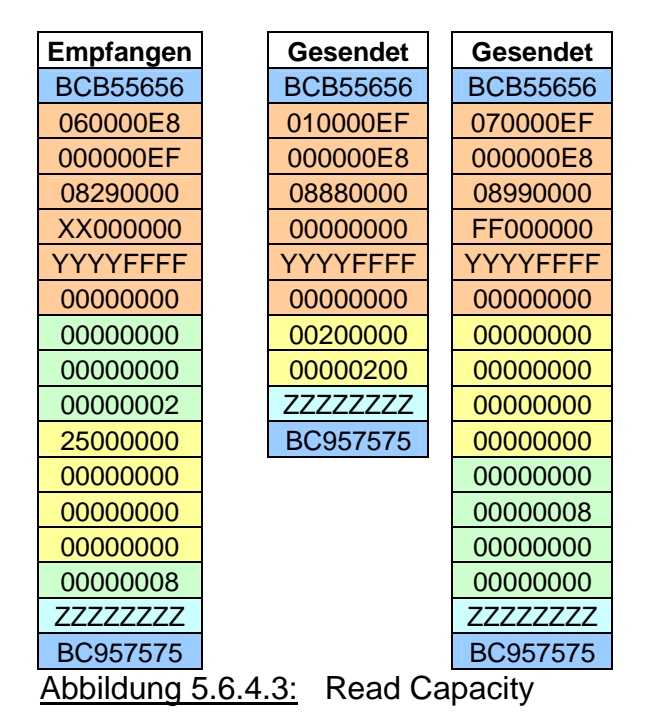

#### **6 Ergebnisse**

Die Idee, mit Hilfe von C oder C++ Programmierung und der FC HBA API auf das HBA von Qlogic zuzugreifen und Datenpakete zu verschicken, konnte nur teilweise realisiert werden, da der Umfang dieses Themas, mit zunehmenden Fortschritt, immer deutlicher wurde. Mit dem in C geschriebenen Testprogramm können die verschieden Adapter-Parameter abgefragt und am Bildschirm ausgegeben werden. Weitere Funktionalitäten konnten aber nicht mit eingebunden werden, da eine entsprechend antwortende Gegenstelle, zum Beispiel eine Fibre Channel Festplatte fehlte. Aufgrund dessen, wurde das Ziel verfolgt, über die Glasfaserverbindung das FPGA als SCSI Festplatte im Windows Betriebssystem anzumelden. So könnte vielleicht der Datentransfer zwischen den beiden Punkten über einfache File I/O Befehle
3419606

vorgenommen werden. Resultat dieser Möglichkeit ist, dass sich das FPGA als SCSI Festplatte nicht nur im Managertool anmeldet ( Bild 6.1 ), sondern auch vom Gerätemanager des PC als Laufwerk erkannt wird. Dieser Punkt ist noch nicht einwandfrei gelöst, da das FPGA im Windows Gerätemanager unter sieben statt nur einem SCSI Device erkannt wird ( siehe Abbildung 6.2 ). Die Ursache dafür wurde im Rahmen dieser Diplomarbeit nicht mehr herausgefunden. Ein Ansatz zu dieser Problematik könnte aber in der weiter unten beschriebenen Auffälligkeit zu finden sein. Mit dem SANsurfer FC HBA Manager konnte nach der erfolgreichen Anmeldung des SCSI Device ein Read/Write Buffer Test gestartet werden. Abbildung 6.3 zeigt den vom HBA gesendeten Write/Buffer Command (3Bh). Merkwürdig dabei sind die 24 Byte nach dem gesendeten Testmuster AAh. Der Zweck dieser Daten konnte wie bereits erwähnt, nicht herausgefunden werden.

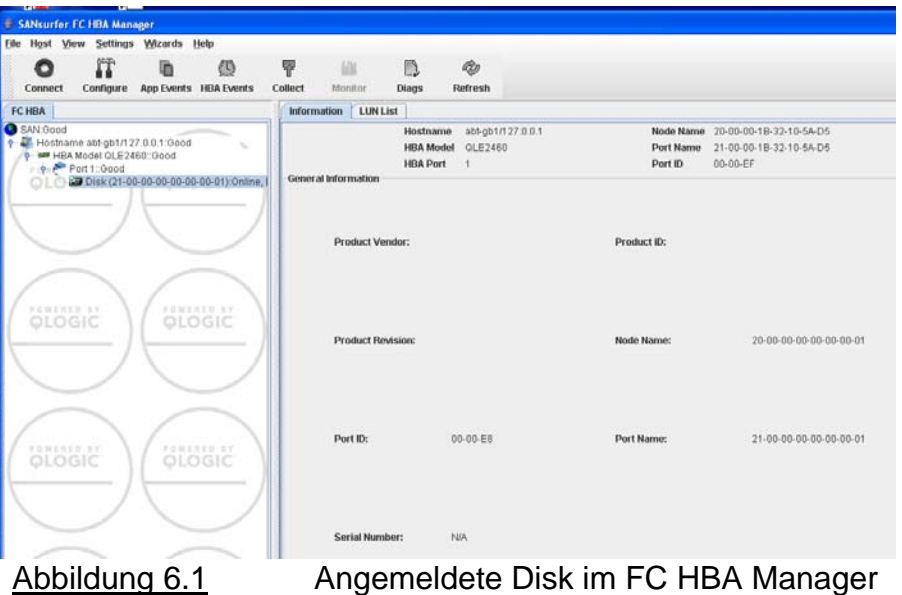

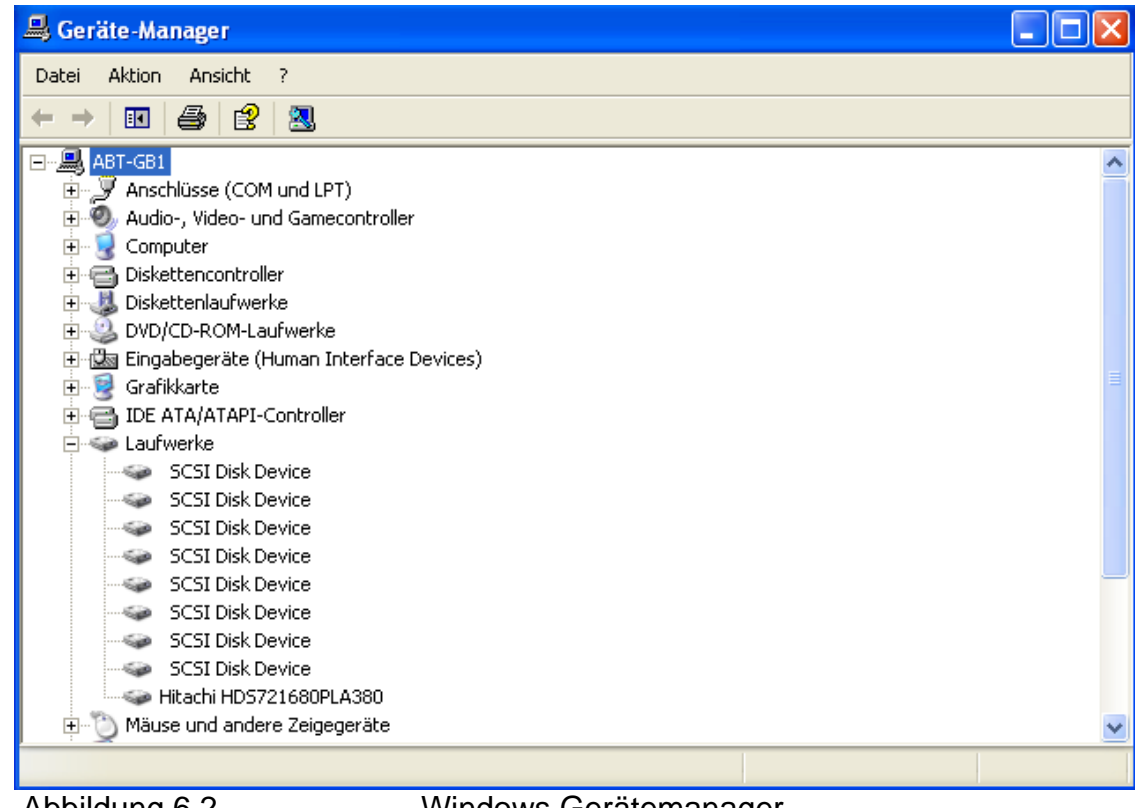

Abbildung 6.2 Windows Gerätemanager

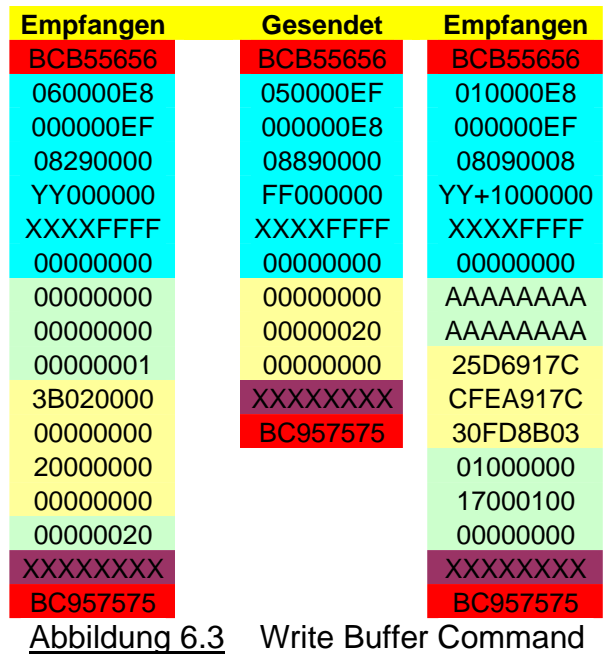

#### **7 Zusammenfassung**

Die hier vorliegende Diplomarbeit entstand am Institut für zerstörungsfreie Prüfverfahren in Saarbrücken in der Abteilung Gerätebau und Systementwicklung. Diese Abteilung befasst sich mit der Entwicklung und dem Bau von Prüfgeräten und anlagen zur zerstörungsfreien Prüfung verschiedenster Materialien. Diese Überprüfungen bringen einen immer größer werdenden Datenaufwand mit sich. Daher werden neue Lösungen und Technologien, die schnelle und sichere Datenübertragungen verbessern, immer aufmerksam verfolgt und bei Bedarf eingesetzt. Der zur Zeit verwendete Ethernet Standart zur Übertragung von Daten, gelangt zunehmend an seine Grenzen. Die Fibre Channel Technologie könnte an dieser Stelle durch ihre Übertragungsgeschwindigkeit und Übertragungssicherheit der Daten in Zukunft zum Einsatz kommen. Daraus entstand die Idee in dieser Diplomarbeit, erste Erfahrungen mit dem Fibre Channel Standard zu machen und Ergebnisse zu erreichen.

Grundlegendes Vorhaben war dabei zunächst eine Datenübertragungsstrecke zwischen einem FPGA –Entwicklungsboard und einer Fibre Channel Kaufkarte herzustellen. Im Folgenden sollte dann diese Verbindung, die Geschwindigkeit betreffend, optimiert werden. Zu Beginn dieser Diplomarbeit war es daher nötig, sich in den Fibre Channel Standard einzulesen und die mitgelieferte Programmierschnittstelle in einer C- Anwendung zu implementieren. Nachdem sich mehr und mehr herausstellte, dass ein Datentransfer mit der HBA API – Funktionalität nicht hergestellt werden konnte, wurde das Ziel verfolgt, die FPGA Karte als SCSI Festplatte am PC anzumelden. Daraus resultierte zwangsläufig das Studieren und Durchsuchen der entsprechenden Standards, mit dem Ergebnis eines erkannten SCSI Disk Devices im Gerätemanager des PCs. Da das Fibre Channel Thema eine interessante Grundlage für weitere Entwicklungen und Projekte am Fraunhofer Institut ist, wird man sich auch in Zukunft damit beschäftigen. Die Ergebnisse und Erkenntnisse dieser Diplomarbeit sind dafür eine gute Grundlage.

73

# **8 Abbildungsverzeichnis**

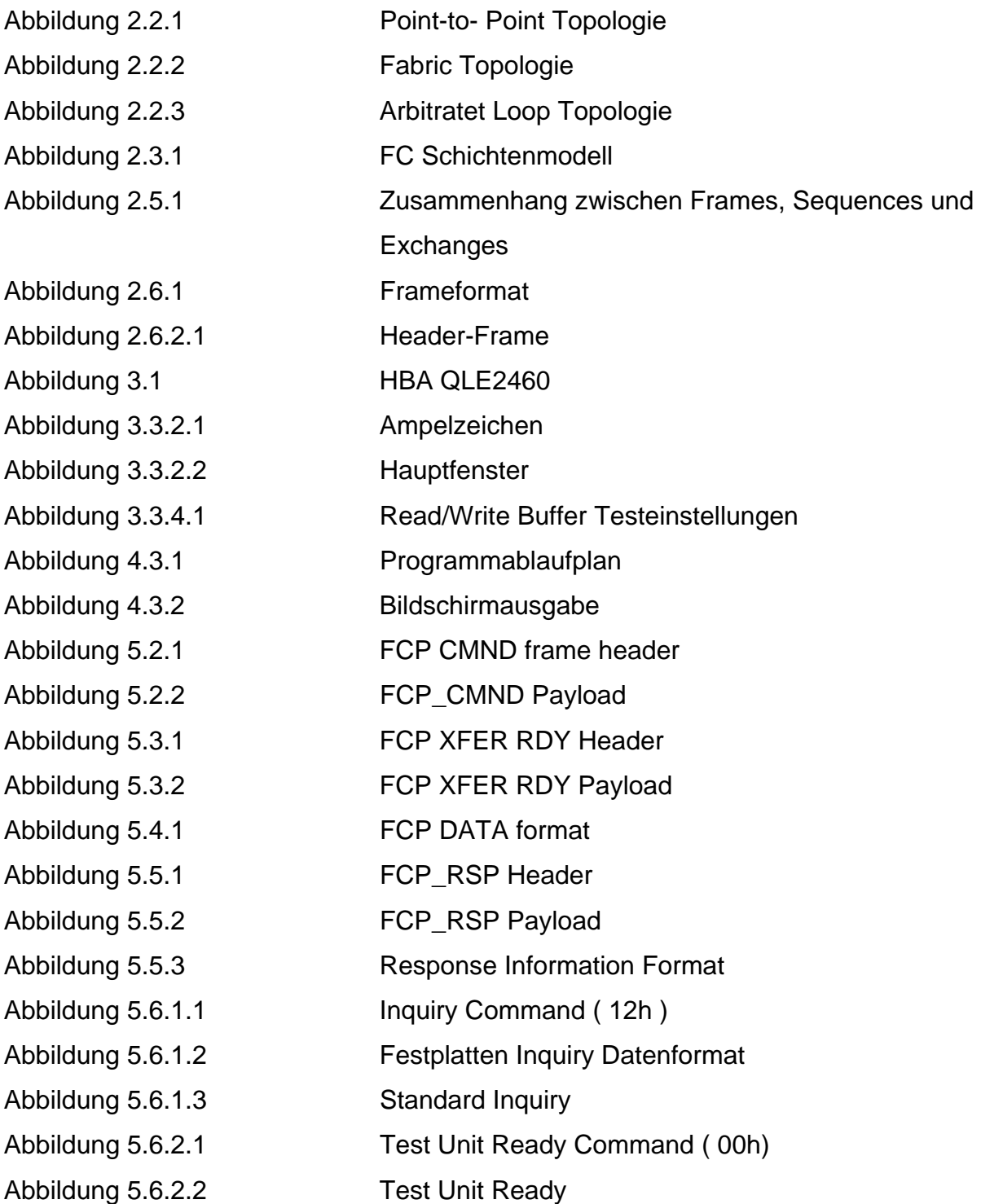

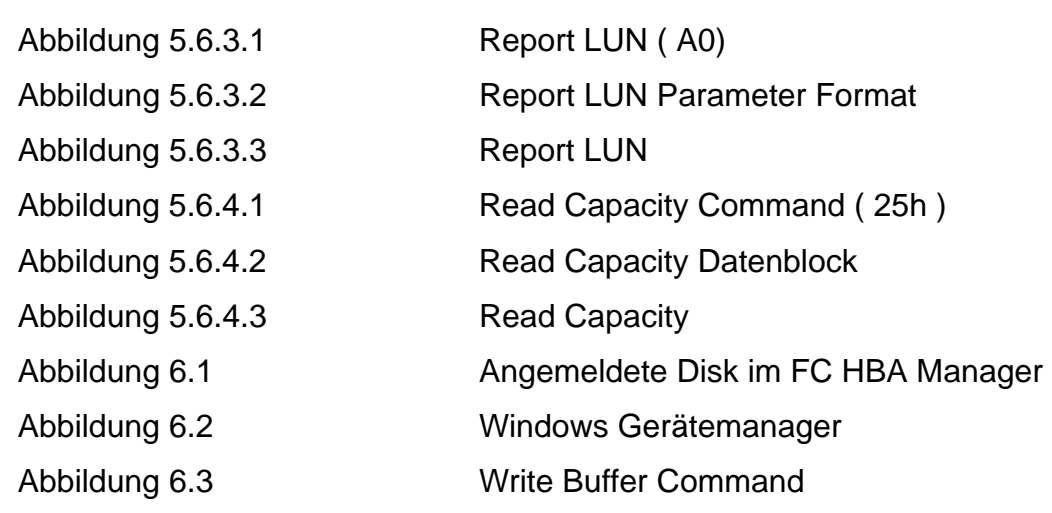

## **9 Tabellenverzeichnis**

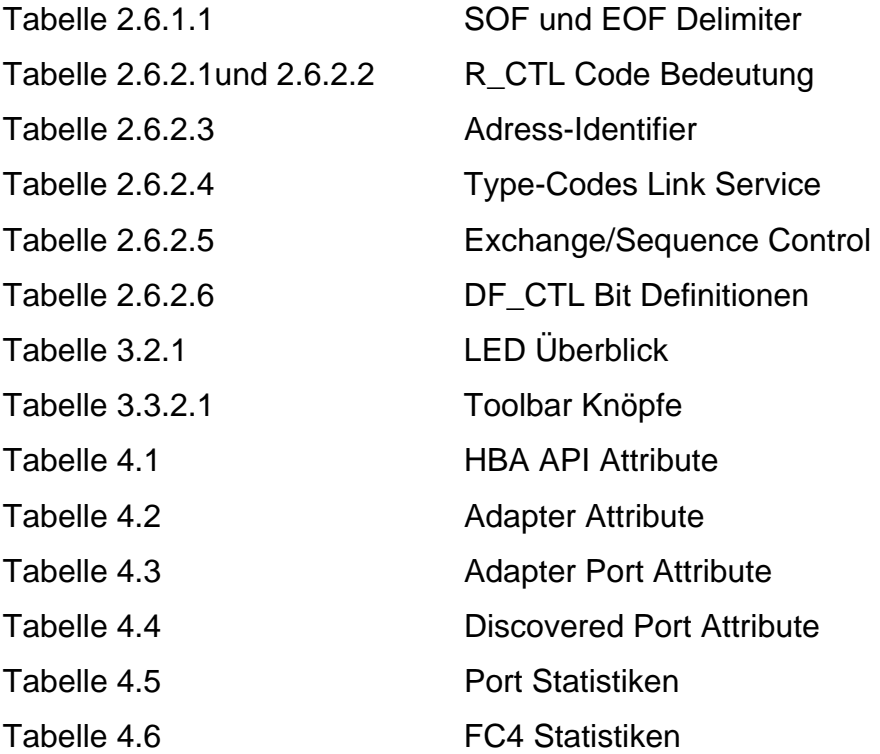

#### **10 Quellenverzeichnis**

- [1] Fibre Channel SNIA HBA APIProgrammer's Guide <http://docs.hp.com/en/J2635-90015/J2635-90015.pdf>
- [ 2 ] Technical Commitee T11: Fibre Channel HBA API (FC-HBA) <http://www.t11.org/ftp/t11/pub/fc/hba/04-137v0.pdf>
- [ 3 ] Technical Commitee T10: SCSI Primary Commands (SPC 4) <http://www.t10.org/ftp/t10/drafts/spc4/spc4r16.pdf>
- [4] Technical Commitee T10: Fibre Channel Protocol for SCSI, Version 4 (FCP-3) <http://www.t10.org/ftp/t10/drafts/fcp4/fcp4r01.pdf>
- [ 5 ] Seagate, Fibre Channel Interface Product Manual <http://www.seagate.com/support/disc/manuals/fc/67496b.pdf>
- [6] HITACHI, Hard Disk Specification Version 1.4.
- [ 7 ] Technical Commitee T11: FC Framing and Signaling-2 (FC-FS-2) <http://www.t11.org/ftp/t11/pub/fc/fs-2/06-085v3.pdf>
- [ 8 ] TEC Channel [www.tecchannel.de/storage/grundlagen/465690/#](http://www.tecchannel.de/storage/grundlagen/465690/)
- [ 9 ] QLogic, Fibre Channel HBA Installation Quick Start Guide
- [10] QLogic, SANsurfer FC HBA Manager User's Guide
- [11] QLogic, Fibre Channel HBA API Shared Library for Windows

### **11 Anhang**

#### **A1: CD- ROM mit folgendem Inhalt:**

- *-* HBA QLE2460 Datenblatt (PDF)
- *-* Vollständiges Testprogramm in C-Programmierung
- *-* Fibre Channel SNIA HBA API Programmer's Guide (PDF)
- *-* SANsurfer FC HBA Manager User's Guide (PDF)
- *-* Fibre Channel HBA Installation Quick Start Guide (PDF)
- *-* FC-HBA Standard (PDF)
- *-* SPC-4 Standard (PDF)
- *-* FCP-3 Standard (PDF)
- *-* Fibre Channel Interface Product Manual von Seagate (PDF)
- *-* HARD Disk Specification Version 1.4 von HITACHI (PDF)